# **ESCUELA POLITÉCNICA NACIONAL**

# **ESCUELA DE FORMACIÓN DE TECNÓLOGOS**

# **CONSTRUCCIÓN DE UN MÓDULO DIDÁCTICO BASADO EN UN CONTROLADOR LÓGICO PROGRAMABLE (PLC) PARA LA DETECCIÓN DE NIVEL DE FLUIDOS Y ARRANQUE DE MOTORES**

# **TRABAJO PREVIO A LA OBTENCIÓN DEL TÍTULO DE TECNÓLOGO EN ELECTROMECÁNICA**

### **IMBA ANDRADE DANIEL FERNANDO**

(imba.fer8@gmail.com)

# **TOBAR TAIPICAÑA JHON ALEXANDER**

(jhalex et1@hotmail.com)

# **DIRECTOR: Ing. ALAN CUENCA M.sc.**

(alan.cuenca@epn.edu.ec)

# **COODIRECTOR: Ing. CARLOS ROMO M.Sc.**

(carlos.romo@epn.edu.ec)

Quito, Mayo del 2018

#### **DECLARACIÓN**

Nosotros, Imba Andrade Daniel Fernando y Tobar Taipicaña Jhon Alexander declaramos bajo juramento que el trabajo aquí descrito es de nuestra autoría, que no ha sido previamente presentado para ningún grado o calificación profesional, y que hemos consultado las referencias bibliográficas que se incluyen en este documento.

A través de la presente declaración cedemos nuestros derechos de propiedad intelectual correspondientes a este trabajo, a la Escuela Politécnica Nacional, según lo establecido por la Ley de Propiedad Intelectual, por su Reglamento y por la normatividad institucional vigente.

 $\frac{1}{2}$  ,  $\frac{1}{2}$  ,  $\frac{1$ 

Jhon Alexander Tobar T. Daniel Fernando Imba A. CI: 1714114210 CI: 1726221524

## **CERTIFICACIÓN**

Certificamos que el presente trabajo fue desarrollado por DANIEL FERNANDO IMBA ANDRADE y JHON ALEXANDER TOBAR TAIPICAÑA, bajo nuestra supervisión.

 $\overline{\phantom{a}}$  ,  $\overline{\phantom{a}}$  ,  $\overline{\phantom{a}}$ 

**CODIRECTOR DE PROYECTO DIRECTOR DE PROYECTO**

Ing. Alan Cuenca M.Sc. Ing. Carlos Romo M.Sc.

#### **AGRADECIMIENTO**

Agradezco a mi querida Madre Rocio Andrade que con su experiencia y sabiduría ha sabido guiarme y educarme. Le agradezco por su paciencia, por sus concejos, por su confianza, por siempre apoyarme y estar conmigo en los momentos de más necesidad. Le doy gracias por su apoyo incondicional, por ser una madre ejemplar y maravillosa, por ser mi guía y admiración. Gracias madre amada.

Agradezco a mi hermana Andrea Garcia por su apoyo incondicional, por sus enseñanzas, por sus palabras, por darme la mano incluso cuando no la merecía. Le agradezco por confiar en mí, por ser tan buena, por ser un modelo a seguir y sobre todo gracias por ser mi hermana a quien admiro, aprecio y amo. Gracias hermana mía.

A mi hermano y hermana Christian y Pamela por siempre estar ahí a lado mío, por aquellas conversaciones y palabras que me han motivo a seguir adelante. A mi pequeña y dulce sobrina Domenique por ser la niña de mis ojos, por ser mi sonrisa y felicidad. Le agradezco porque a su corta edad me supo dar el ejemplo de no rendirme a pesar de las dificultades. Gracias por todo.

Agradezco al Ing. Alan Cuenca por compartir sus conocimientos, su tiempo, por sus concejos, por la presión y apoyo en la realización de esta tesis.

Agradezco al Ing. Carlos Romo por sus enseñanzas, por su paciencia y por su ayuda que ha permitido poder culminar con éxito el presente proyecto.

Agradezco a la Escuela Politécnica Nacional como también a la Escuela de Formación de Tecnólogos por la enseñanza y los conocimientos trasmitidos a lo largo de la carrera que han sido fundamentales para nuestra vida profesional.

Finalmente, a mi familia que en la ausencia me han sabido ayudar cuando la situación lo ameritó, a mis amigos por sus palabras de apoyo y sobre todo por la ayuda prestada.

**Daniel Fernando Imba Andrade** 

#### **AGRADECIMIENTO**

Este proyecto me ha permitido aprender y valorar las experiencias de muchas personas a quienes extiendo mi más noble sentimiento de gratitud.

En primera instancia, a mi amado Dios por brindarme la dádiva de la vida, por darme la fuerza, la constancia y la capacidad en este largo trayecto y permitirme sentir su mano cada día, sin duda alguna sin él no podría haber culminado esta etapa de mi existencia terrenal.

A mi amada esposa, Evelin, por ser mi inspiración, mi motivo para alcanzar el éxito quien con su amor incondicional y abnegado ha sacrificado muchas cosas para verme feliz, su ardua labor y su ejemplo de vida han hecho de mí una mejor persona.

A mi tierna y dulce madre; me ha dado la fortaleza, la confianza, su sonrisa para no desfallecer y conseguir las metas trazadas.

A mi entrañable padre, por guiarme, enseñarme y dejarme como legado su lealtad, su trabajo diligente, su inmutable testimonio y su infinito amor.

Agradezco notablemente a Stalin, Estefanía y Jared; mis amados hermanos, por su compañía y su voz de aliento en cada detalle de mi vida.

Agradezco también a mis grandes amigos: Patricio Calvas, Washington Moreira, Geovanny Jarrín, Henry Pepinos y Oscar Benalcázar por su incomparable servicio y buena disposición; han sido un pilar fundamental en el logro de este objetivo.

A Andrés Taco por brindarme su tiempo y conocimiento sin esperar nada a cambio.

A mi director de este proyecto, quien en su joven experiencia ha contribuido en el aprendizaje y desarrollo de este valioso trabajo; una persona digna de emular.

Finalmente a mis compañeros que en el transcurso de estos años hemos compartido tristezas y alegrías y de quienes he recibido su apoyo.

#### **Jhon Alexander Tobar T.**

#### **DEDICATORIA**

Dedico este proyecto de manera muy especial a mi madre, hermanos y a mi pequeña sobrina quienes me han apoyado incondicionalmente y han sido el pilar para poder culminar esta etapa de mi vida profesional.

#### **Daniel Fernando Imba Andrade**

Dedico este trabajo a mi amado Padre Celestial, mi amado Dios por cultivar en mí un deseo de ejercer fe y de creer que vendrán tiempos de gozo y felicidad.

A mi dedicada y bella esposa, porque siempre he podido contar con ella, me ha enseñado el valor de la responsabilidad, me ha dado su amor, el motivo, y la razón de luchar por lo que uno más ama en la vida, porque me ha enseñado que más vale escoger el difícil bien en lugar del fácil mal, sin ella no hubiese sido posible conseguir esta bendición

A mis queridos y amados padres, quienes han aportado con su vida toda la enseñanza y principios que he podido lograr.

### **Jhon Alexander Tobar T.**

# **ÍNDICE DE CONTENIDO**

# **CAPÍTULO 1**

# **INTRODUCCIÓN**

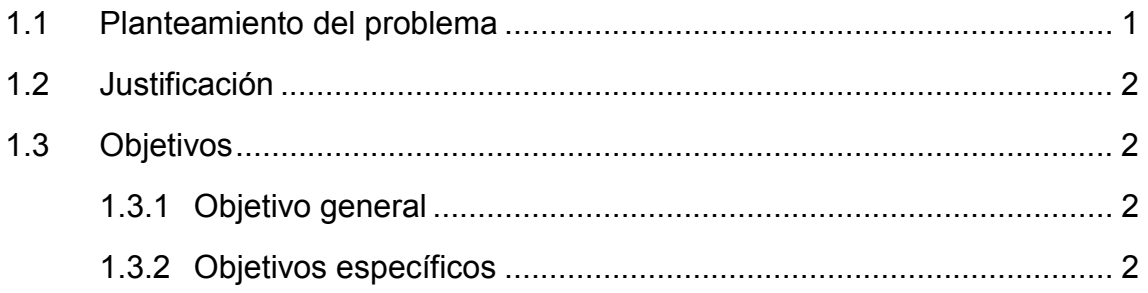

# **CAPÍTULO 2**

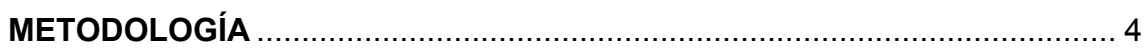

# **CAPÍTULO 3**

# **RESULTADOS Y DISCUSIÓN**

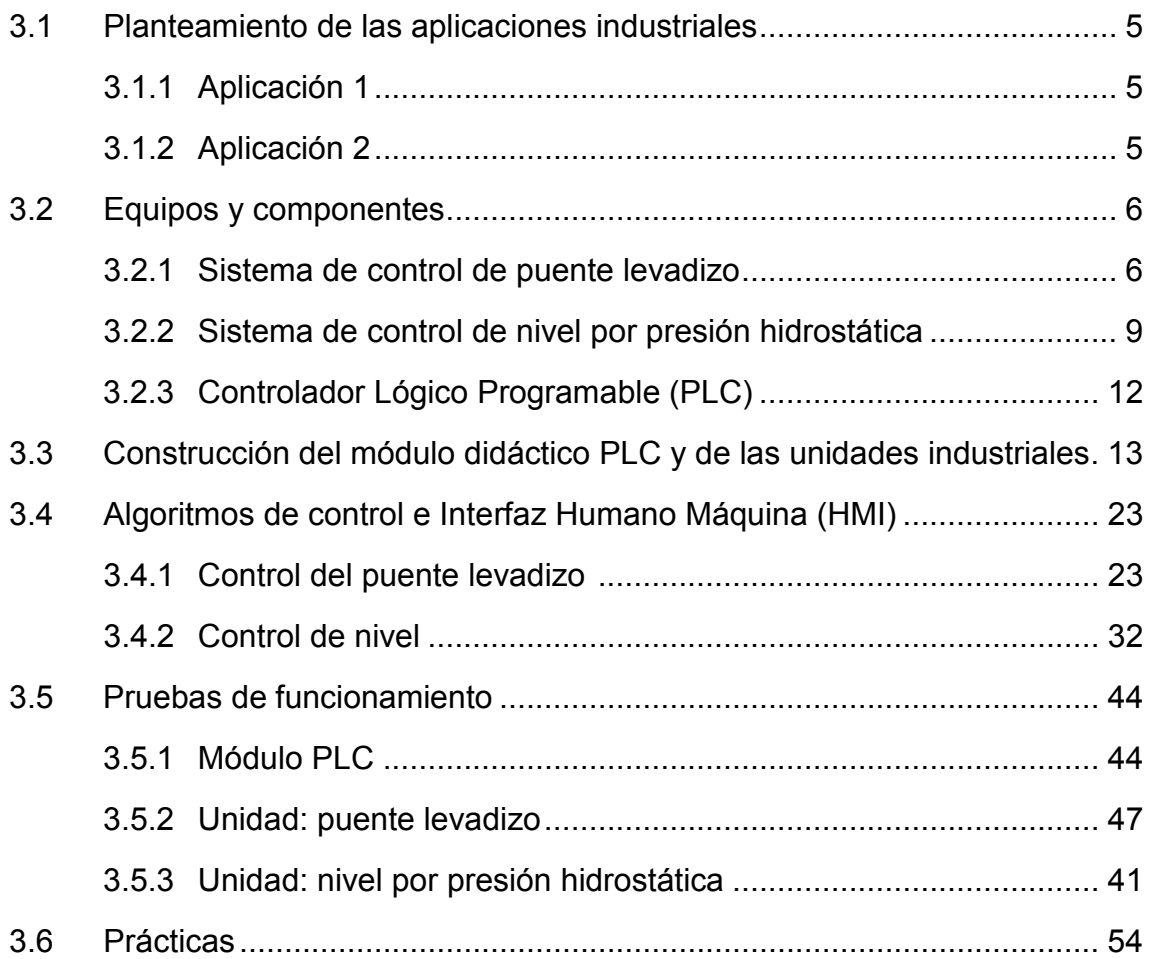

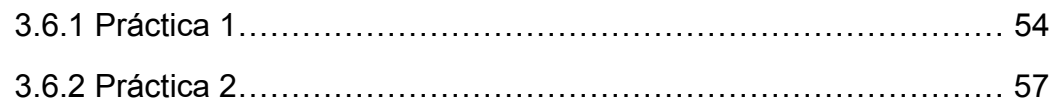

# **CAPÍTULO 4**

# **CONCLUSIONES Y RECOMENDACIONES**

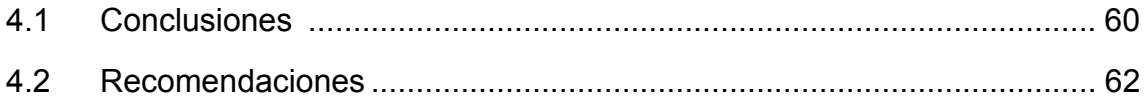

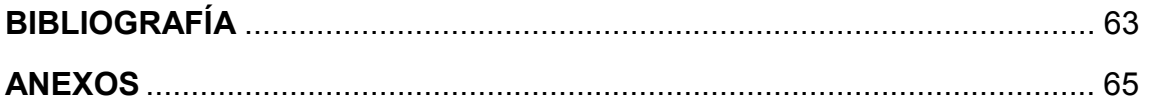

# **ÍNDICE DE FIGURAS**

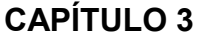

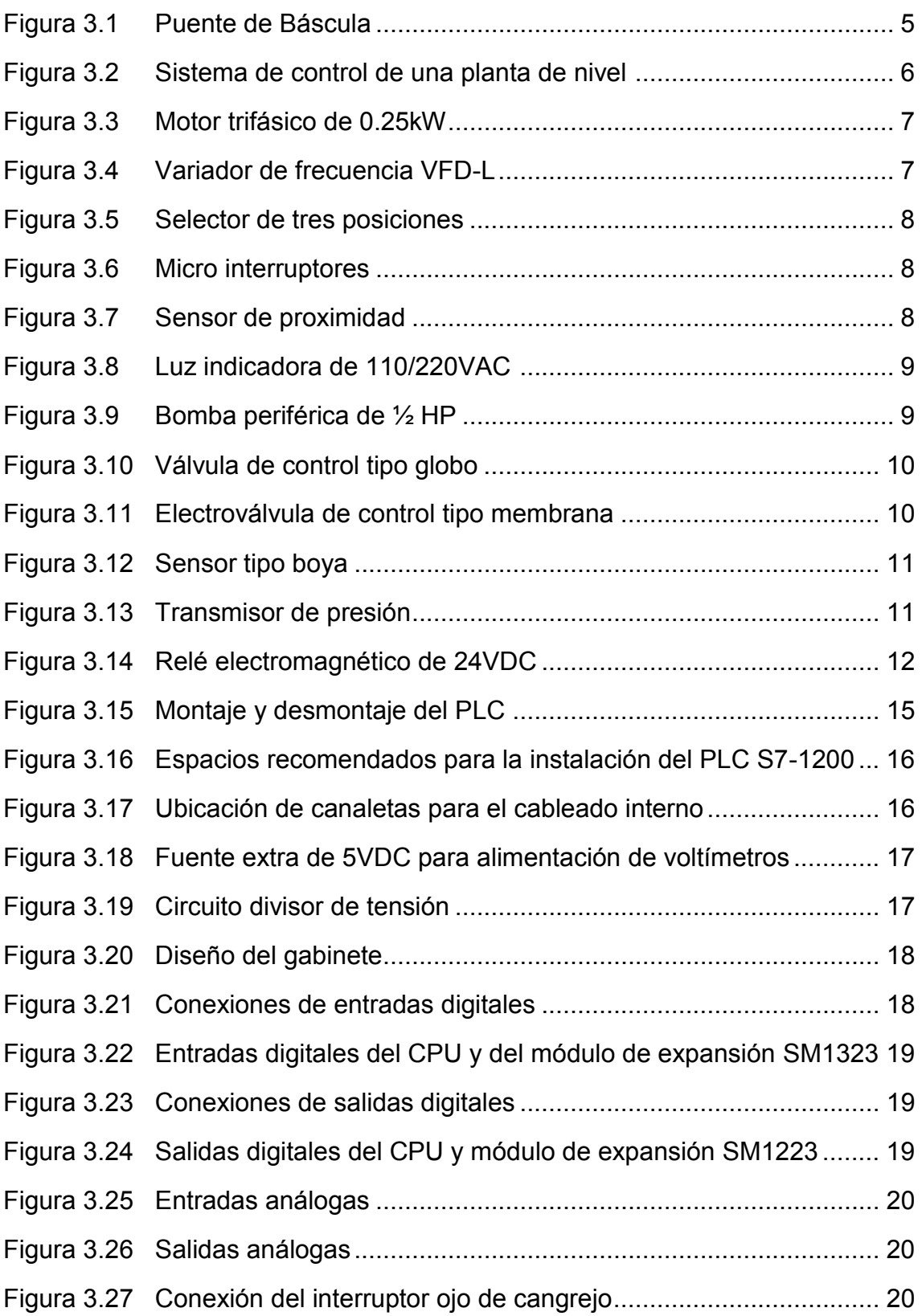

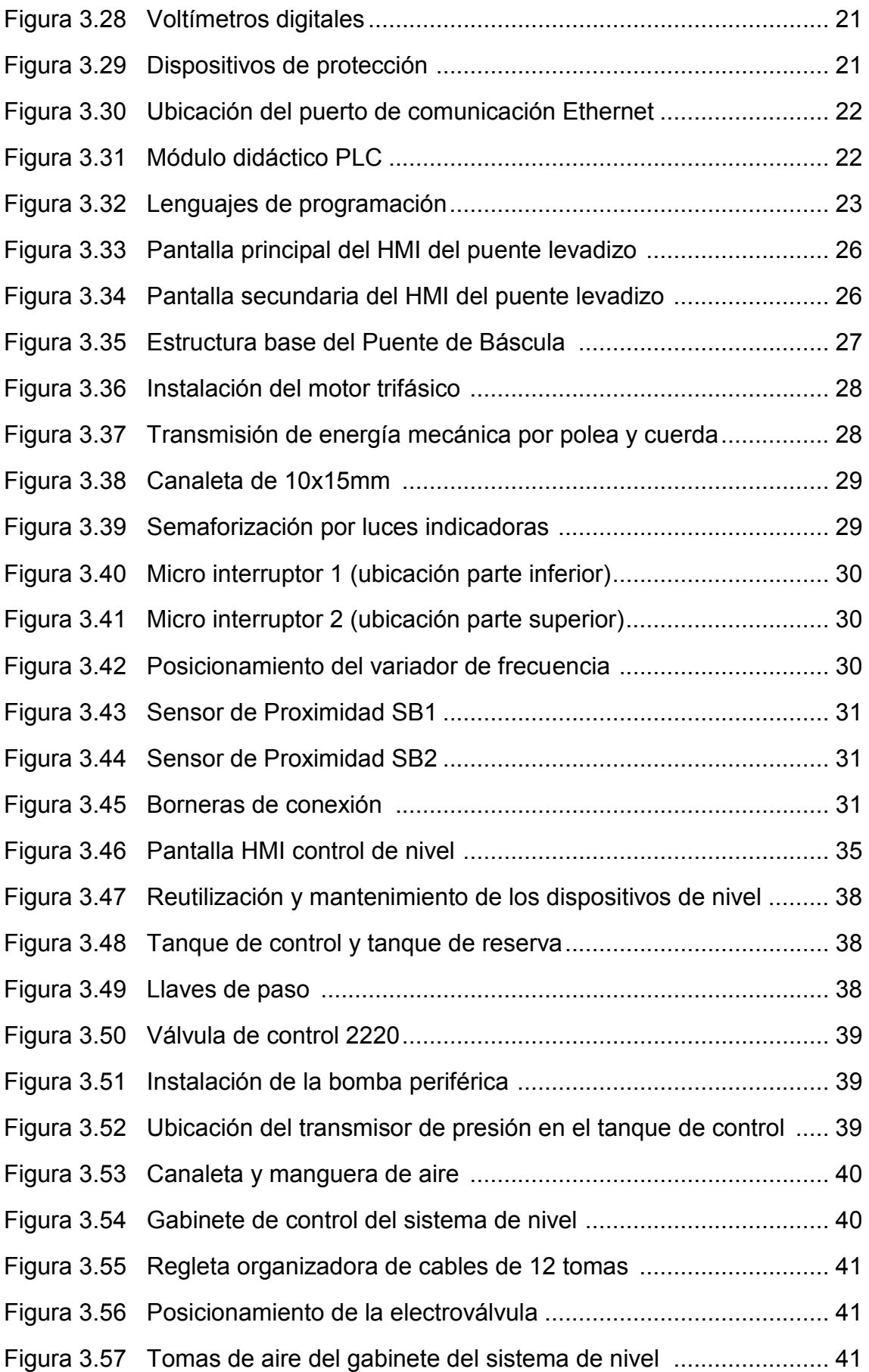

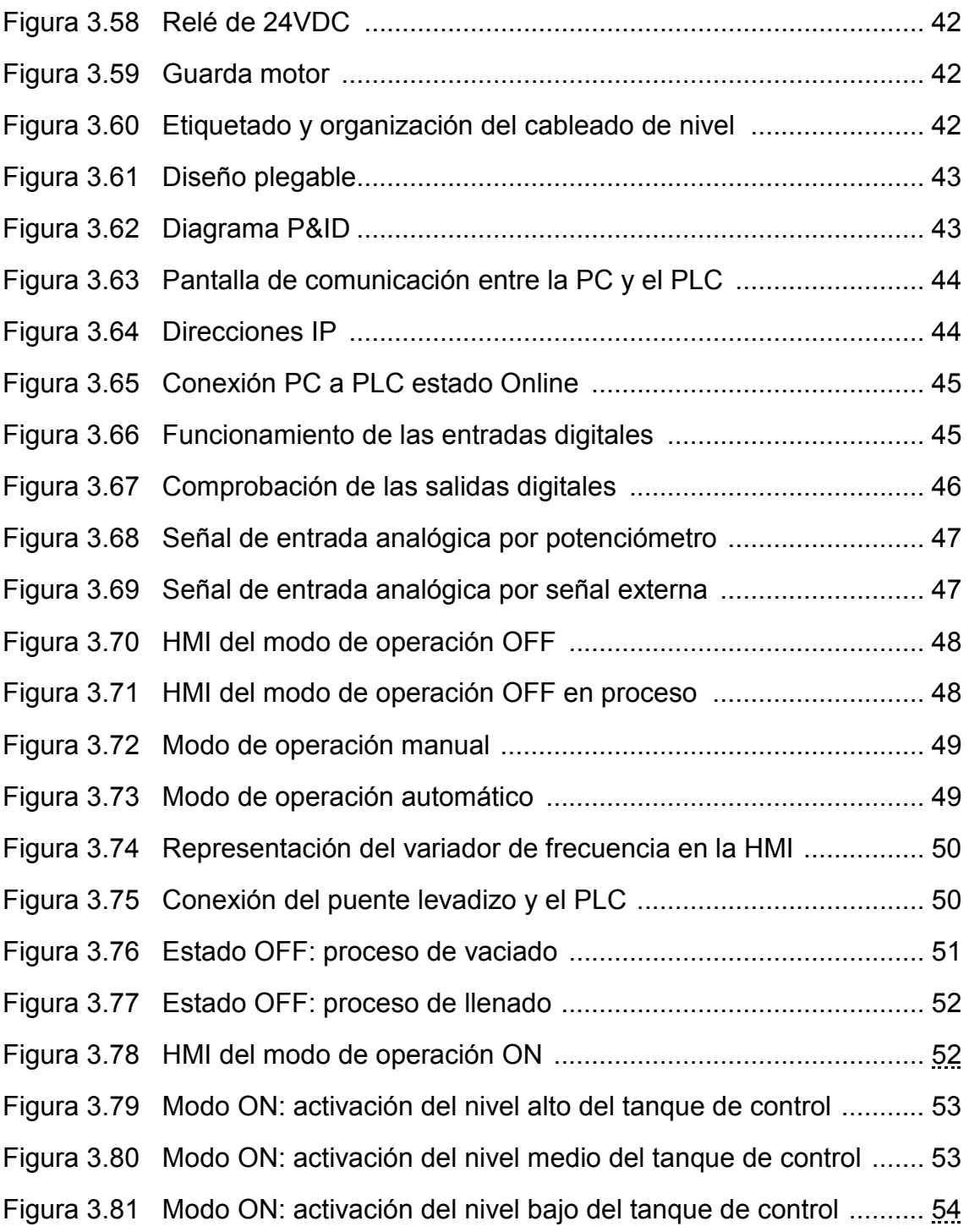

# **ÍNDICE DE TABLAS**

# **CAPITULO 3**

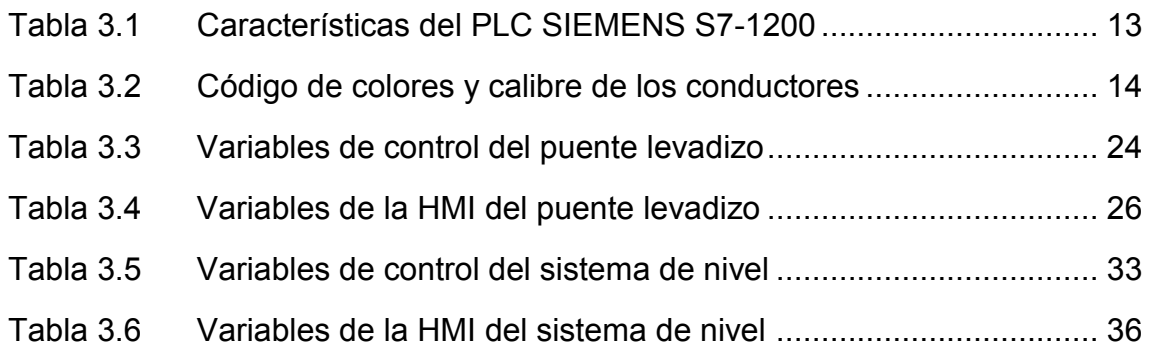

# **ÍNDICE DE ANEXOS**

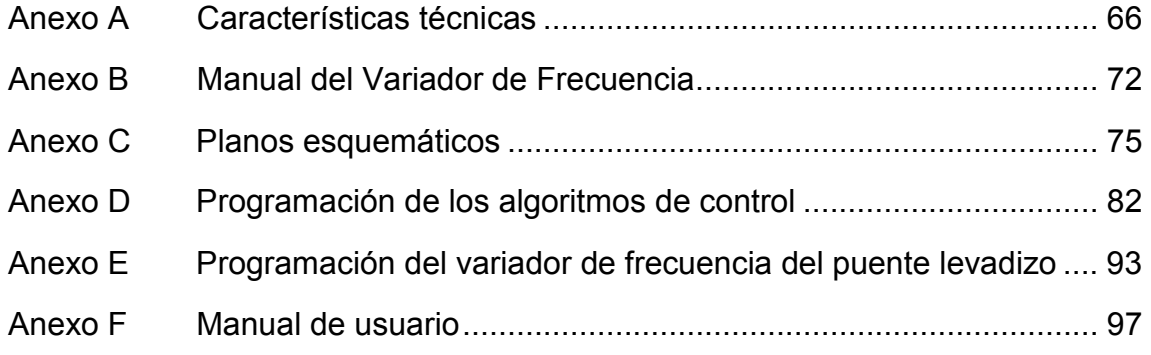

#### **RESUMEN**

El objetivo fundamental de implementar un módulo didáctico es el de mejorar el aprendizaje de los estudiantes venideros de niveles inferiores, como también, el poder visualizar el funcionamiento y el control de: sistemas electrónicos, neumáticos, control de variables de presión, caudal, temperatura, etc., que comúnmente se utiliza en la industria y de esta manera, el estudiante ponga en práctica los conocimientos adquiridos en las diferentes materias como: Control Industrial, Neumática e Instrumentación.

El presente trabajo está estructurado en cuatro capítulos los cuales se detallan a continuación:

La introducción contiene el planteamiento del problema, justificación, los objetivos generales y específicos en lo que se basa este trabajo.

La metodología explica la forma y el orden en cómo se va a proceder el desarrollo del proyecto en base a los objetivos planteados en el capítulo anterior.

Los resultados y discusión exponen el planteamiento de las aplicaciones industriales, la selección de los equipos y componentes, la construcción de los módulos didácticos, los algoritmos de control y pruebas de funcionamiento de los módulos obtenidos. Además, el planteamiento de dos prácticas para que el estudiante pueda desarrollar en conjunto con los módulos.

El último capítulo detalla las conclusiones y recomendaciones obtenidas por el desarrollo y finalización del proyecto.

**Palabras clave:** Puente levadizo, Presión Hidrostática, Transmisor de presión, Variador, Semaforización, HMI Nivel, HMI Puente.

#### **ABSTRACT**

The main goal is to implement an educational module for improving learning process of coming studdents from lower levels without omiting of the operation and control of electronic systems, pneumatic, pressure, variable control, volumen of flow, temperature, which are normally used in the industry, thus, students could practice acquired knowledge and skills from different subjects as Industrial Monitoring I and II, Pheumatic and Instrumentation.

The following research is based on four chapters as it is shown: the introduction contains the problem approaching, justification, general and specifics objectives about this research.

The methodology explains the way and order about procedure in the developing of the project based on proposed objectives in the former chapter.

The results and discussion show the plan of the industrial implantation, the equipment and contents selection, the didactic module developing, the control algorithm and functioning test of obtained modules. In addition, the implementation of two practices for the student to develops together with the modules.

Finally, the last chapter shows conclusions and recommendation obtained in the development and finalization of the project.

**Keywords:** Variables, Weighbridge, Hydrostatic Pressure, Pressure Transmitter, Traffic Light, HMI Level, HMI Bridge.

.

# **CAPÍTULO 1**

### **INTRODUCCIÓN**

En el Ecuador y a nivel mundial, el control y la automatización de procesos en el sector industrial es realmente indispensable, ya que su utilización permite monitorear, controlar, medir, evitar y prevenir errores que ocurrían por la interacción humana. Con el avance de la tecnología y el desarrollo de nuevos dispositivos de fácil adaptación y mayor versatilidad han permitido al usuario y a la industria tener un alto grado de confiabilidad en su aplicación.

La utilización de autómatas programables que permiten monitorizar entradas y salidas (variables) y la toma de decisiones lógicas al automatizar procesos o maquinas, ha forzado a la industria de requerir con profesionales mayor capacitados que puedan desenvolverse y adaptarse a los nuevos retos producto por la continua modernización.

Con este proyecto busca construir e implementar un Módulo Didáctico basado en un Controlador Lógico Programable (PLC), a través de los conocimientos adquiridos en las asignaturas de Control Industrial, Instrumentación, Neumática y otras, permitiendo así, al estudiante tener un mayor conocimiento y preparación teórico practico.

La funcionalidad del módulo se comprueba con el desarrollo de dos aplicaciones: arranque de motores y detección de nivel de fluidos.

# **1.1 Planteamiento del Problema**

A partir del incremento en la utilización de dispositivos de control en las industrias, surge la propuesta de implementar un Módulo Didáctico para fortalecer los conocimientos teóricos y prácticos de los estudiantes de la carrera de Electromecánica de la Escuela de Formación de Tecnólogos (ESFOT), por medio de prácticas establecidas por el ingeniero a cargo.

El módulo a construir será utilizado para las siguientes aplicaciones: arranque de motores y detección de nivel. El controlar el arranque en los motores AC, es una necesidad a partir de la aparición de los motores eléctricos, la amplia gama de aplicaciones en la industria requieren de su automatización en los procesos industriales.

Actualmente, la detección de nivel de fluidos es importante para la obtención de datos estadísticos y el control de procesos en la industria química, petroquímica medioambiental, y otras industrias del sector [1].

### **1.2 Justificación**

La propuesta de implementar un laboratorio de control industrial responde a la necesidad que tiene el alumnado de la ESFOT, y particularmente los estudiantes de la carrera de electromecánica de contar con este espacio para su formación práctica en la materia de Control Industrial.

El módulo propuesto permite fortalecer y aplicar los conocimientos teóricos, por ejemplo: control de procesos, sistemas de control y automatización; brindando así a los estudiantes la oportunidad de desarrollar sus destrezas y habilidades en base a los conocimientos adquiridos, contribuyendo a su crecimiento integral y profesional.

Para la construcción del módulo didáctico basado en un PLC se aplicarán los conocimientos de la materia de Control Industrial. Es importante remarcar que en este espacio se ejecutarán dos procesos industriales, uno sobre control de arranque de motores, y otro sobre la detección de nivel, para lo cual es necesario tener una noción previa para su desarrollo, como:

- · Los parámetros de conexión
- · Uso del software de simulación
- · Conocimiento de las partes que constituyen el PLC a implementar
- · El conocimiento sobre los procesos a resolver.

Es necesario mencionar que el Controlador Lógico Programable es muy utilizado en el área industrial, puesto que permite automatizar tareas repetitivas, aumentando los niveles de producción y controlando magnitudes físicas en forma más precisa [2].

Con este laboratorio, la ESFOT dispondrá de un nuevo espacio didáctico para la enseñanza de las materias relacionadas al control industrial. Además, los futuros estudiantes tendrán una mejor formación académica.

# **1.3 Objetivos**

### **1.3.1 Objetivo General**

Construir un módulo didáctico basado en un controlador lógico programable (PLC) para la detección de nivel de fluidos y arranque de motores.

# **1.3.2 Objetivos Específicos**

- · Plantear dos aplicaciones industriales en base a un análisis de equipos inhabilitados de la ESFOT a fin de emplear los conocimientos adquiridos durante la carrera.
- · Determinar el PLC y los componentes necesarios a través del estudio de las aplicaciones para su desarrollo.
- · Montar el módulo didáctico en base a los diagramas esquemáticos, con la finalidad de cumplir las especificaciones del diseño.
- · Comprobar el correcto funcionamiento de las aplicaciones industriales mediante la realización de pruebas para verificar los resultados esperados.
- · Elaborar hojas guías para las aplicaciones industriales a través de una recopilación de la información obtenida tanto práctica como teórica en el desarrollo del proyecto para su uso por parte de los estudiantes de la ESFOT.

# **CAPÍTULO 2**

#### **METODOLOGÍA**

Este proyecto se realizó en base a dos estudios: exploratorio y aplicado.

El estudio como investigación exploratoria se debe a que el tema tratado no ha sido tomado en cuenta como un problema potencial, a pesar de que afecta directamente al estudiante en su formación académica y profesional. Las autoridades de la ESFOT han realizado diversas actividades para satisfacer las necesidades de los estudiantes de la Carrera de Electromecánica en el ámbito académico – práctico, sin embargo, la constante modernización y las nuevas exigencias en el ámbito laboral ha llevado a buscar soluciones alternas para solventar estas necesidades.

Además de ser una investigación exploratoria, es un estudio aplicado, porque a través del empeño de los estudiantes y los conocimientos adquiridos en el transcurso de la carrera, se busca plantear una solución a la falta de un laboratorio de Control Industrial propio de la ESFOT.

La metodología utilizada para el presente proyecto abarca varias etapas.

Para empezar, se plantea dos aplicaciones industriales: control de arranque de motores y control de detección de nivel de fluidos, para lo cual se utiliza equipos inhabilitados del laboratorio de neumática de la ESFOT.

El diseño del esquema del módulo didáctico está centrado en el usuario, en este caso el estudiante; ya que es el encargado de utilizarlo para tareas dedicadas al aprendizaje de automatización industrial. [3]

El esquema debe presentar todos los elementos necesarios, tanto internos como externos. Externamente debe tener muy bien identificadas las entradas y salidas, así como la alimentación para el PLC y la conexión Ethernet. Internamente se debe observar de forma clara la ubicación, distribución de los elementos protección, los equipos y dispositivos extras. Como también el etiquetado y la señaletica del cableado (conductores) necesario. Se utiliza el software AutoCAD para desarrollar el plano esquemático para una correcta implementación del módulo.

Para seleccionar correctamente los componentes del sistema se debe analizar las necesidades a satisfacer, las cuales se basan en las aplicaciones que se implementarán con el módulo didáctico. Se realiza el desarrollo del esquema del módulo, mediante la investigación de las características técnicas del PLC que satisfacen las necesidades de las aplicaciones industriales propuestas.

Una vez implementados los sistemas y el módulo PLC se realiza pruebas de funcionamiento para comprobar diversos parámetros en cuanto a conexiones, actuación y construcción. Finalmente se desarrollan hojas guías y manuales de usuario para que los sistemas puedan ser manipulados por los estudiantes de la carrera de Electromecánica mediante prácticas de laboratorio.

# **CAPÍTULO 3**

# **RESULTADOS Y DISCUSIÓN**

#### **3.1 Planteamiento de las aplicaciones industriales**

En base a lo mencionando en el capítulo 2, se procede a plantear dos aplicaciones industriales, que son comandadas por un Controlador Lógico Programable PLC.

### **3.1.1 Aplicación 1**

Una aplicación relacionada al control de motores es un puente báscula, el cual se puede observar en la figura 3.1.

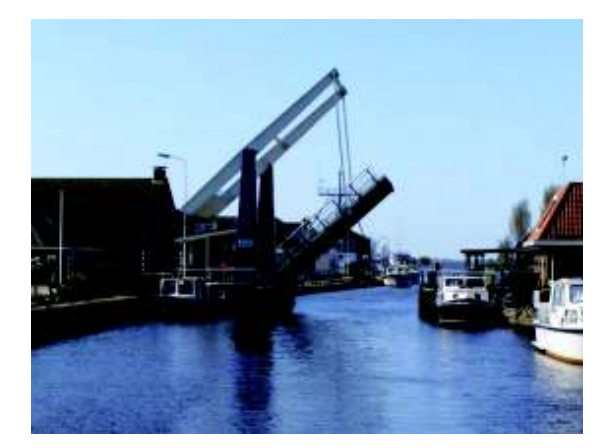

Figura 3.1 - Puente de Báscula

[4]

### **a) Características**

- · Funciona bajo tres modos de operación: modo manual, modo automático y modo OFF o de mantenimiento.
- · Usa un motor trifásico.
- · Posee indicación lumínica (semaforización) de los distintos estados del puente.
- · Utiliza sensores de proximidad y contacto.
- · Operación de manera local y remota.
- · Dispone de un sistema de monitoreo y supervisión que permite al operador una fácil y correcta operación del proceso.

### **3.1.2 Aplicación 2**

La segunda aplicación planteada, está relacionada al control de nivel de fluidos, este sistema es muy utilizado en los procesos industriales, especialmente en la industria farmacéutica, alimenticia, medicinal, etc.

En la figura 3.2 se puede observar un sistema de control de nivel.

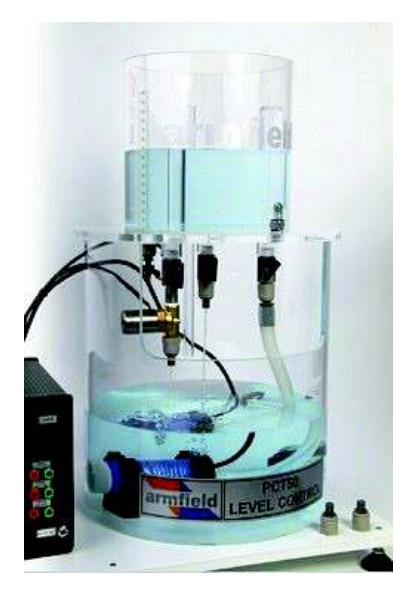

Figura 3.2 – Sistema de control de una planta de nivel

[5]

### **a) Características**

- · Funciona bajo dos modos de operación: automático y manual.
- · Usa un transmisor de presión para la medición del nivel del fluido mediante presión hidrostática.
- · Utiliza una bomba de agua.
- · Utiliza un compresor de aire.
- · Usa dos tanques, uno de almacenamiento y otro para el control.
- · Posee un control de seguridad por medio de sensores tipo boya.
- · Dispone de un sistema que permite manejar, visualizar, monitorear y supervisar el proceso.

### **3.2 Equipos y Componentes.**

Una vez planteadas las aplicaciones industriales mencionadas anteriormente, se establece los principales componentes.

### **3.2.1 Sistema de Control del puente levadizo**

### **a) Actuadores:**

Son dispositivos con capacidad de transformar la energía neumática, eléctrica o hidráulica en la activación de un proceso para generar un efecto en un proceso automatizado.

# · **Motor trifásico**

Al tener en cuenta que el dispositivo eleva el brazo (el cual puede ser de un material liviano o de madera), y que la trasmisión de energía se puede realizar por medio de una cuerda y polea, se utiliza un motor trifásico de 0.25kW (1/3 Hp) a 220 - 380VAC (ver figura 3.3) Las características detalladas del motor se encuentran en el Anexo A, Tabla A1.1.

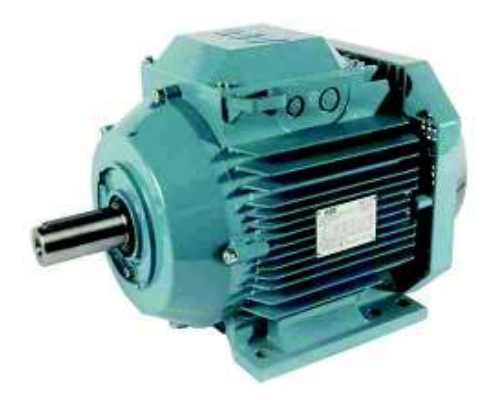

Figura 3.3 – Motor trifásico de 0.25kW

[6]

# · **Variador de frecuencia**

Para que la velocidad al levantar y descender el brazo móvil del puente sea constante y suave, se utiliza un variador de frecuencia programable FVD-l marca delta a 220V. El variador actúa sobre el motor trifásico modificando el sentido de giro y la velocidad de giro debido a que las revoluciones por minuto del motor es igual a 3310 (ver figura 3.4). Para disponer de información más detallada sobre el variador ver el manual de usuario en el Anexo B.

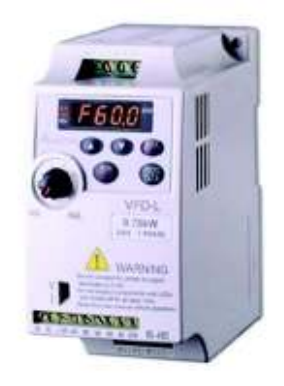

Figura 3.4 – Variador de frecuencia VFD-L

[7]

# **b) Elementos de mando**

Son elementos que permiten abrir o cerrar el paso de la energía eléctrica en un circuito, como por ejemplo una final de carrera.

# · **Selector de tres posiciones**

Se utiliza un selector de tres posiciones para los tres tipos de operaciones: modo manual, modo automático y modo off (para mantenimiento del sistema de control), en la figura 3.5 se muestra el tipo de selector.

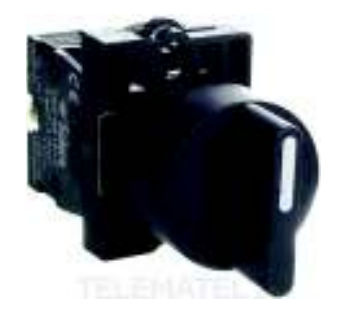

Figura 3.5 – Selector de tres posiciones

[8]

# · **Sensores de fin de carrera**

Se utilizan dos sensores tipo micro interruptores de detección de posición por accionamiento mecánico, para detectar en qué posición se encuentra el puente, elevado o en descanso. Los sensores son: uno normalmente abierto (a) y otro normalmente cerrado (b) (ver figura 3.6).

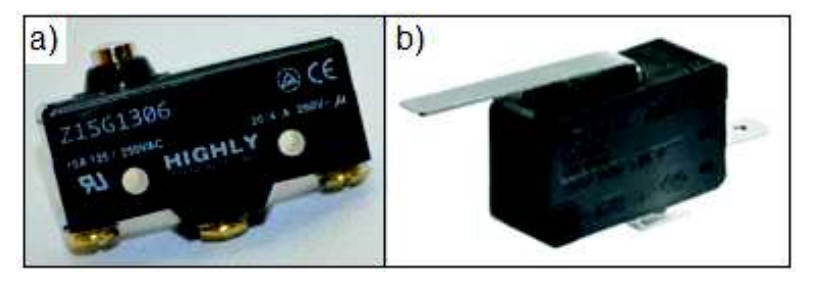

Figura 3.6 – Micro interruptores

[8]

# · **Sensores de proximidad**

Se utilizan dos sensores de proximidad NPN a 5VDC, con una corriente máxima de 100mA (figura 3.7) para simular la detección de embarcaciones. En el Anexo A, Tabla A1.2 se puede apreciar las características de los sensores de proximidad.

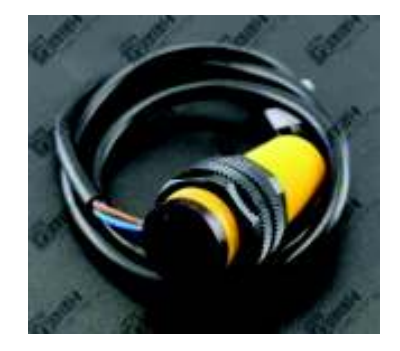

Figura 3.7 – Sensor de proximidad

[9]

#### **c) Indicadores**

Elementos que permiten la visualización física del cambio del estado de un sistema.

#### · **Luz indicadora**

Se utilizan luces indicadoras de 110/220VAC para la semaforización e indicación de los diferentes estados del puente. Ver figura 3.8.

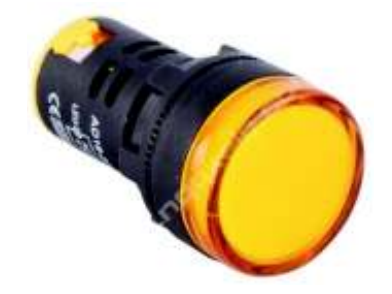

Figura 3.8 – Luz indicadora de 110/220VAC

[8]

### **3.2.2 Sistema de control de nivel por presión hidrostática**

**a) Actuadores** 

#### · **Bomba**

Tomando en cuenta que lo único a transportar de un tanque de reserva a un tanque de control es agua, y que se encuentra a una altura diferente, se utiliza una bomba periférica de 0.37kW (½ HP) (ver figura 3.9). El volumen de agua a transportar desde el tanque de reserva al tanque de control es aproximadamente 20 litros. En el Anexo A, Tabla A1.3 se detalla las características de la bomba que se utiliza.

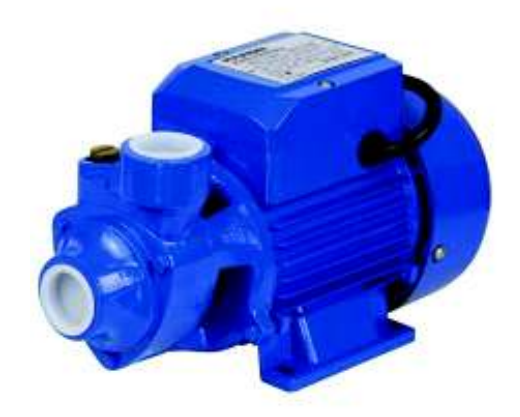

Figura 3.9 – Bomba periférica de  $\frac{1}{2}$  HP

[10]

### · **Válvula de control**

Considerando que se debe vaciar el fluido del tanque de control, se utiliza una válvula tipo globo de accionamiento neumático mediante un control on/off (ver figura 3.10). Para el funcionamiento de dicha válvula se debe inyectar aire a presión, que empuja el diafragma de la válvula permitiendo el paso del fluido a través de ella, vaciando así el tanque de control. En el Anexo A, Tabla A1.4 se puede observar las características específicas de la válvula instalada.

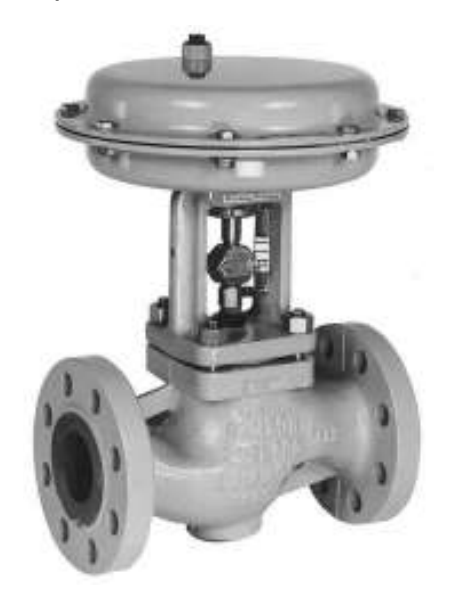

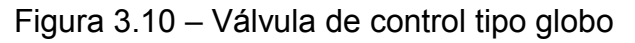

[11]

### · **Electroválvula**

Se utiliza una electroválvula de dos vías una posición a 24VDC (ver figura 3.11) para permitir el ingreso y el escape de aire a presión que es administrado dentro de la válvula de control tipo globo. Las características, rangos de operación de la electroválvula se pueden observar en el Anexo A, Tabla A1.5

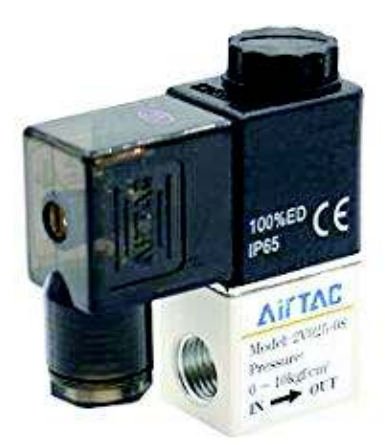

Figura 3.11 – Electroválvula de control tipo membrana

[12]

#### **b) Elemento de mando**

### · **Sensor tipo boya**

Para evitar que la bomba cavite y sufra algún daño por el bajo nivel de fluido en el tanque de reserva, así como también el desbordamiento al llenar el tanque de control, se utiliza dos sensores tipo boya normalmente abiertos (ver figura 3.12) como protección y desactivación del sistema. Los voltajes de funcionamiento y las características de la electroválvula se observan en el Anexo A, Tabla A1.6.

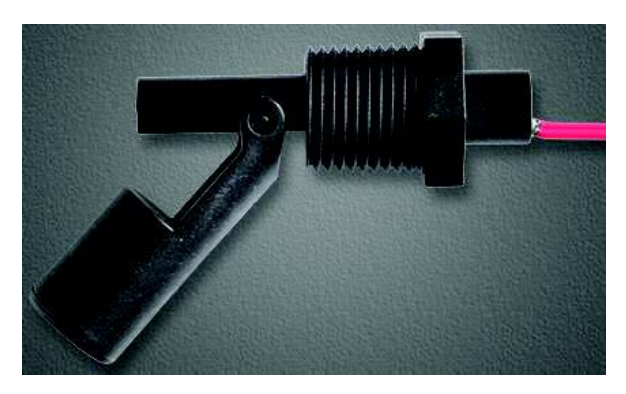

Figura 3.12 – Sensor tipo boya

[12]

### · **Transmisor de presión**

Considerando que la presión diferencial en el fondo del tanque de control es baja, se utiliza un transmisor de presión análogo a 24VDC, con una salida igual a: 4 – 20mA / 0 – 10VDC, serie 673-1 con un rango de medición de 0-1 PSI (ver figura 3.13). En el Anexo A, Tabla A1.7 se observa más detalladamente las características especiales, así como los rangos de operación del transmisor.

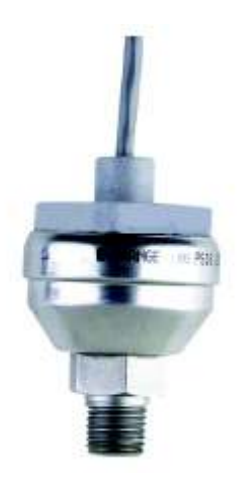

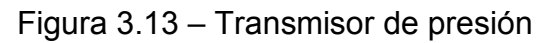

[13]

### **c) Elementos de maniobra**

### · **Relé de 24 VDC**

Para el accionamiento de los distintos actuadores monofásicos se utiliza un relé electromagnético de 24VDC a 10mA (para su bobina) y 120v a 5A (para sus contactos), no polarizado, con bobina sin enclavamiento, para separar la etapa de control, con la etapa de potencia. Posee dos contactos principales normalmente abiertos para el accionamiento de la bomba periférica y de la electroválvula. En la figura 3.14 se observa este tipo de relé.

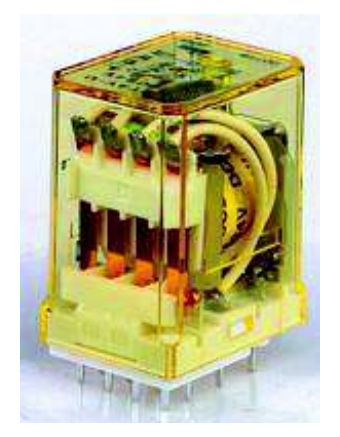

Figura 3.14 – Relé electromagnético de 24VDC

[14]

Los elementos indicados, son dispositivos que reciben y emiten señales de entrada, salida digital o analógica que son receptadas y procesadas por el Controlador Lógico Programable (PLC), por lo que, para seleccionar adecuadamente el PLC se debe cubrir las necesidades de cada sistema de control expuesto.

# **3.2.3 Controlador lógico programable (PLC)**

En el mercado existen numerosos PLC´s de diferentes precios en función de las características y prestaciones que cada uno dispone. Debido a que las aplicaciones planteadas necesitan el uso de entradas y salidas digitales y análogas, se escoge el PLC S7-1200 tomando en cuenta: costo, características técnicas (número de entradas y salidas), protocolo de comunicación, manejo, robustez, software, etc.

El PLC SIEMENS S7-1200 posee las siguientes especificaciones tal como se indica en la Tabla 3.1

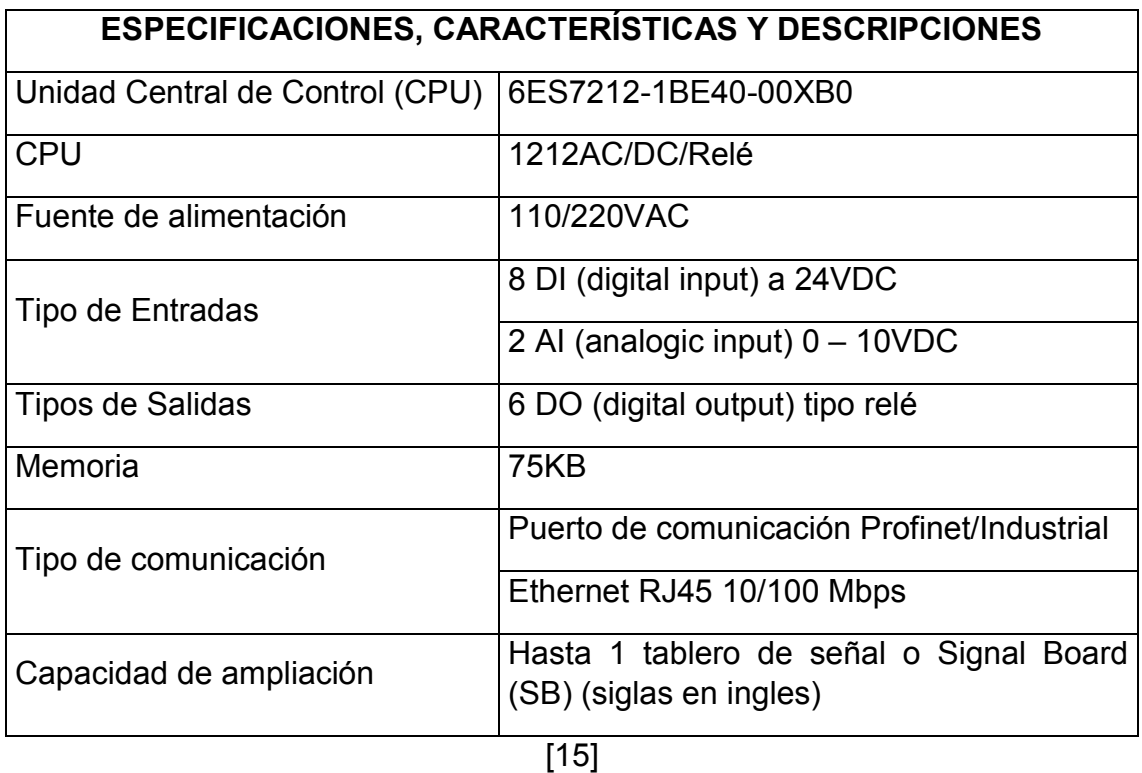

**3.3 Construcción del módulo didáctico PLC y de las unidades industriales.** 

### **a) Diseño del gabinete de control**

El diseño se realiza siguiendo las instrucciones dadas por el fabricante para las técnicas de instalación, futuras expansiones del PLC y de los dispositivos de protección.

En el Anexo C, Lámina 01; se observa el plano dimensional y esquemático real del módulo didáctico (gabinete de control), como también los orificios respectivos para la instalación de los elementos que requiere el PLC, tales como:

- · Entradas y salidas analógicas y digitales
- · Entrada de comunicación Ethernet
- · Fuente de alimentación
- · Ventana de observación
- · Dispositivos de protección (fusibles)
- · Voltímetros de 5V

# **b) Esquema eléctrico**

El PLC está dentro de un gabinete siguiendo el instructivo de seguridad e instalación requeridas por el manual de usuario del PLC Siemens S7-1200 [15]. Para la selección del gabinete existen diversos factores que se deben considerar como:

- · Espacio
- · Medios ambientales (seco, sin índices de inundación)
- · Ubicación
- · Tamaño
- · Capacidad para módulos de expansión (futura opción)
- · Costos

Bajo las condiciones mencionadas anteriormente se ha escogido un gabinete metálico, con puerta bisagrada, con acabados de pintura anticorrosiva, ya que no se encuentra sometido a ambientes bruscos, ni en un ambiente de tipo industrial.

Dentro del diseño eléctrico se debe tener en cuenta los elementos que se utilizan en la construcción del módulo PLC. Por lo que se ha seleccionado para la instalación cable solido con recubrimiento PVC, de diverso calibre marca CABLEC. En la Tabla 3.2 se indica la normativa para la utilización de cables:

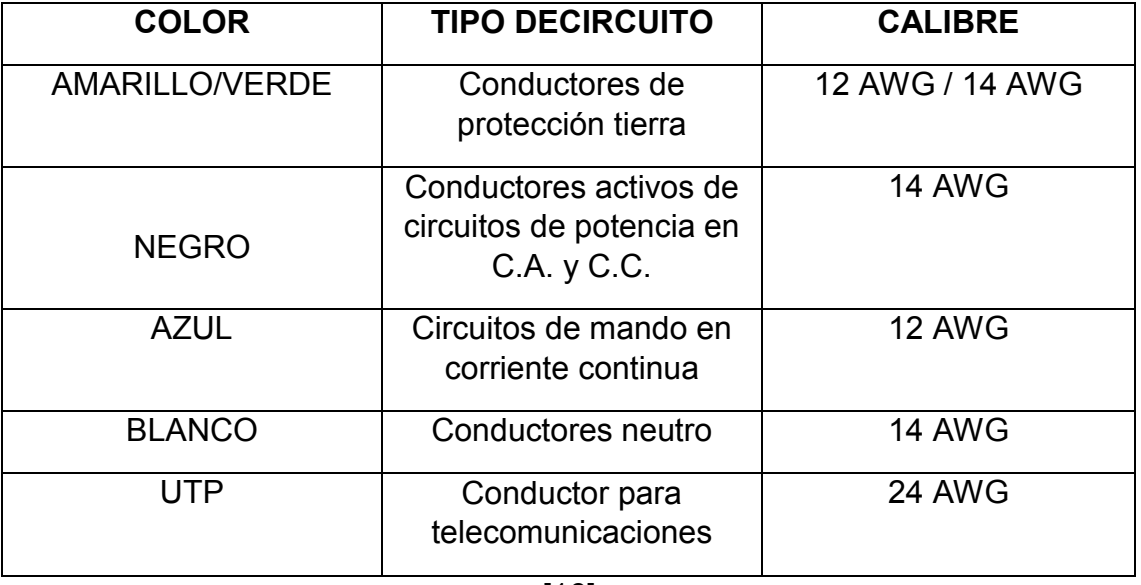

Tabla 3.2 – Código de colores y calibre de los conductores

[16]

El diseño eléctrico del módulo PLC se observa detalladamente en el Anexo C, Lámina 02.

#### **c) Ubicación del PLC**

El PLC se monta sobre un riel DIN y se asegura por el clip de fijación de módulo al perfil (gabinete), cumpliendo las instrucciones de instalación del manual de SIEMENS, ver figura 3.15.

![](_page_28_Picture_0.jpeg)

Figura 3.15 – Montaje y desmontaje del PLC.

[15]

Para el montaje del PLC dentro del gabinete de control se sigue el manual de instalación emitida por SIEMENS. Entre los requerimientos se tiene:

- · Aparatos que generen fuentes de calor, alta tensión e interferencias deben permanecer alejados de equipos de baja tensión, de tipo lógicos; en este caso el PLC S7-1200.
- · La instalación del PLC (equipo electrónico) dentro del gabinete debe estar en zonas frías y no exponerse a altas temperaturas. Esto cuida y aumenta la vida útil del dispositivo.
- · El cableado de los distintos dispositivos montados dentro del gabinete deben evitar estar instalados cerca de cables de comunicación y de conmutación rápida.
- · Antes de montar o desmontar cualquier dispositivo eléctrico, se debe asegurar que la alimentación eléctrica esté desconectada. [15]

# **d) Refrigeración y cableado**

Disponer de espacio suficiente para la refrigeración y cableado. Se recomienda un espacio de 25mm por encima y debajo del PLC, a la vez 25mm de profundidad entre el PLC y la parte interna de la carcasa del gabinete. [15]

Tener en cuenta la posición del PLC a instalar, ya sea un montaje vertical o de vista lateral.

Al planificar la disposición del sistema S7-1200, debe preverse espacio suficiente para el cableado y la conexión de los cables de comunicación; en la figura 3.16 se observa los espacios recomendados para la instalación del PLC. [15]

![](_page_29_Figure_0.jpeg)

Figura 3.16 – Espacios recomendados para la instalación del PLC S7–1200  $[15]$ 

#### **e) Implementación**

En base al diseño planteado en los literales anteriores y cumpliendo con las instrucciones técnicas recomendadas por el manual de SIEMENS, se procede a realizar la implementación y construcción del sistema.

Se instalan canaletas y riel DIN adicionales para organizar el cableado de los elementos que el módulo requiera (PLC, elementos de maniobra, entre otros). En la figura 3.17 se indica la disposición de las canaletas en la construcción del gabinete.

![](_page_29_Picture_5.jpeg)

Figura 3.17 – Ubicación de canaletas para el cableado interno

[17]

Se instala una fuente de voltaje externa conectada a la salida de 24VDC que proporciona el PLC, para obtener un voltaje de salida igual a 5VDC; el cual se utiliza para alimentar dos voltímetros digitales.

En la figura 3.18 se observa el diagrama del circuito eléctrico de la fuente de externa con sus respectivos elementos. En el Anexo A, Tabla A1.8 se puede observar las características técnicas del LM7805.

- Regulador de voltaje positivo de 5V a 1A, LM7805
- Capacitores: 10uF, 470uF y 100nF

![](_page_30_Figure_2.jpeg)

Figura 3.18 – Fuente externa de 5VDC para alimentación de voltímetros

[17]

Utilizando los 24DVC de salida del PLC, se instala adicionalmente una fuente de alimentación variable de 0 a 10V. Esta fuente, es un circuito divisor de tensión que permite generar un voltaje a las entradas análgicas del PLC, con el objetivo de simular la presencia de una señal analoga. En la figura 3.19 se muestra el circuito divisor de tensión con sus componentes.

El circuito consta de:

- Un potenciómetro de precisión de 1kΩ
- Una resistencia de 1kΩ
- Dos potenciómetros de 500kΩ

![](_page_30_Figure_10.jpeg)

Figura 3.19 – Circuito divisor de tensión

# [17]

Se procede a realizar un diseño plegable que indica externamente la descripción de los elementos del gabinete con sus respectivas secciones. Ver figura 3.20.

![](_page_31_Picture_0.jpeg)

Figura 3.20 – Diseño del gabinete.

[17]

Una vez montado el PLC sobre el riel DIN se realizan las conexiones de los puertos de entrada y salida (E/S), fuente de poder y puertos de comunicación.

En la figura 3.21 se indica la primera sección del módulo donde se encuentran las conexiones de entradas digitales.

![](_page_31_Picture_5.jpeg)

Figura 3.21 – Conexiones de entradas digitales

[17]

Los puertos de entrada del gabinete correspondientes al PLC y al módulo de expansión SM1323 están distribuidas de la siguiente manera: ocho entradas digitales para el CPU (I0.0 a I0.7) y ocho entradas digitales para el módulo de expansión (I8.0 a I8.7), las cuales están conectadas en serie entre sí, tal como muestra la figura 3.22.

Las entradas digitales tienen una tensión nominal de 24VDC a 4mA que permiten la alimentación y comunicación del PLC con determinados sistemas externos.

![](_page_32_Picture_1.jpeg)

Figura 3.22 – Entradas digitales del CPU y del módulo de expansión SM1323

[17]

En la segunda sección mostrada en la figura 3.23 se observan las conexiones de las salidas digitales.

![](_page_32_Picture_5.jpeg)

Figura 3.23 – Conexiones de salidas digitales

[17]

El gabinete cuenta con seis salidas digitales de tipo Relé, que tienen un rango de voltaje de 5 a 30VDC o de 5 a 250VAC con una corriente máxima de 2A [18].

En su instalación intervienen dos líneas puenteadas para la conexión NEUTRO.

Se realiza un diseño expandible de salidas digitales en caso de que el usuario requiera obtener mayores capacidades de la CPU; las salidas digitales correspondientes al PLC y al módulo de expansión SM1223 están distribuidas de la siguiente manera: seis salidas digitales para la CPU (%Q0.0 a %Q0.5) y ocho salidas digitales para el módulo de expansión (%Q8.0 a %Q8.7). En la figura 3.24 se observa la distribución de las salidas del CPU y del módulo de expansión SM1223.

![](_page_32_Figure_11.jpeg)

![](_page_32_Figure_12.jpeg)

[17]

El PLC posee dos entradas analógicas propias (%IW64 y %IW66) (figura 3.25 – cuadro rojo) con tensiones unipolares que funcionan en un rango de 0 a 10V o de 0 a 27648 unidades de procesamiento y a una resolución de 10bits [18].

En caso de que se requiera de entradas análogas adicionales, se ha considerado el módulo de expansión SM1234 que tiene cuatro entradas a su disposición (%IW112, %IW114, %IW116 y %IW118) (figura 3.25 – cuadro azul).

El PLC S7-1200 no dispone de salidas análogas propias, por lo que se ha considerado una ampliación futura mediante un módulo de expansión analógico SM1234 y una Signal Board (SB) (figura 3.26). Las salidas análogas correspondientes al módulo de expansión y a la SB son: dos salidas %QW112 y %QW114 para el SM1234 y %QW80 para la Signal Board (figura 3.26 – cuadro rojo).

![](_page_33_Figure_3.jpeg)

![](_page_33_Figure_4.jpeg)

 $[17]$  [17]

![](_page_33_Figure_6.jpeg)

![](_page_33_Figure_7.jpeg)

Estos módulos se distinguen por el tipo de señal que reciben, por ejemplo: tensión (V) o de corriente (mA), los que se encuentran dentro de ciertos rangos estandarizados [19].

Se ha incorporado un interruptor (switch) ojo de cangrejo de seis pines, dos posiciones, para que en los estados: hacia arriba. - habilite la entrada de la señal análoga de un sensor físico y hacia abajo. - para simular la señal de un sensor por medio de potenciómetros. En la figura 3.27 (a) se ejemplifica la conexión del interruptor (vista posterior) y en la figura 3.27 (b) se observa en interruptor en su vista frontal.

![](_page_33_Picture_11.jpeg)

Figura 3.27 – Conexión del interruptor ojo de cangrejo

[17]

Además de las entradas y salidas análogas se disponen dos voltímetros digitales a 5DVC, con rango de medición de 0 a 30V de tipo no de tipo industrial, para verificar la señal externa proveniente de un sensor acoplado al canal analógico del PLC, como también la medición de la señal producida por los potenciómetros. Estos voltímetros al no ser de tipo industrial tienen un errores de medición mínimas en su lectura; en la figura 3.28 (a) se observa la conexión de los voltímetros (vista posterior) y en la figura 3.28 (b) (vista frontal) el acoplamiento final.

![](_page_34_Picture_1.jpeg)

Figura 3.28 - Voltímetros digitales

[17]

De acuerdo con el manual de instalación y conexión de Siemens [15] se incorpora los dispositivos de protección: para la alimentación de 110/220 VAC del PLC se utiliza dos breakers de 1A termomagnéticos para sobrecargas y cortocircuitos, mientras que, para la fuente de 24VDC un fusible de 0.5A. Las salidas tipo relé del PLC son protegidas por dos fusibles de 2A para la línea 1 y la línea 2 respectivamente.

En la figura 3.29 (a) se observa los breakers para la alimentación del PLC y en la figura 3.29 (b) los fusibles de tipo cristal para la fuente de 24VDC y las salidas tipo relé.

Para tener una visualización de los dispositivos de protección que conforman en el diseño eléctrico del módulo PLC ver el Anexo C, Lámina 02.

![](_page_34_Picture_7.jpeg)

Figura 3.29 – Dispositivos de protección

El módulo dispone de una conexión de tipo RJ45 (protocolo de comunicación Profinet) para la comunicación entre el PLC y el CPU mediante una dirección IP y en una sola red. En la parte lateral derecha del módulo PLC se instala el puerto de comunicación. En la figura 3.30 se observa la posición del puerto de comunicación en el gabinete de control.

![](_page_35_Picture_1.jpeg)

Figura 3.30 – Ubicación del puerto de comunicación Ethernet

[17]

En la figura 3.31 se observa el acabado final del módulo didáctico PLC

![](_page_35_Picture_5.jpeg)

Figura 3.31 – Módulo didáctico PLC

[17]
## **3.4 Algoritmos de control e Interfaz Humano Maquina (HMI)**

Para la programación de las aplicaciones industriales, se utiliza el software Totally Integrated Automation (TIA Portal) V13. Este software permite la programación en tres tipos de lenguaje: diagrama de contactos (LADDER), diagrama de bloques funcionales (FBD) y diagrama de texto estructurado (SCL o ST), como también la creación de Interfaces Humano Máquina (HMI).

Los lenguajes de programación utilizados para las aplicaciones planteadas son de tipo LADDER (figura 3.32 (a)) y FBD (figura 3.32 (b)).

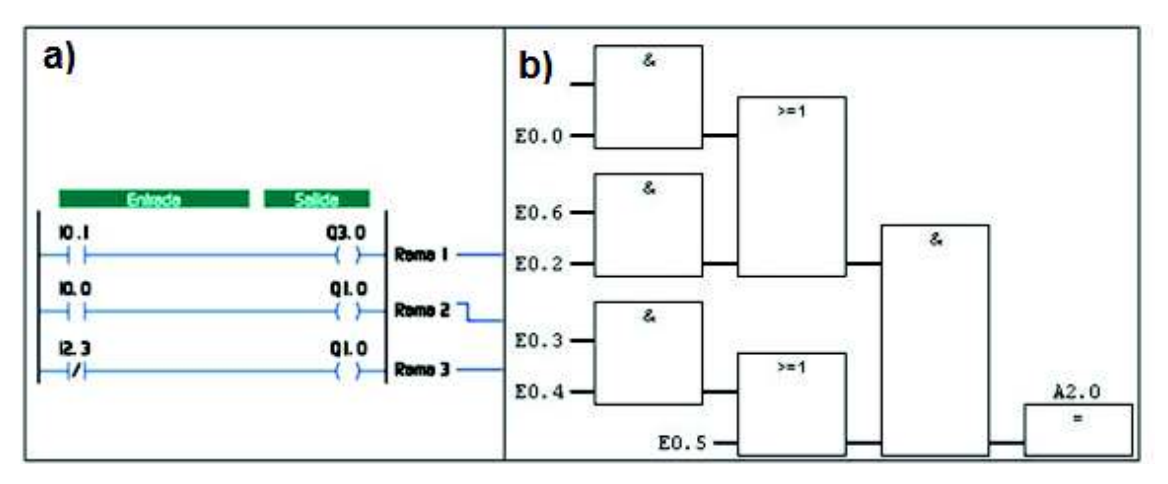

Figura 3.32 – Lenguajes de programación

[20]

## **3.4.1 Control del puente levadizo**

### **a) Requerimientos**

El sistema debe cumplir los siguientes requerimientos:

- · Un pulsador de marcha y paro para iniciar y detener el proceso de control en los distintos modos de operación.
- · Disponer de un selector de tres posiciones para la selección del modo de operación:
	- o Modo OFF: permite el control del puente de manera directa para su mantenimiento, con una indicación lumínica predeterminada.
	- o Modo Manual: se opera el puente de manera directa por medio de pulsadores de mando (subir y bajar el brazo del puente).
	- o Modo Automático: la elevación y el descenso del brazo del puente se produce por la activación de los sensores de proximidad. Además dispone dos temporizadores como protección para evitar que el puente baje inmediatamente una vez que haya cruzado una embarcación.
- · Luces indicadoras para la semaforización de los diferentes estados del puente.
	- o Luces verdes: indican el flujo permitido tanto vehicular y de embarcaciones sobre y bajo el puente respectivamente.
- o Luz amarilla: indica de manera cíclica el cambio de estado del puente en los diferentes modos de operación.
- o Luz roja: indica el acceso no permitido de los vehículos y embarcaciones bajo y sobre el puente.
- o Debe contar con una Interfaz Humana Máquina (HMI), la cual permita operar el proceso de forma eficiente.

### **b) Tabla de variables**

Las variables de programación del puente levadizo se muestran en la tabla 3.3.

| <b>NOMBRE</b>                   | <b>VARIABLE</b> | <b>DIRECCIÓN</b> | <b>COMENTARIO</b>                                          |
|---------------------------------|-----------------|------------------|------------------------------------------------------------|
| Pm                              | <b>Bool</b>     | %10.0            | Pulsador de Marcha                                         |
| Manual                          | <b>Bool</b>     | %10.1            | Selector de 3 posiciones lado<br>izquierdo                 |
| <b>AUTO</b>                     | <b>Bool</b>     | %10.2            | Selector de 3 posiciones_ lado<br>derecho                  |
| Pp                              | <b>Bool</b>     | %10.3            | Pulsador de paro                                           |
| SS                              | <b>Bool</b>     | %10.4            | Sensor de posición superior                                |
| $\overline{\mathsf{SI}}$        | <b>Bool</b>     | %10.5            | Sensor de posición inferior                                |
| SB1                             | <b>Bool</b>     | %10.6            | Sensor de proximidad de barco 1                            |
| SB <sub>2</sub>                 | <b>Bool</b>     | %10.7            | Sensor de proximidad de barco 2                            |
| SB1_analógica                   | Int             | %IW64            | Señal de entrada 1                                         |
| SB2_analógica<br>$\frac{2}{LA}$ | Int             | %IW66            | Señal de entrada 2                                         |
|                                 | <b>Bool</b>     | %Q0.0            | Luz amarilla                                               |
| <b>LR</b>                       | <b>Bool</b>     | %Q0.1            | Luz roja de mantenimiento todo<br>detenido                 |
| <b>LVS</b>                      | <b>Bool</b>     | %Q0.2            | Luz verde superior                                         |
| <b>LVI</b>                      | <b>Bool</b>     | $\sqrt[6]{60.3}$ | Luz verde inferior                                         |
| GA                              | <b>Bool</b>     | %Q0.4            | Giro anti horario el puente baja                           |
| <b>GH</b>                       | <b>Bool</b>     | %Q0.5            | Giro horario el puente sube                                |
| Ciclo on                        | <b>Bool</b>     | %M0.0            | Auxiliar del temporizador on                               |
| Ciclo off                       | <b>Bool</b>     | %M0.1            | Auxiliar del temporizador off                              |
| Au                              | <b>Bool</b>     | %M0.2            | Auxiliar de Pm                                             |
| Au1                             | <b>Bool</b>     | %M0.3            | indicador<br>posición<br><b>Auxiliar</b><br>de<br>superior |
| Au <sub>2</sub>                 | <b>Bool</b>     | %M0.4            | <b>Auxiliar</b><br>indicador<br>de<br>posición<br>inferior |
| Pm HMI                          | <b>Bool</b>     | %M0.5            | Pulsador de marcha HMI                                     |
| Au <sub>3</sub>                 | <b>Bool</b>     | %M0.6            | Auxiliar de Pp                                             |

Tabla 3.3 – Variables de control del puente levadizo

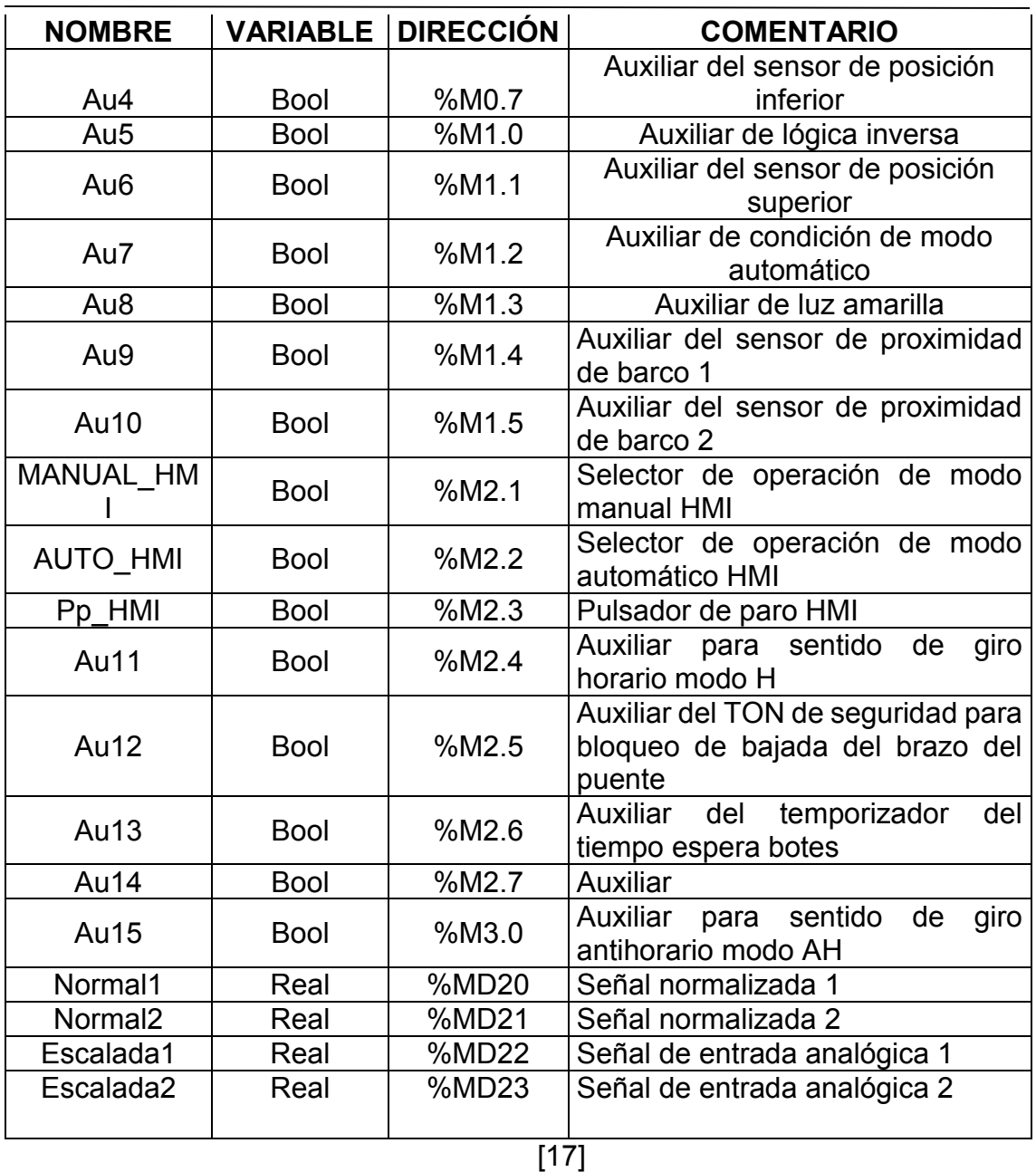

### **c) Programación del algoritmo de control de lazo abierto en lenguaje LADDER**

Ver Anexo D; El algoritmo de control incluye desde la Lámina D1.1 hasta la D1.5.

### **d) Interfaz Humano Máquina (HMI) del control del puente**

La Interfaz Humano Máquina consta de dos pantallas de control: la primera pantalla muestra la estructura, elementos y dispositivos (ver figura 3.33) que constituyen el puente levadizo. En la segunda pantalla se observa el variador de frecuencia con un indicador de giro y la frecuencia de funcionamiento (ver figura 3.34). En la tabla 3.4 se muestra de forma detallada la funcionalidad de cada parámetro de la interfaz.

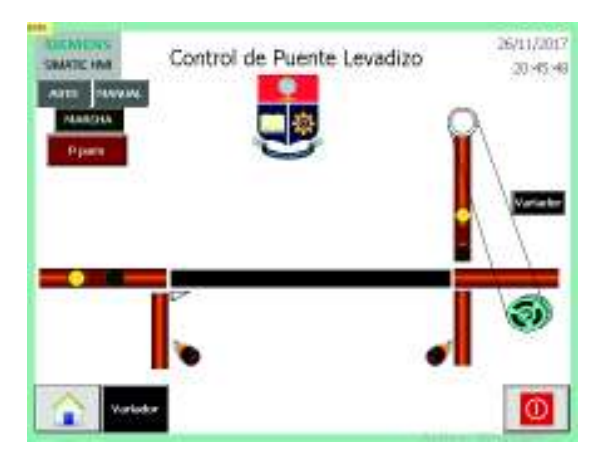

Figura 3.33 – Pantalla principal del HMI del puente levadizo

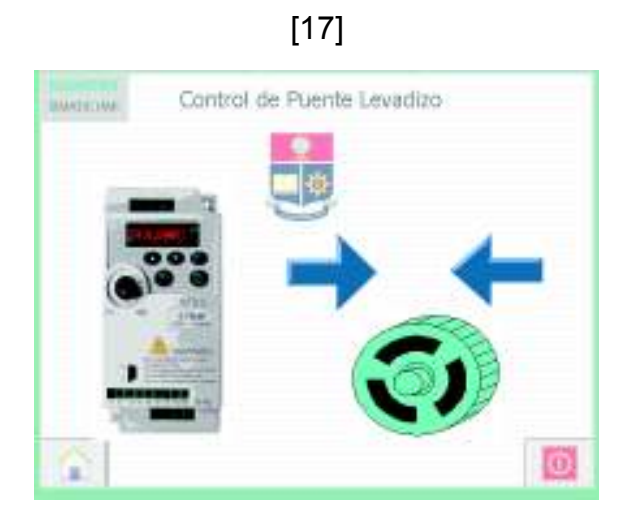

Figura 3.44 - Pantalla secundaria del HMI del puente levadizo

Tabla 3.4 – Variables de la HMI del puente levadizo

| <b>FIGURA</b> | <b>FUNCIONAMIENTO</b>                                                       |
|---------------|-----------------------------------------------------------------------------|
| <b>AUTO</b>   | Pulsador de mando para seleccionar el modo de operación<br>Automático       |
| <b>MANUAL</b> | Pulsador de mando para seleccionar el modo de operación<br>Manual           |
| <b>MARCHA</b> | Pulsador de Marcha para accionar el cambio de estado del puente             |
| P paro        | Pulsador de Paro para detener el puente en cualquier momento<br>del proceso |
|               | Luces indicadoras (semaforización) para las embarcaciones                   |
|               | Luces indicadoras (semaforización) para el tránsito vehicular               |

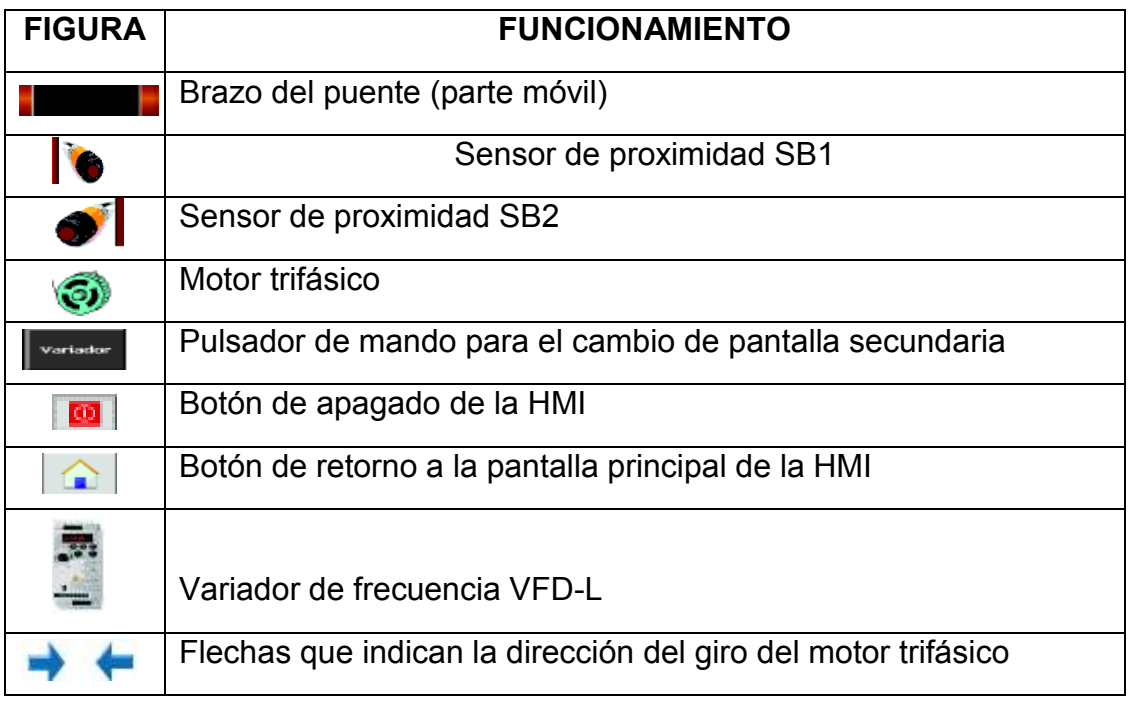

### **e) Construcción**

En base a los equipos seleccionados en la sección 3.2.1 se construye la unidad didáctica, para la implementación de prácticas con procesos industriales como: el arranque de motores y semaforización.

En el Anexo C; Lámina 03 se observa el diseño esquemático de la estructura base de la unidad del puente levadizo.

Para poder montar los diferentes elementos de mando, maniobra, luces indicadoras, se adquiere una base de madera en forma de puente tipo báscula (figura 3.35).

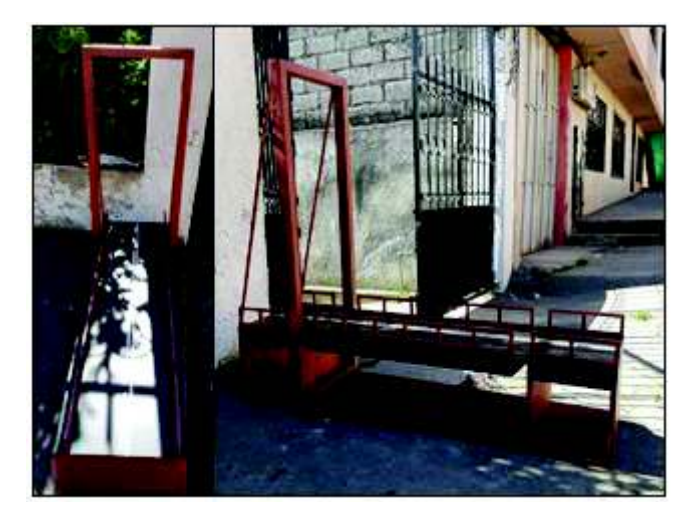

Figura 3.35 – Estructura base del Puente de Báscula

Adquirida la estructura base se procede a instalar y ubicar el motor trifásico en la cavidad posterior trasera de la estructura del puente (ver figura 3.36) El motor se encarga de subir y bajar el brazo del puente.

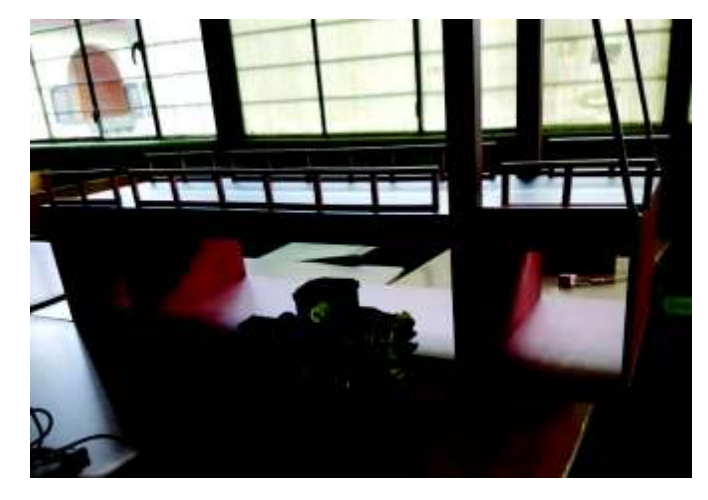

Figura 3.36 – Instalación del motor trifásico

[17]

Se instala un eje secundario y dos poleas para la transmisión de energía mecánica producida por el giro del eje del motor. El eje secundario mencionado se instala en la parte superior elevada de la estructura del puente y se acopla una de las poleas a uno de sus extremos y la otra polea se acopla al eje del motor. Para levantar el brazo del puente de su estado en reposo se utiliza cuerdas como se puede observar en la figura 3.37.

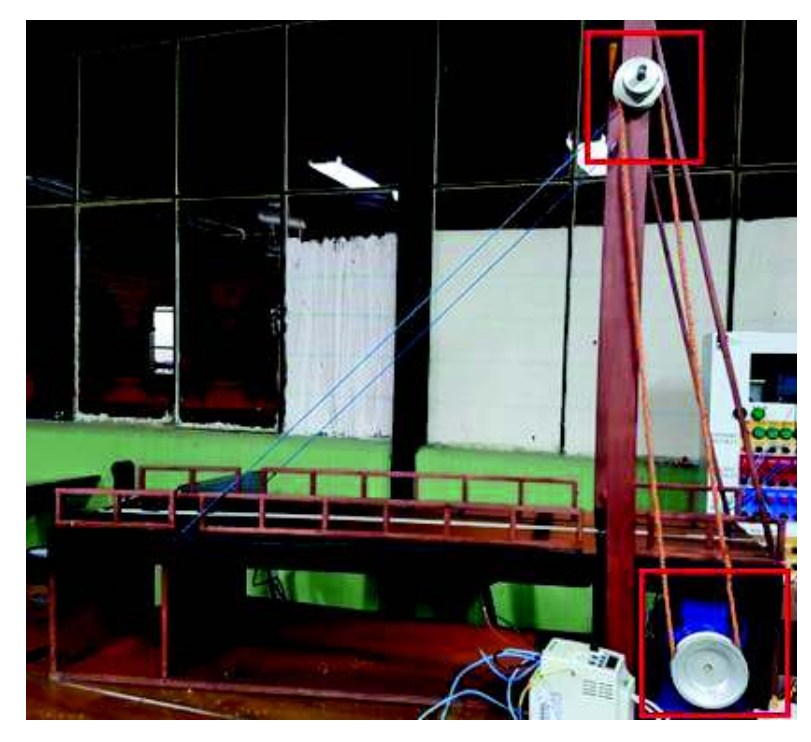

Figura 3.37 – Transmisión de energía mecánica por polea y cuerda

Se instalan canaletas de 10x15mm para la organización de los distintos cables que serán utilizados por los elementos que necesita la unidad de control del puente levadizo (ver figura 3.38).

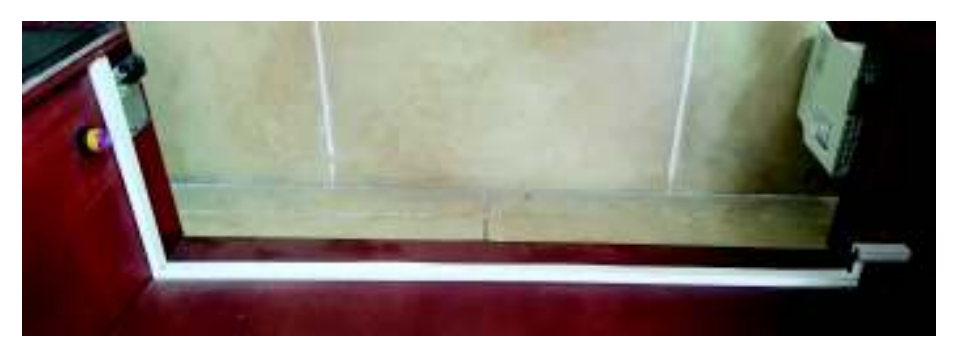

Figura 3.38 – Canaleta de 10x15mm

## [17]

Se instalan seis luces indicadoras: dos rojas, dos amarillas y dos verdes para la representación (semaforización) de los diferentes estados del puente (ver figura 3.39)

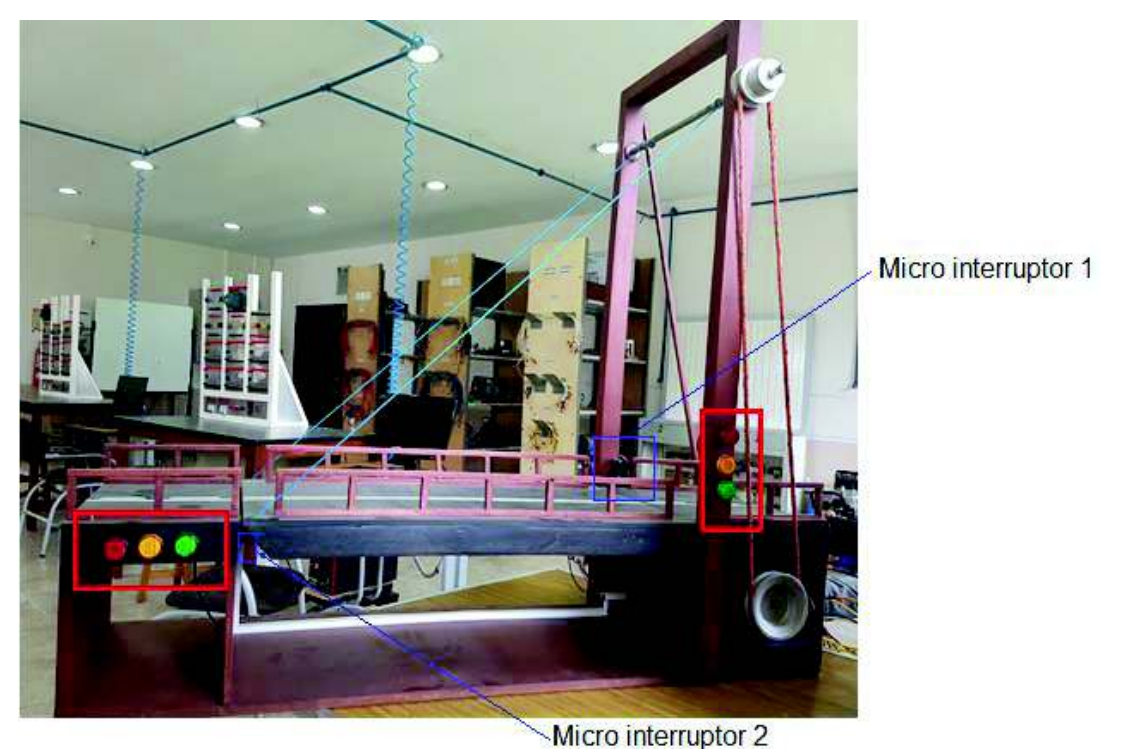

Figura 3.39 – Semaforización por luces indicadoras

[17]

Se instalan dos micro interruptores: uno en la parte inferior final del brazo del puente levadizo (ver figura 3.40), y el segundo se ubica en el inicio del brazo del puente con la finalidad de poder detectar en qué posición se encuentra el brazo del puente, ya sea en reposo o levantado (ver figura 3.41). En la figura 3.39 se puede observar la posición de los micro interruptores en el puente.

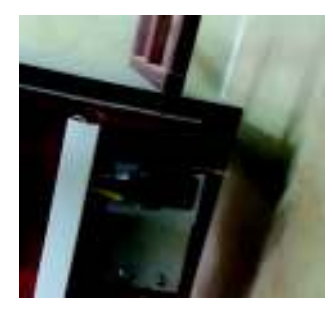

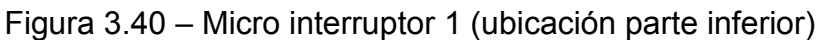

Figura 3.41 – Micro interruptor 2 (ubicación parte superior)

[17]

Para que el brazo del puente baje y se levante a una velocidad constante y suave, se utiliza un variador de frecuencia a 220V, que a su vez, se encarga de controlar el sentido de giro y la velocidad de giro del motor trifásico. El variador tendrá un acople móvil en la estructura del puente para que pueda ser montado y desmontado con facilidad, además para poder ser utilizado en otras aplicaciones (ver figura 3.42) Para la programación del variador de frecuencia ver Anexo E.

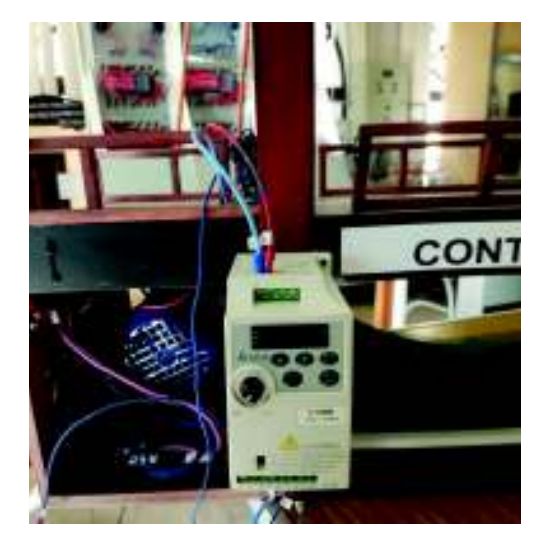

Figura 3.42 – Posicionamiento del variador de frecuencia

Se instalan dos sensores de proximidad de luz infrarroja (especificados anteriormente en la selección de los elementos) en la parte inferior del brazo del puente. Estos sensores tienen un alcance de 15cm por lo que se ubican en paralelo, a la misma altura, pero a 3cm de distancia entre ellos (ver figuras 3.43 y 3.44).

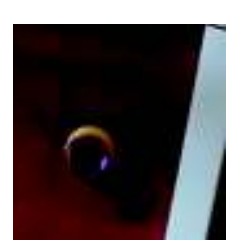

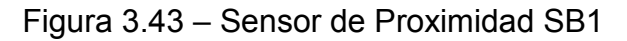

[17]

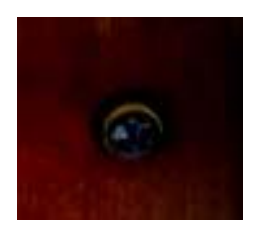

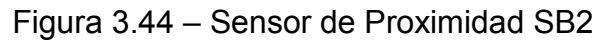

[17]

Para que el puente sea controlado por el PLC y el operador tenga una visión clara y segura de la forma en que debe conectarse el sistema, se realiza un diseño plegable con su respectiva nomenclatura de conexión (figura 3.45). Se instalan borneras sobre el diseño plegable para que el operador realice las conexiones necesarias con el módulo PLC, además para los distintos modos de operación se coloca el selector de tres posiciones.

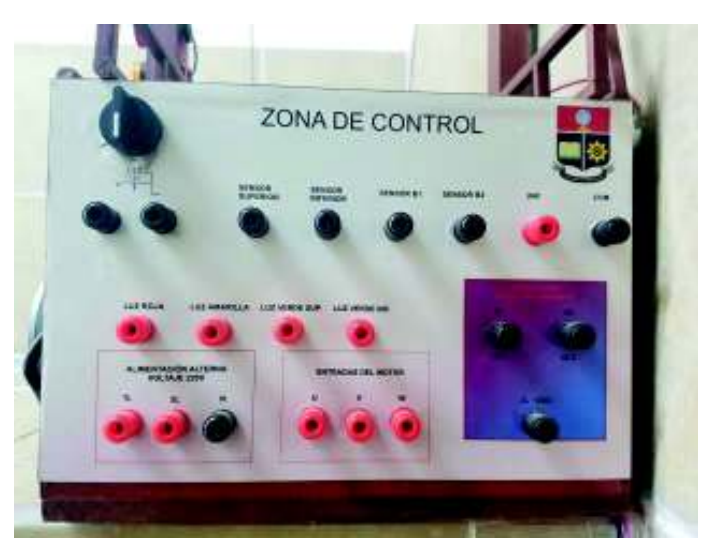

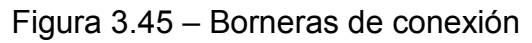

## **3.4.2 Control de nivel**

## **a) Requerimientos**

El sistema debe cumplir los siguientes requerimientos:

- · Contar con un pulsador de paro para detener el proceso en cualquier instante.
- · Contar con dos sensores de nivel on/off por motivos de seguridad:
	- o Para protección de desbordamiento de agua del tanque de control.
	- o Para protección de la bomba periférica.
- · Utilizar una bomba periférica para que transfiera el fluido líquido desde un tanque de reserva a un tanque de control, para el modo de llenado.
- · Utilizar una electroválvula y una válvula tipo globo para el desfogue del fluido del tanque de control al tanque de reserva. Para que la válvula tipo globo permita el paso del fluido a través de ella se debe usar aire a presión, para el modo de vacío.
- · El sistema debe funcionar en dos modos de funcionamiento:
	- o Modo OFF: el sistema se detendrá por medio de los sensores de seguridad una vez alcanzado el nivel deseado por el operador. El transmisor de presión se encuentra inhabilitado.
	- o Modo ON: el sistema se detendrá en los distintos niveles de operación de manera automática, únicamente por la señal producida por el transmisor de presión.
- · El modo de operación ¨OFF ¨ debe tener dos niveles de alcance del fluido (nivel vacío o nivel mínimo crítico y nivel máximo o nivel máximo critico)
	- o Contar con dos pulsadores de mando con las siguientes funciones para el modo de operación OFF:
		- Vaciado (Vaciar): pulsador de mando que permite alcanzar el nivel mínimo critico (nivel vacío).
			- v Para la operación ¨vaciador o vaciar¨ el transmisor de presión se encuentra encendido únicamente para apagar el sistema una vez se haya alcanzado el nivel deseado.
		- Llenado (Llenar): pulsar de mando que permite llegar al nivel máximo crítico (nivel máximo).
- · En el modo de operación ON, el sistema debe operar de la siguiente manera:
	- o El transmisor de presión está en estado operativo y habilitado.
	- o Debe funcionar bajo tres niveles de operación:
		- Nivel bajo
		- Nivel alto
		- Nivel medio
	- o La selección de los tres niveles anteriores es de accionamiento manual, por medio de la HMI o de manera local en el gabinete

de control. El sistema se detiene automáticamente por la señal del transmisor de presión.

· El sistema debe contar con una pantalla HIM (Interfaz Humano Máquina), para controlar, supervisar y monitorear de forma eficiente el sistema

### b) **Tabla de variables**

En la tabla 3.5 se observan las variables de programación del sistema de nivel por presión hidrostática.

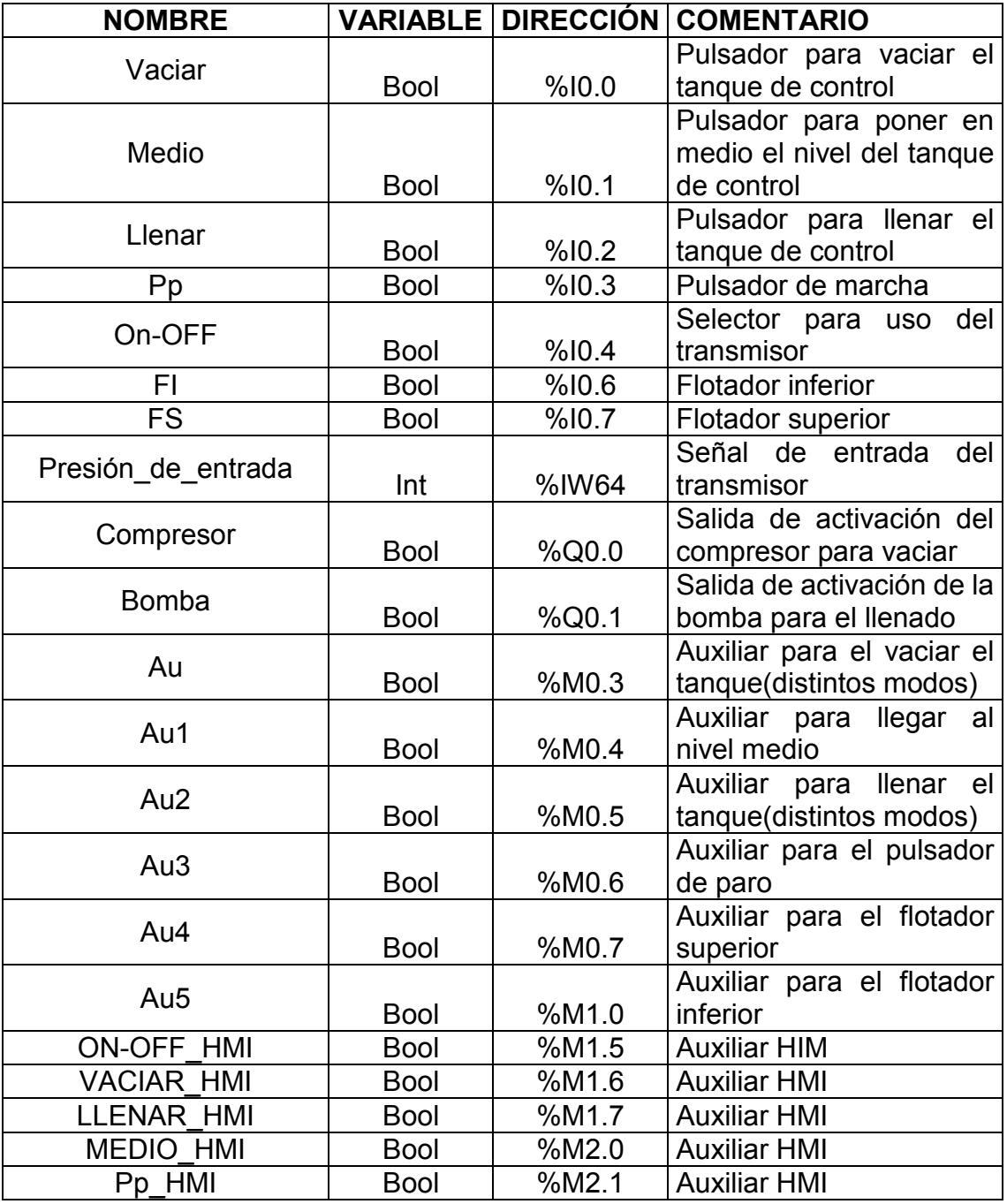

Tabla 3.5 – Variables de control del sistema de nivel

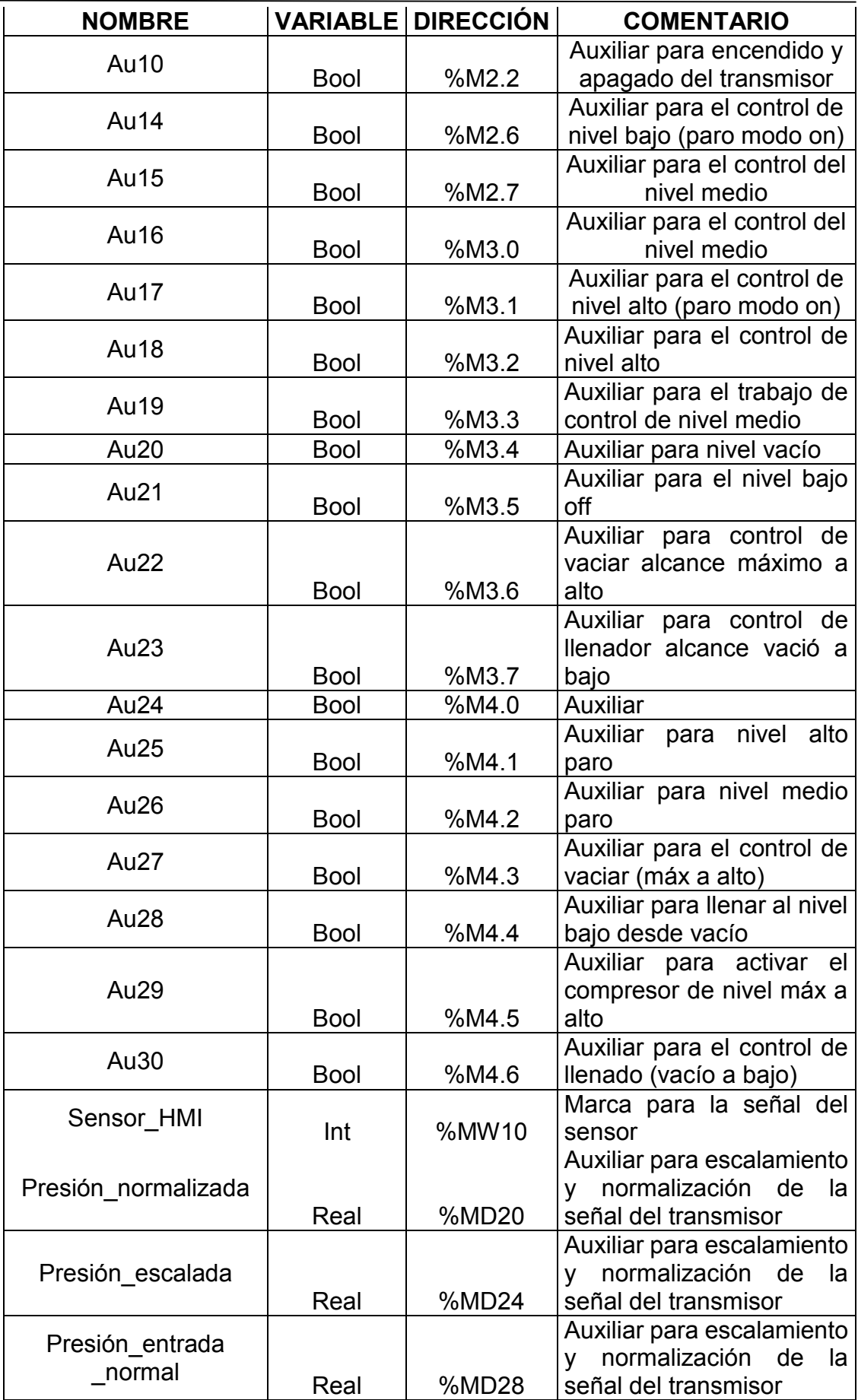

### **c) Programación del algoritmo de control en lenguaje FBD el lazo cerrado**

Ver Anexo D; El algoritmo de control incluye desde la lámina D2.1 hasta la D2.5.

### **d) Interfaz Humano Máquina (HMI)**

La Interfaz Humano Máquina consta de una sola pantalla HMI (ver figura 3.46) Dicha pantalla está constituida por:

- · Estructura, ubicación de los elementos y dispositivos, como su nomenclatura.
- · Estado de operación del transmisor ON / OFF.
- · Pulsador de Paro
- · Pulsadores de mando para la selección de los niveles de operación (vaciar, llenar).

En la tabla 3.6 se muestra de forma detallada la funcionalidad de cada parámetro de la interfaz.

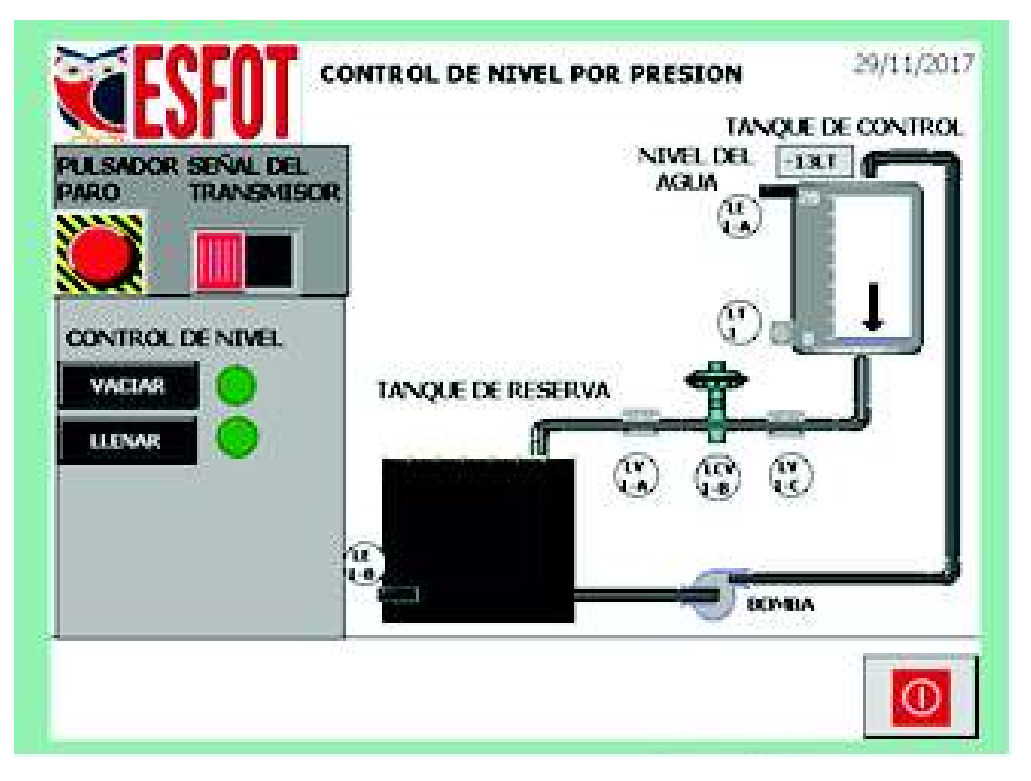

Figura 3.46 – Pantalla HMI control de nivel

# Tabla 3.6 – Variables de la HMI del sistema de nivel

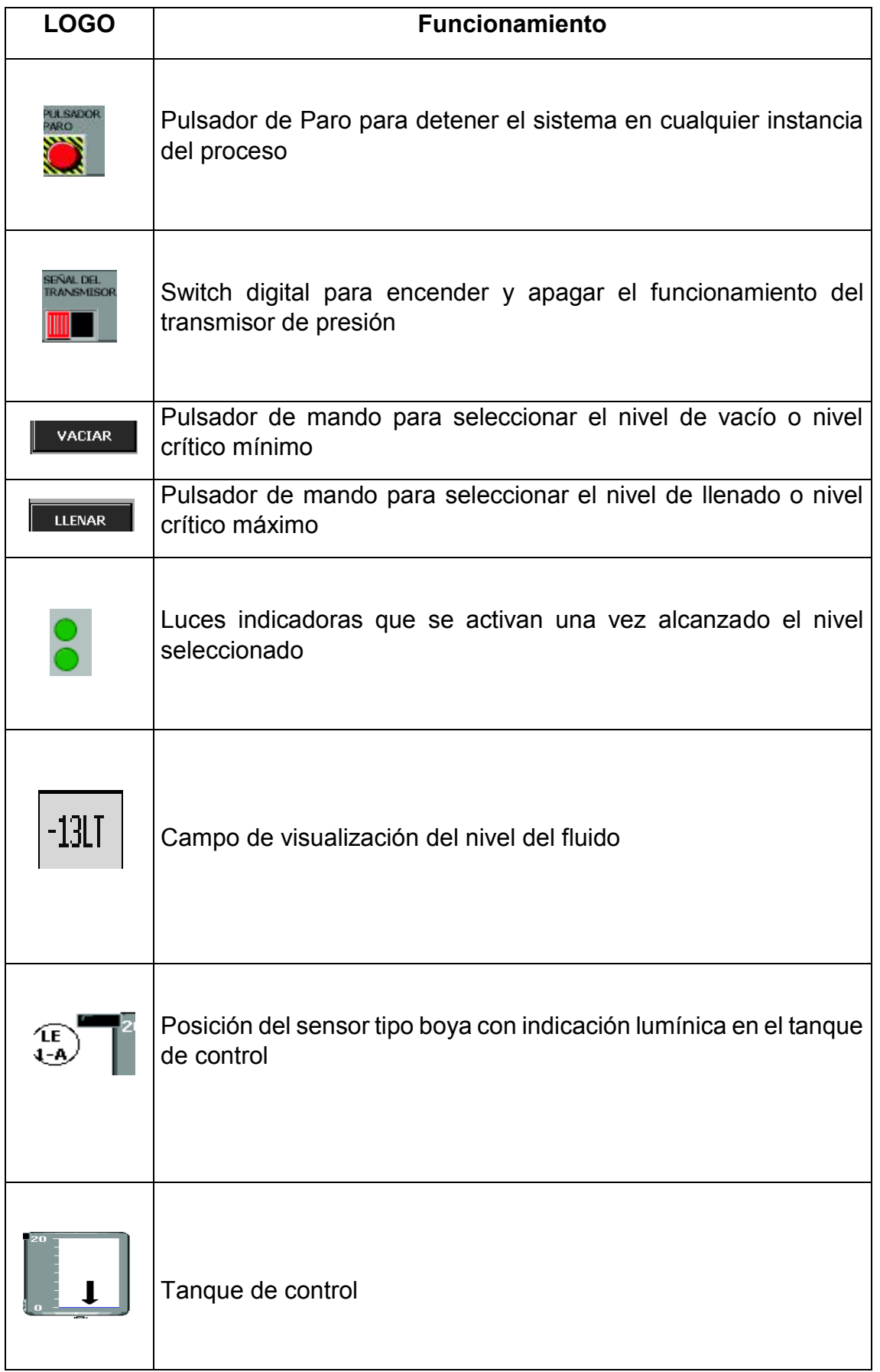

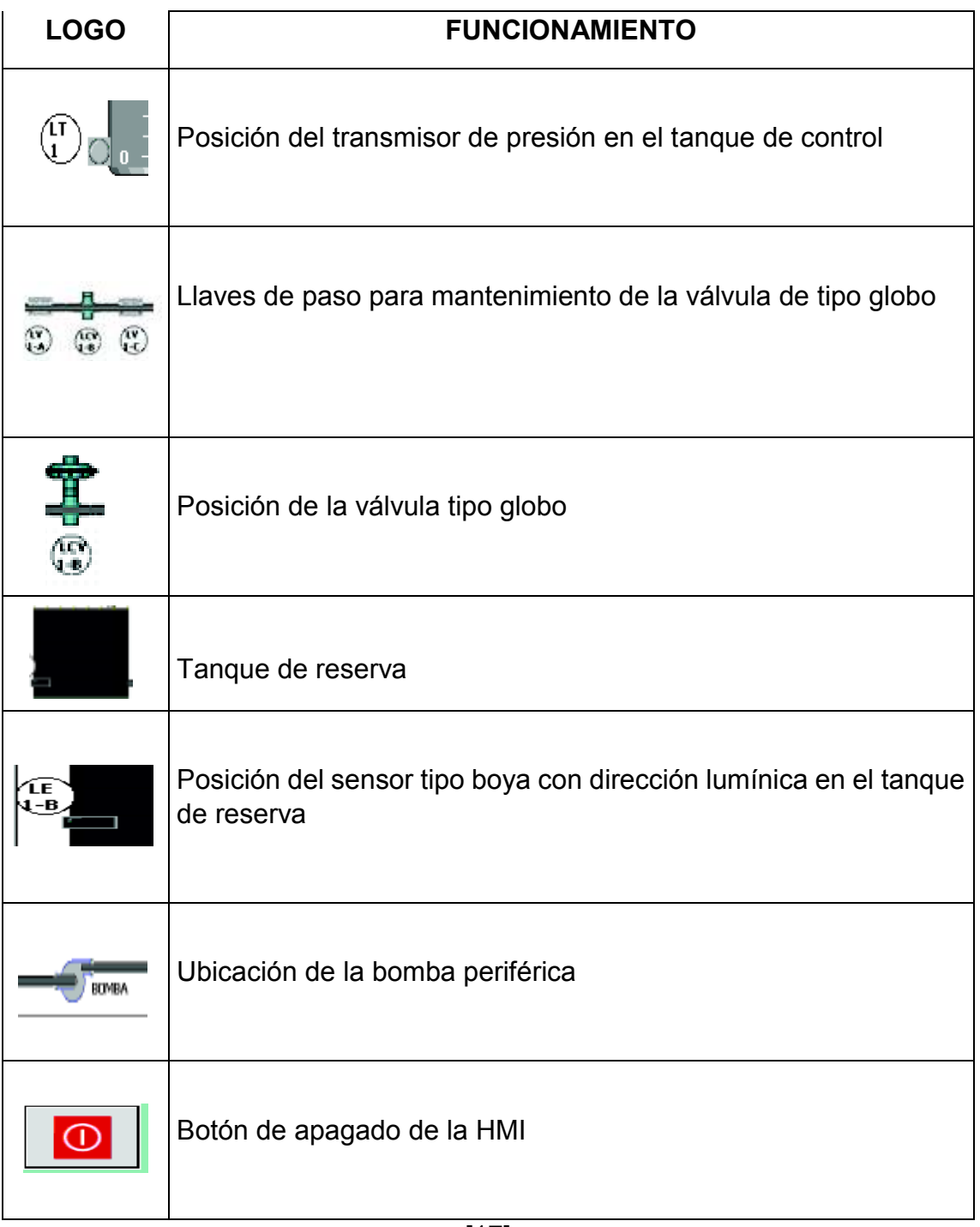

#### **e) Construcción**

En base a los equipos seleccionados en la sección 3.2.2 se construye la unidad didáctica para la implementación de prácticas con procesos industriales como: control y detección de nivel de un fluido en un tanque.

En el Anexo C; Lámina 04 se observa el diseño esquemático de la estructura del sistema de nivel.

Para la construcción del sistema de nivel se reutilizó y se dió mantenimiento a los dispositivos que se encontraban en desuso en el

laboratorio de neumática de la ESFOT (ver figura 3.47) ejemplo: estructura metálica, válvula tipo globo, cableado, bomba periférica, transmisor de presión, elementos de protección (guarda motor) y tubos PVC.

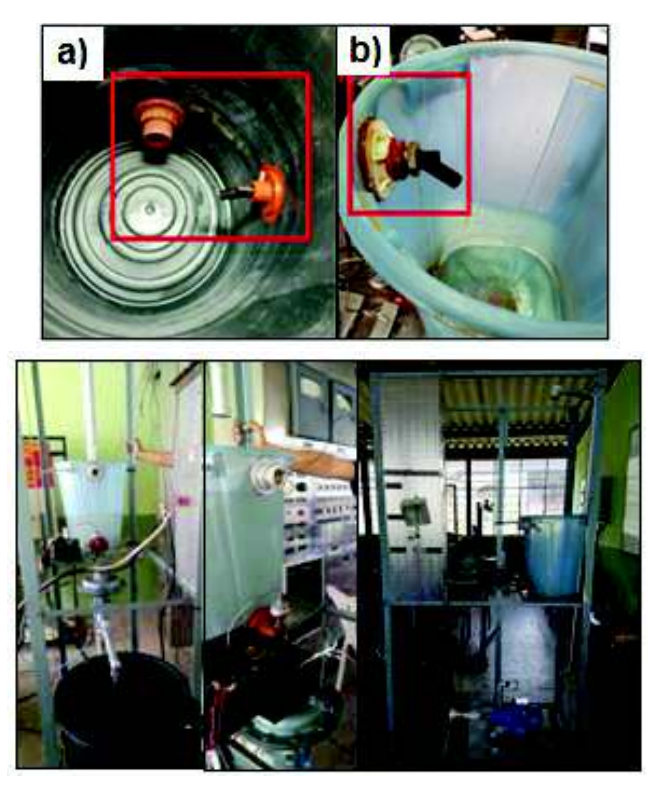

Figura 3.47 – Reutilización y mantenimiento de los dispositivos de nivel

[17]

En los tanques de control (a) y de reserva (b) se instala los sensores tipo boya, para la protección de la bomba y el desbordamiento, ver figura 3.48.

Figura 3.48 – Tanque de control y tanque de reserva

[17]

Se instala llaves de paso en los laterales donde se ubica la válvula de control tipo globo para mantenimiento en caso de que se requiera hacerlo (ver figura 3.49).

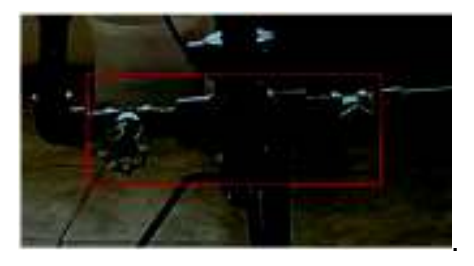

Figura 3.49 – Llaves de paso

Ubicadas las llaves de paso, se realiza el acoplamiento de la válvula de control tipo globo (ver figura 3.50). Esta válvula se escogió por motivos de reutilización y recursos.

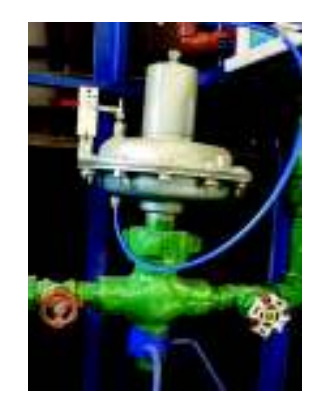

Figura 3.50 – Válvula de control tipo globo 2220

[17]

Una vez dado el mantenimiento del tanque de reserva se instala la bomba periférica (ver figura 3.51).

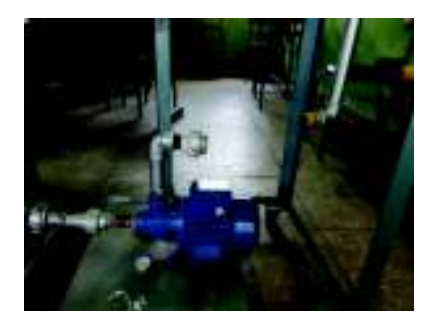

Figura 3.51 – Instalación de la bomba periférica

[17]

Se reubica el transmisor de presión en el fondo del tanque de control (ver figura 3.52). Este sensor al ser reutilizado y por su largo tiempo inhabilitado tiene un error en su estabilidad y precisión, por lo que su señal debe ser escalda y normalizada al momento de ser utilizado.

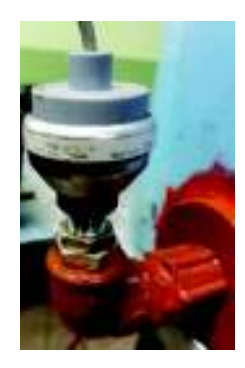

 Figura 3.52 – Ubicación del transmisor de presión en el tanque de control

Una vez instalados los elementos principales, se coloca canaletas 10x15mm para la organización de los conductores eléctricos, cables de los elementos y manguera de aire. En la figura 3.53 (a) se observa la canaleta pegada al tanque de control y en la figura 3.53 (b) se muestra el recorrido de la manguera de aire dentro del gabinete de control del sistema de nivel.

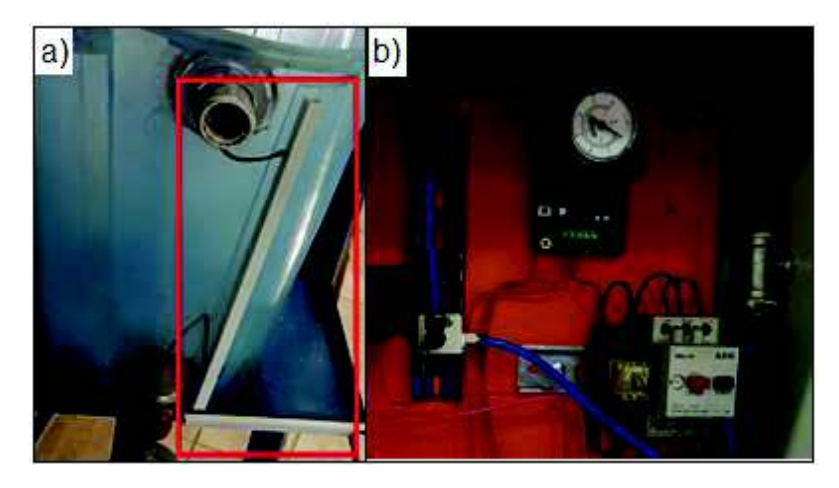

Figura 3.53 – Canaleta y manguera de aire

[17]

Considerando la cantidad de elementos y conductores eléctricos necesarios para el funcionamiento del sistema, se instala un gabinete liviano de pared de 30x40cm en la estructura metálica del sistema de nivel (ver figura 3.54), para la centralización y organización del cableado se acopla dentro del tablero una regleta organizadora de cables de 12 tomas (ver figura 3.55).

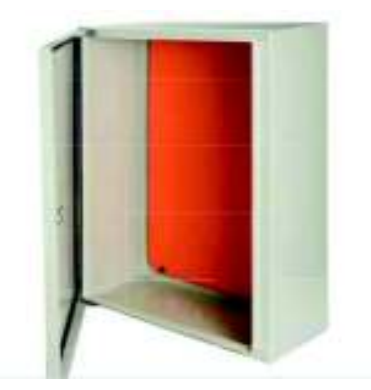

Figura 3.54 – Gabinete de control del sistema de nivel

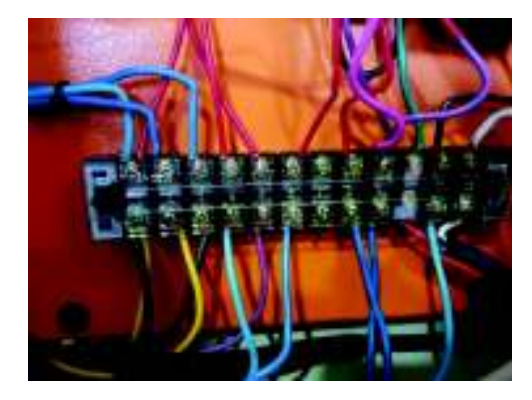

Figura 3.55 – Regleta organizadora de cables de 12 tomas

Se instala la electroválvula de 24VDC sobre una riel din dentro del gabinete (ver figura 3.56), como también en la figura 3.57 (a) se observa la instalación de la toma de aire tipo L dentro del gabinete de control y en la figura 3.57 (b) la ubicación de la toma tipo T en la parte lateral externa.

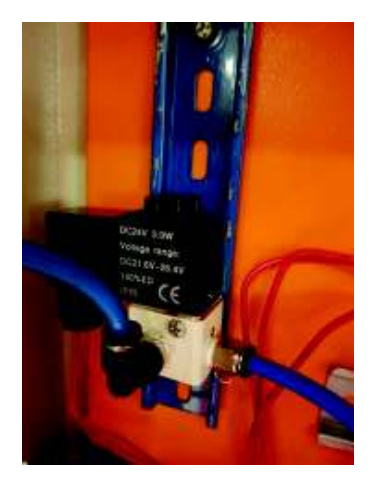

Figura 3.56 – Posicionamiento de la electroválvula

[17]

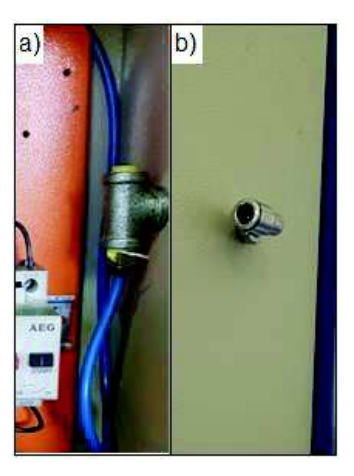

Figura 3.57 – Toma de aire del gabinete del sistema de nivel

Considerando que los actuadores deben funcionar por medio de un elemento de maniobra, se instala un relé de 24VDC en la parte central del gabinete (Ver figura 3.58), como también se realiza la instalación del guardamotor con corriente nominal de 6.3A (elemento reutilizado que se encontraba disponible en las instalaciones de la ESFOT) para la protección de la bomba periférica, ver figura 3.59.

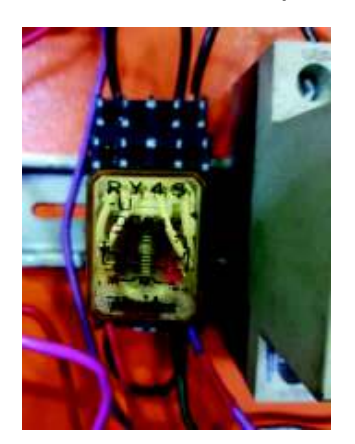

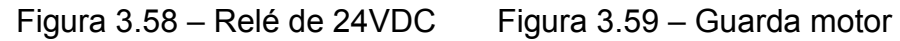

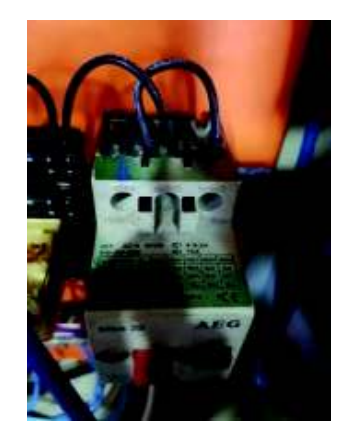

[17]

El cableado de toda la instalación es organizado y respectivamente etiquetado, tal como se observa en la figura 3.60.

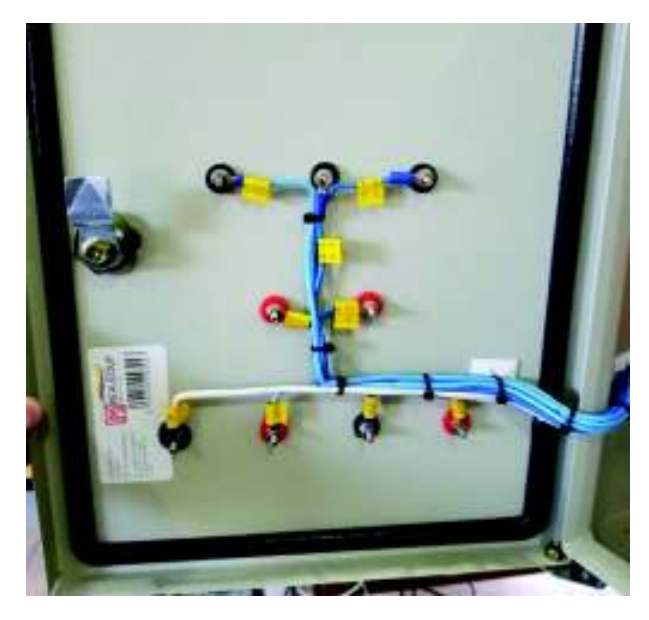

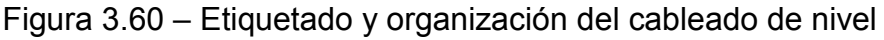

[17]

Una vez terminado el gabinete se realiza un diseño plegable que se coloca en la parte externa de la puerta, con la nomenclatura de las conexiones como: alimentación, señales de salida del sensor y señales de entrada. También se instalan borneras sobre el diseño plegable para una mayor facilidad de conexión, ver figura 3.61.

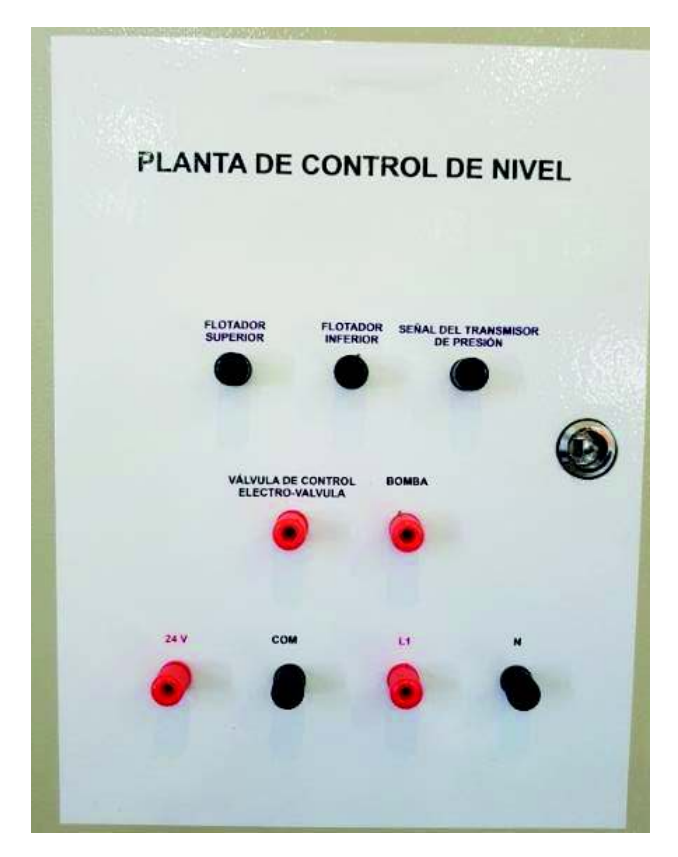

Figura 3.61 – Diseño plegable

Para que el operador pueda entender correctamente el funcionamiento del sistema de nivel, se realiza el diseño del diagrama de tuberías e instrumentación, o en su sigla en inglés P&ID; ver figura 3.62. Está colocado en la parte lateral derecha del gabinete de control.

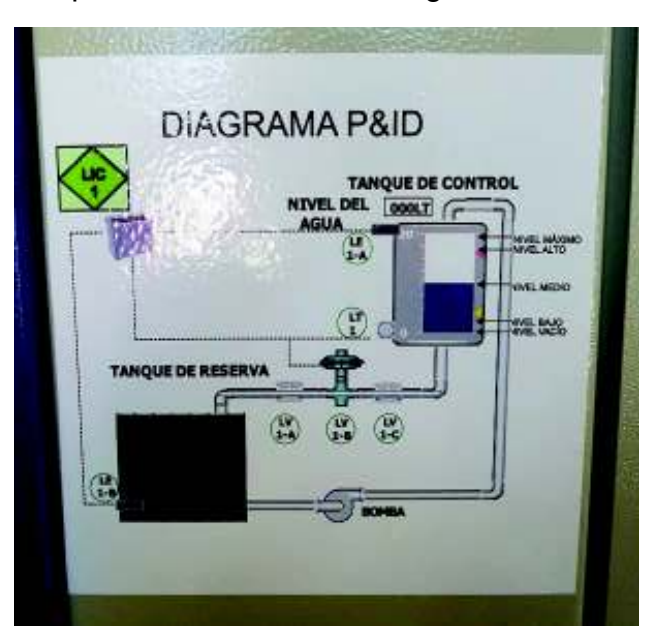

Figura 3.62 – Diagrama P&ID

### **3.5 Pruebas de funcionamiento.**

### **3.5.1 Módulo PLC**

Se procede a realizar las siguientes pruebas en el módulo PLC:

- · Comunicación entre la PC y PLC:
	- o A través de un cable Ethernet se conecta la PC con el módulo PLC y en la ventana de comando (CMD) de Windows se utiliza el comando ping, que permite saber si se encuentran en red la PC con el PLC (ver figura 3.63).

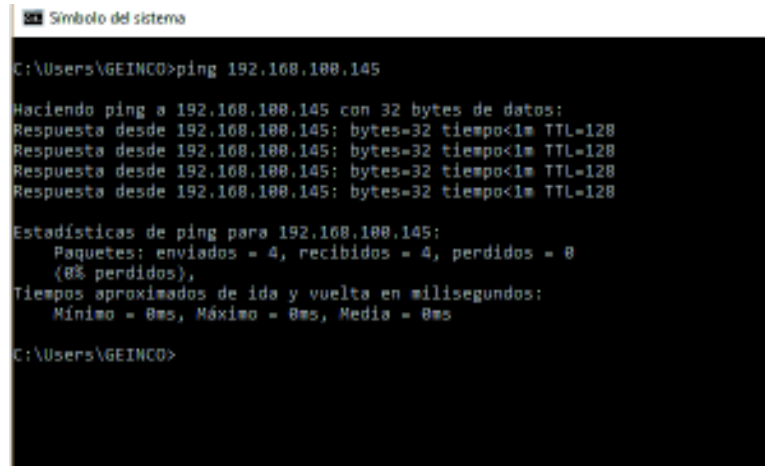

Figuras 3.63 – Pantalla de comunicación entre la PC y el PLC

[17]

o Para que la PC y la PLC puedan comunicarse deben estar en la misma red, asignando las direcciones IP correspondientes (ver figura 3.64).

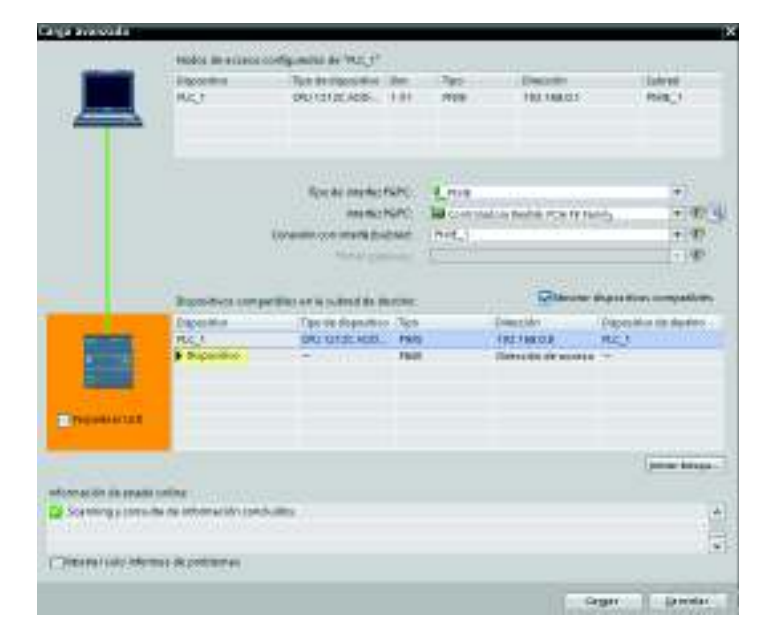

Figura 3.64 – Direcciones IP

o Una vez comprobadas las conexiones anteriores se utiliza el software Simatic Step 7 PORTAL TIA V.13., para obtener una conexión ONLINE entre la PC y el PLC; en la figura 3.65 se demuestra el perfecto funcionamiento y reconocimiento entre ambos equipos.

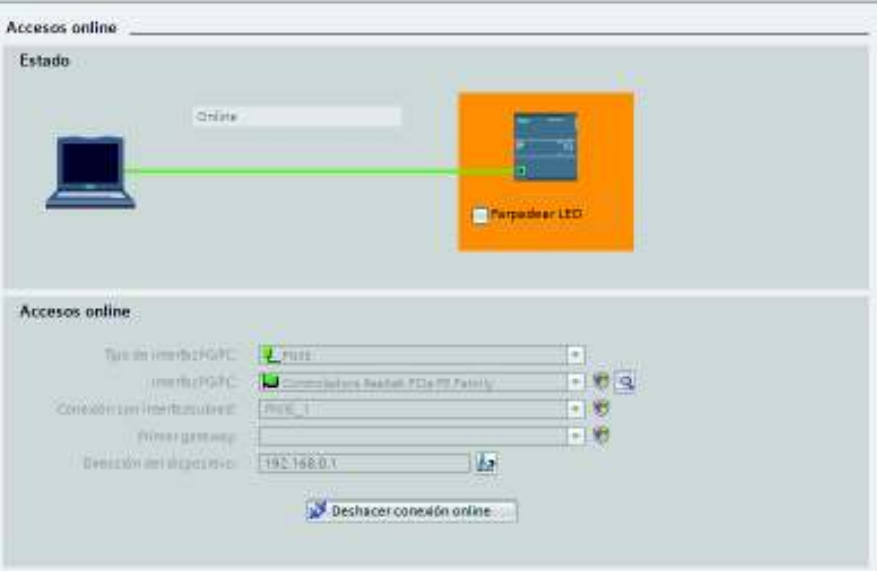

Figura 3.65 – Conexión PC a PLC estado Online

[17]

Entradas digitales: se realiza el accionamiento de los pulsadores o selectores de dos posiciones instalados en el gabinete de control; en la figura 3.66 se puede observar que al girar los selectores (cuadro azul) se encienden luces indicadoras color verde en el PLC (cuadro rojo), que demuestran que sus entradas están en funcionamiento.

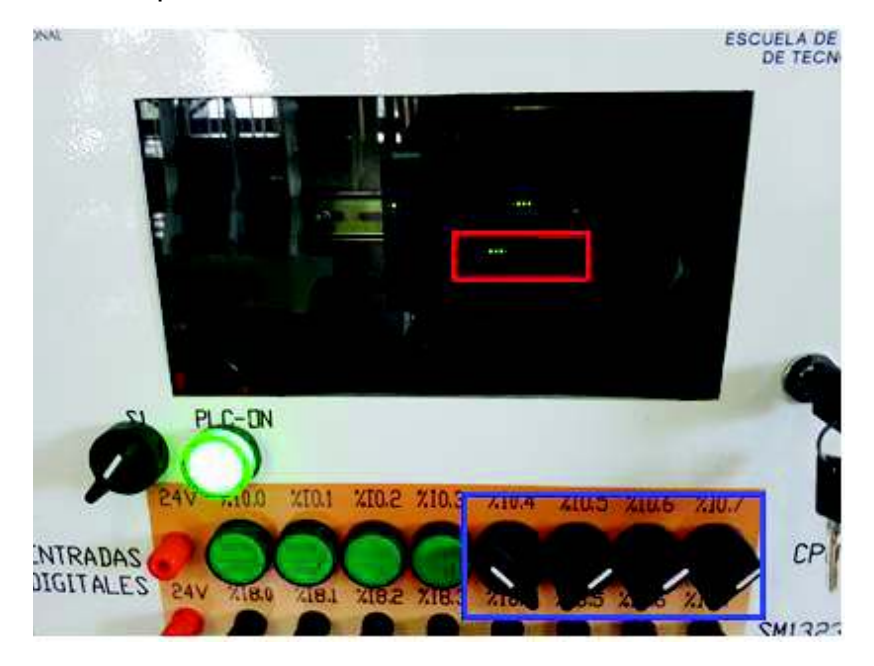

Figura 3.66 – Funcionamiento de las entradas digitales

Salidas digitales: para esta prueba se transfiere un algoritmo básico de control al PLC, que permite, mediante luces piloto (sección azul) conectadas a las salidas del gabinete de control (sección roja) la comprobación de las salidas digitales del módulo PLC, ver figura 3.67.

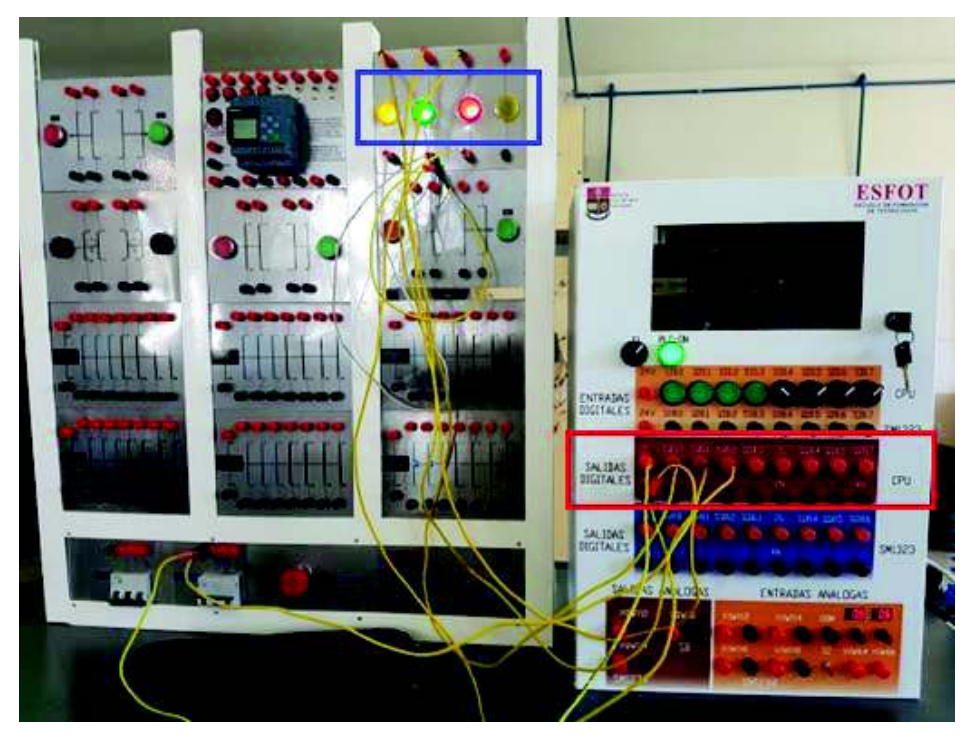

Figura 3.67 – Comprobación de las salidas digitales

[17]

- Entradas analógicas: estas entradas funcionan de dos maneras en el rango de 0 a 10V:
	- o Por potenciómetro: para su funcionamiento se utiliza los potenciómetros del gabinete de control. Estos potenciómetros simulan la señal de entrada analógica de un sensor. Esta señal recepta el PLC, la procesa y con un bloque se escala la señal para ser utilizada, ver figura 3.68
	- o Por señal externa: se conecta un sensor físico (transmisor de presión) a las entradas analógicas, este sensor envía una señal que se recepta y se procesa por el PLC, se escala y se normaliza la señal dentro del rango de operación de trabajo para ser utilizada en la programación; ver figura 3.69.

Además en las figuras 3.68 y 3.69 se observan los valores obtenidos luego de escalar y normalizar la señal mediante bloques de programación (FBD).

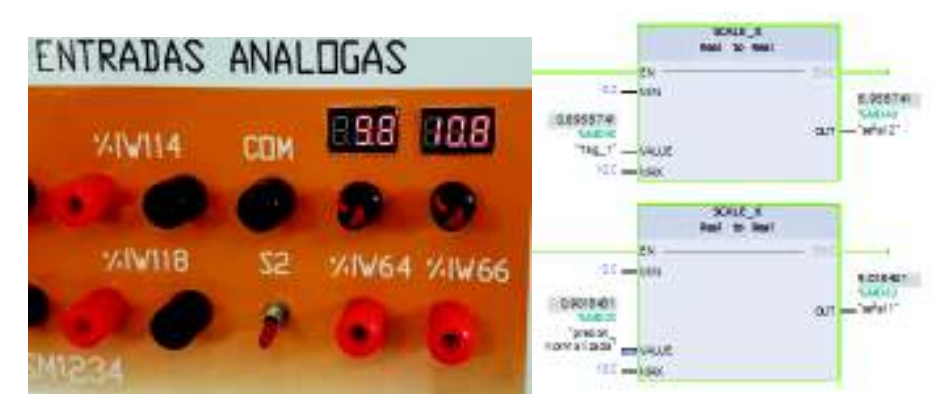

Figura 3.68 – Señal de entrada analógica por potenciómetro

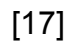

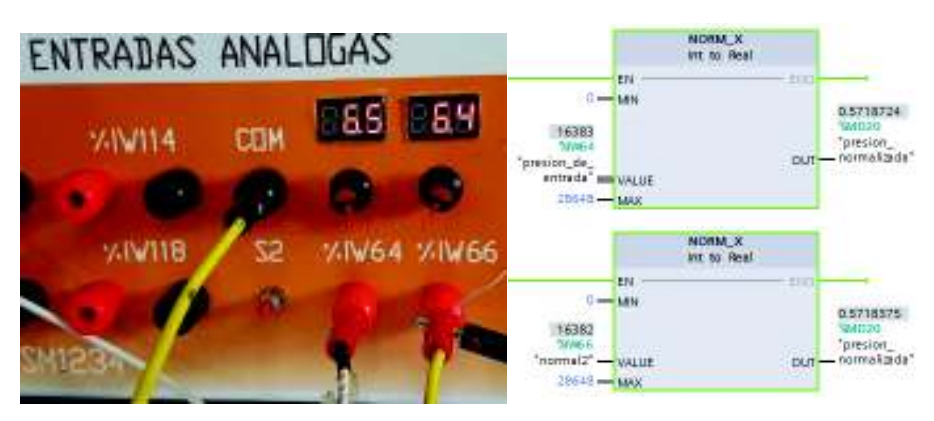

Figura 3.69 – Señal de entrada analógica por señal externa

Para poder escalar la señal, se debe tener claro que el rango de trabajo óptimo de las entradas análogas es de 0 a 10VDC, esto equivale igual a 0 a 27648 unidades de procesamiento (lenguaje que entiende el PLC), para luego proceder a normalizar la señal. Por ejemplo: si tenemos un sensor con una señal mínima de 2 voltios y una señal máxima de 7 voltios (señal que ingresa el PLC), debemos calcular la equivalencia en unidades de procesamiento con una regla de tres simple.

10V – 27648 unidades de procesamiento

 $2V - X = 5529.6$  unidades de procesamiento (mínima señal)

10V – 27648 unidades de procesamiento

 $7V - X$  = 19353.6 unidades de procesamiento (máxima señal)

La normalización de la señal determina el rango de trabajo final en la que se podrá realizar comparaciones, condiciones, acitvacion de alguna señal, etc., ejemplo:

5529.6 unidades de procesamiento = 0

19353.6 unidades de procesamiento = 10

Este rango de 0 a 10 pueden ser interpretados por el operador como litros, temperatura, presión, etc. Dependiendo de la variable que se esté midiendo.

### **3.5.2 Unidad: puente levadizo**

El sistema de control del puente levadizo funciona mediante tres modos de operación: OFF, Manual y Automático. En cada uno de los modos de operación la pantalla HMI funciona de manera coordinada con el sistema físico.

· **Modo OFF** 

En el modo de operación OFF, la pantalla HMI no sufre cambio alguno en los pulsadores de mando, como se aprecia en la figura 3.70. Para el funcionamiento del puente, se realiza ya sea por medio del botón de marcha en la HMI o el pulsador del gabinete de control designado en la programación. Se acciona el botón de marcha y se observa en la HMI el sentido de giro del motor trifásico (representación por flechas) y un mensaje que muestra que el puente está subiendo (ver figura 3.71).

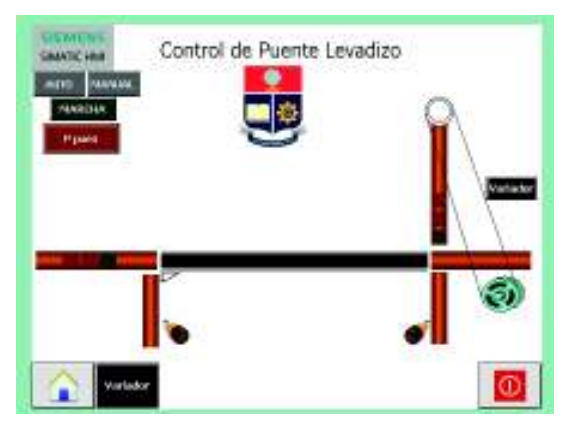

Figura 3.70 – HMI del modo de operación OFF

[17]

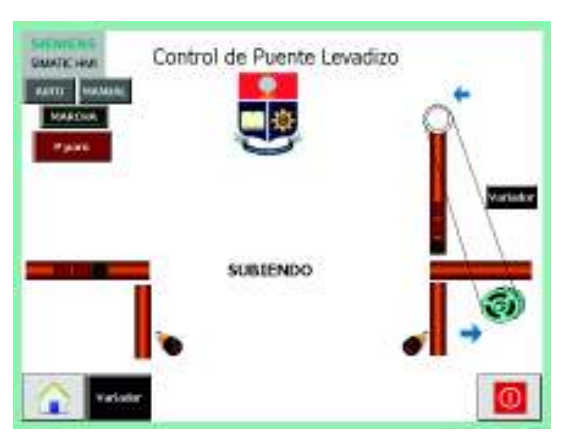

Figura 3.71 – HMI del modo de operación OFF en proceso

### · **Modo Manual**

Al seleccionar el modo manual, el botón de este modo se pone en azul (ver figura 3.72). Se observa el encendido de la luz verde que indica que el puente se encuentra en funcionamiento. En la figura 3.72 (b) se observa el brazo del puente bajando con la luz indicadora roja superior encendida.

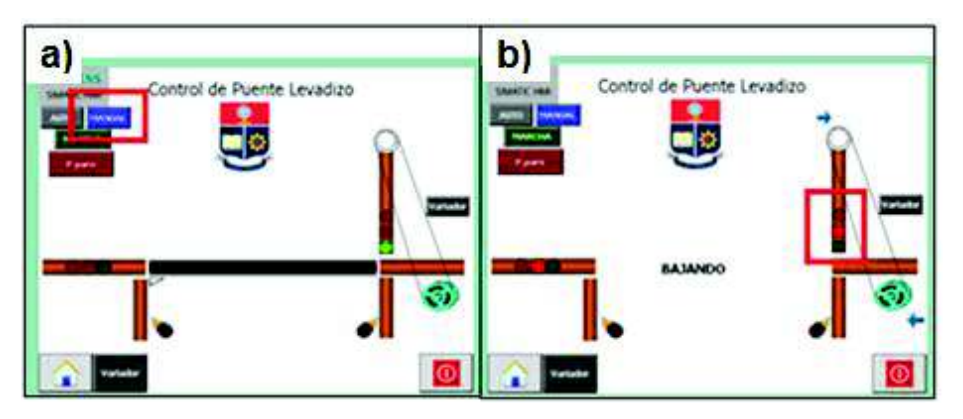

Figura 3.72 – Modo de operación manual

[17]

### · **Modo Automático**

Al igual que en el modo manual, al seleccionar el modo automático, el botón de este modo se pone en azul, a diferencia con los anteriores modos de operación, no se necesita el accionar del botón de marcha, sólo la activación de los sensores de proximidad infrarrojos (ver figura 3.73). En la figura 3.73 (b) se puede observar el accionamiento del puente por medio del sensor de proximidad infrarrojo derecho.

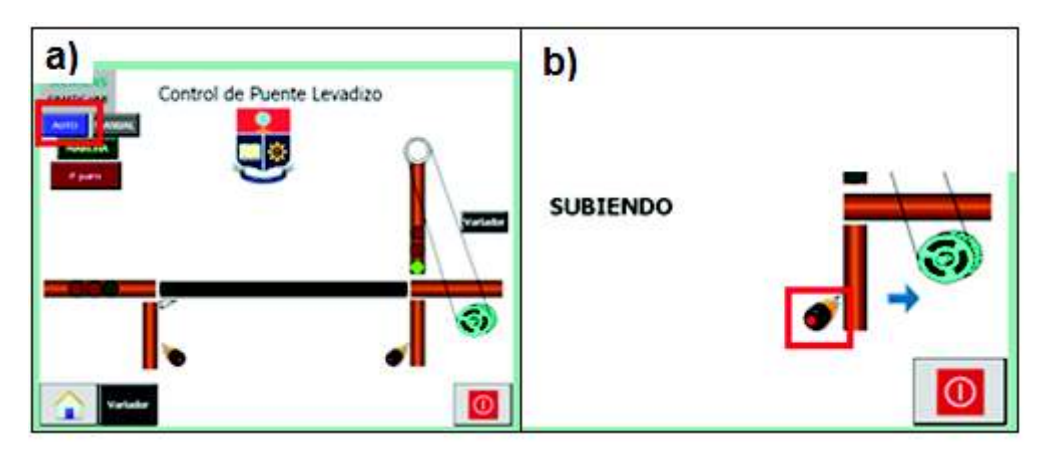

Figura 3.73 – Modo de operación automático

[17]

La funcionalidad del variador de frecuencia también se puede apreciar en la pantalla secundaria del HMI, esta pantalla actúa de forma conjunta con la pantalla principal (ver figura 3.74). Finalmente, en la figura 3.75 se observa la conexión del puente físico con el módulo PLC.

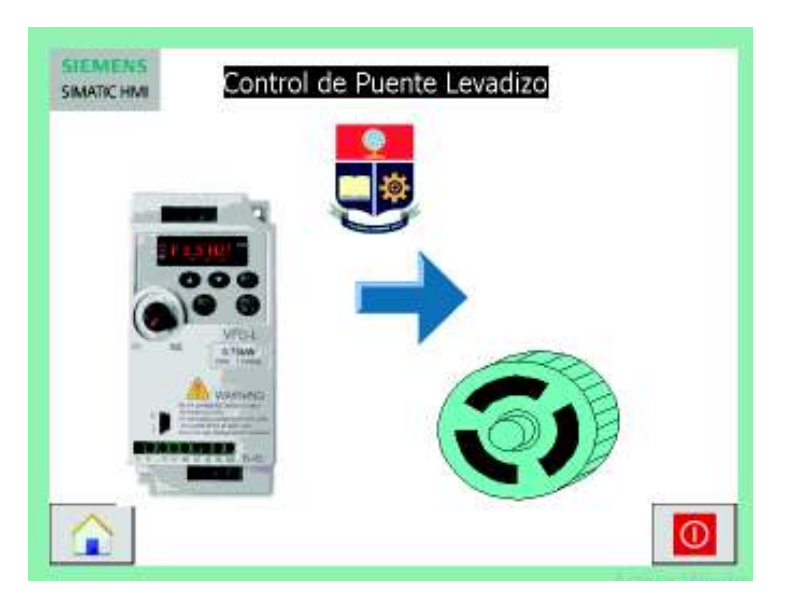

Figura 3.74 – Representación del variador de frecuencia en la HMI

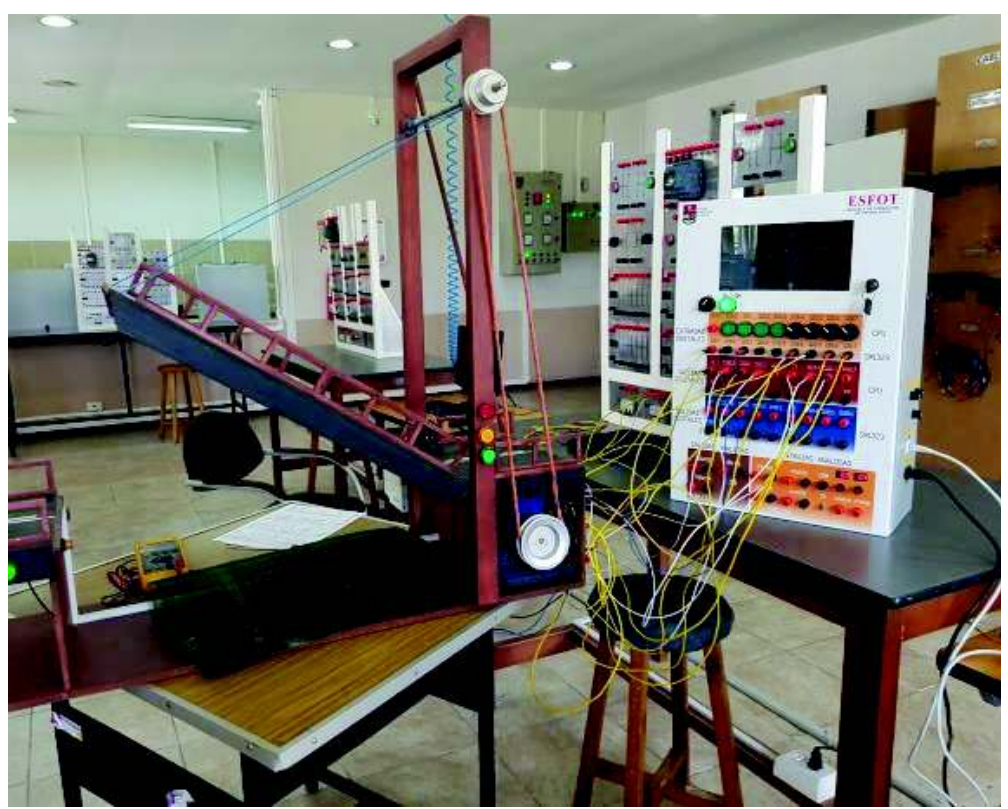

Figura 3.75 – Conexión del puente levadizo y el PLC

[17]

Para mayor información sobre el manejo y el cuidado del sistema de control del puente levadizo ver Anexo F (Manual de usuario).

### **3.5.3 Unidad: nivel por presión hidrostática**

El sistema de nivel funciona mediante dos modos de operación: con el transmisor en estado OFF y en estado ON. El sistema de nivel funciona de manera coordinada con la HMI.

## · **Estado OFF**

La operación en el estado OFF tiene dos pulsadores de mando: vaciar y llenar. Al seleccionar VACIAR el sistema activa la electroválvula permitiendo el ingreso de aire a presión dentro de la válvula tipo globo, empuja el diafragma y permite el paso del fluido a través de ella vaciando el sistema hasta llegar al nivel crítico mínimo (N. Vacío). En la figura 3.76 se observa que el nivel del fluido (tanque de control) ha llegado al nivel de vacío (N. VACÍO) cuando la luz indicadora verde en la HMI se enciende. El sistema se apaga cuando el transmisor de presión detecta que la presión existente en el tanque es igual a cero.

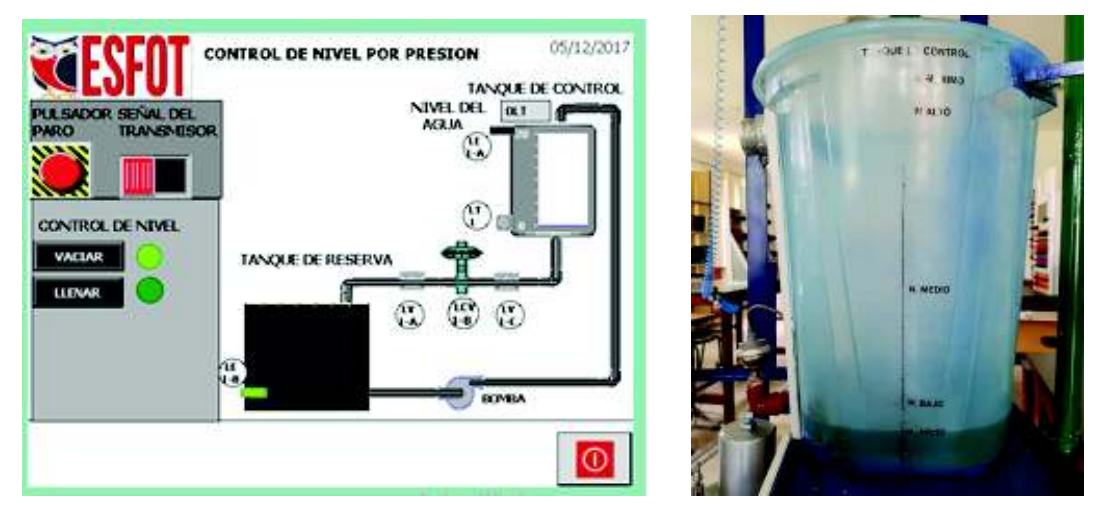

Figura 3.76 – Estado OFF: proceso de vaciado

[17]

Al seleccionar el botón de mando LLENAR, se activa la bomba periférica que llena el tanque de control hasta el nivel máximo. La bomba se desactiva cuando el sensor tipo boya se activa. En la figura 3.77. Se observa que el proceso ha llegado al nivel crítico máximo cuando se activan las luces indicadoras de los sensores de seguridad.

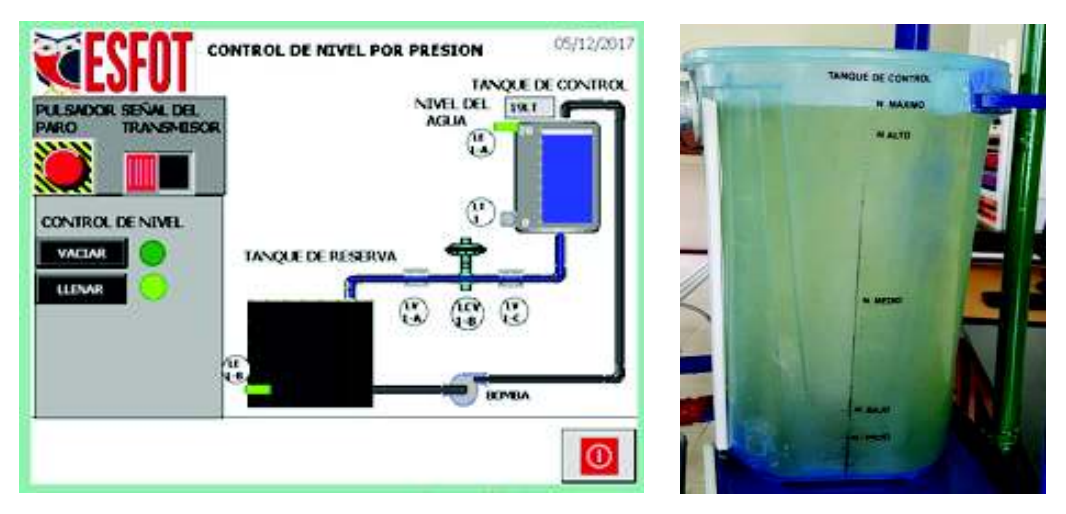

Figura 3.77 – Estado OFF: proceso de llenado

# · **Estado ON**

En el estado ON el transmisor de presión está en operación y se controla mediante tres botones de mando: nivel bajo (N. BAJO), nivel medio (N. MEDIO) y nivel alto (N. ALTO), ver figura 3.78.

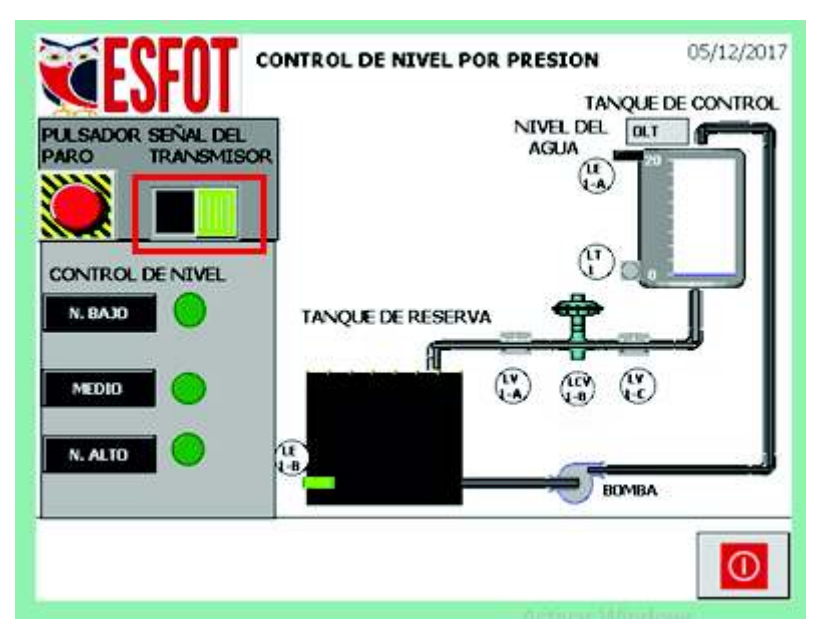

Figura 3.78 – HMI del modo de operación ON

[17]

Para comprobar la funcionalidad de este modo se activa el botón de mando N. ALTO, que acciona la bomba periférica para enviar el fluido existente en el tanque de reserva hasta el tanque de control. El proceso se desactiva de manera automática hasta que se alcanza el nivel solicitado, ver figura 3.79.

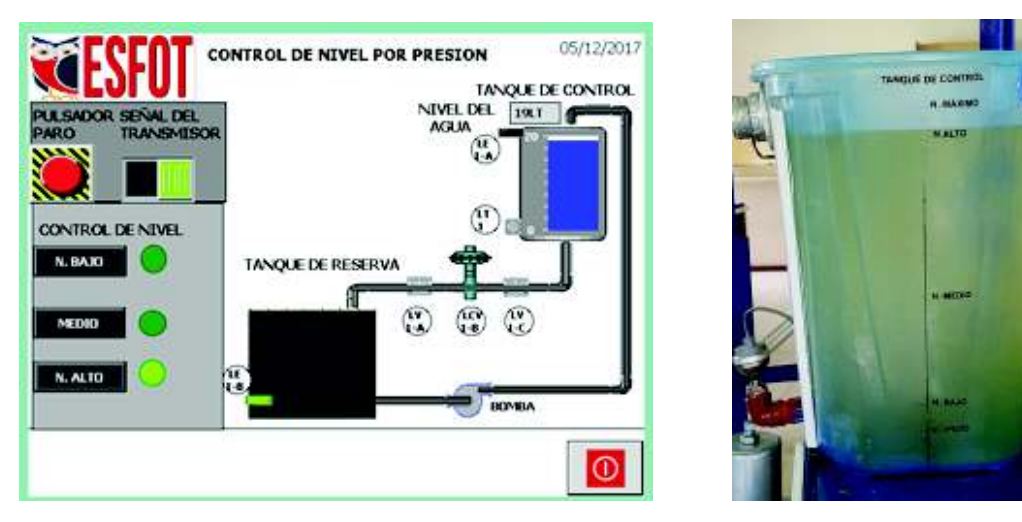

Figura 3.79 – Modo ON: activación del nivel alto del tanque de control

En la figura 3.80 se puede observar que el nivel de fluido ha bajado hasta el nivel medio del tanque de control al activar N. MEDIO.

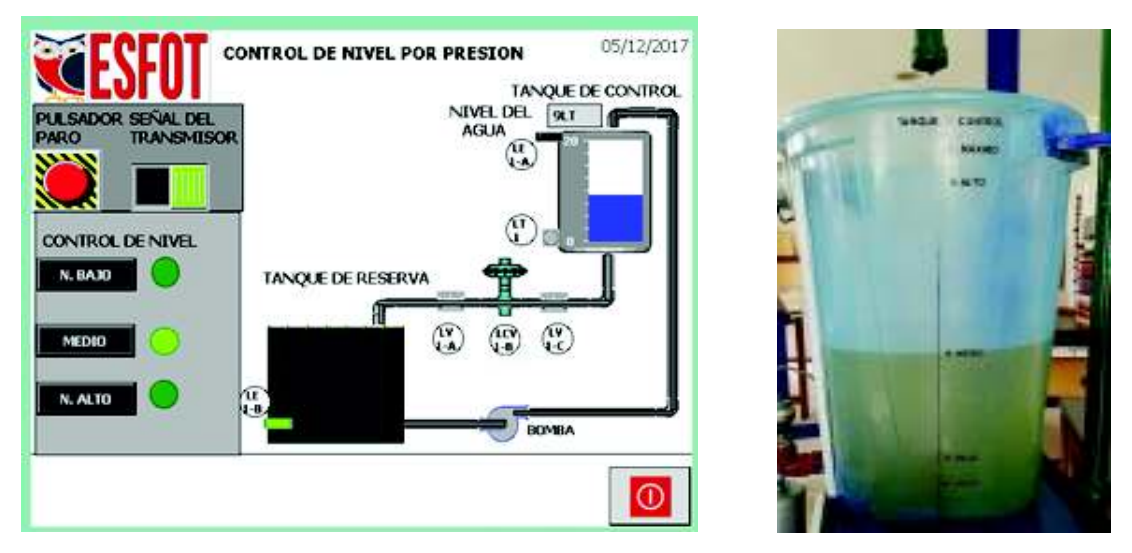

Figura 3.80 – Modo ON: activación del nivel medio del tanque de control

[17]

En la figura 3.81 se observa como el nivel de fluido pasa del nivel medio al nivel bajo.

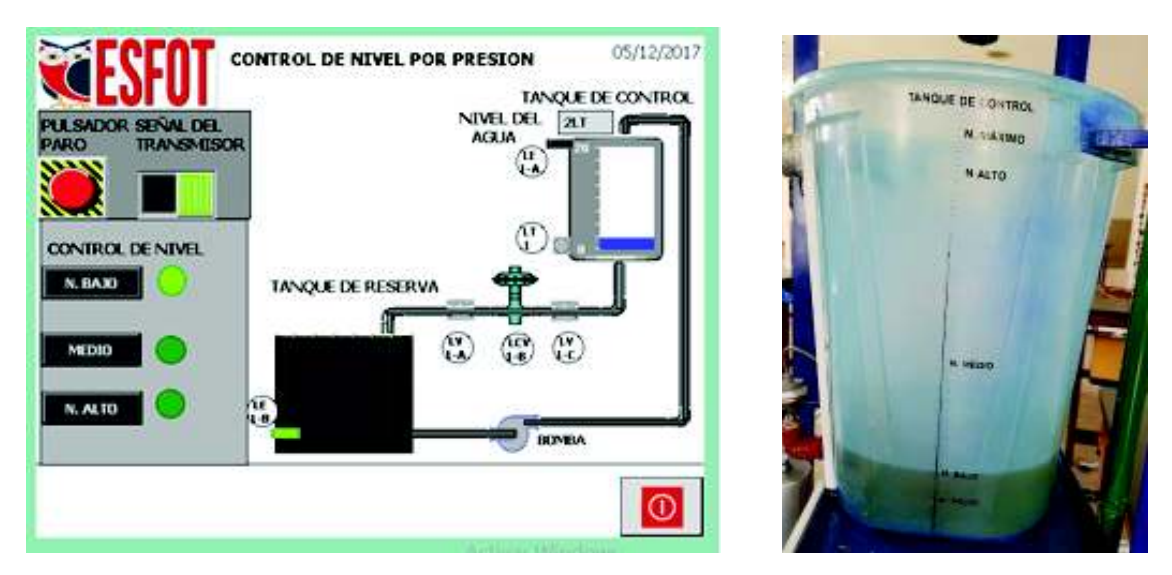

Figura 3.81 – Modo ON: activación del nivel bajo del tanque de control

Para más información sobre el manejo y el cuidado del sistema de control de nivel por presión hidrostática ver ANEXO F (Manual de usuario).

# **3.6 Prácticas**

Para aprovechar todas las características del módulo PLC y las aplicaciones planteadas se han desarrollado las hojas guías las cuales permitirán realizar prácticas de control e instrumentación industrial a los estudiantes de la carrera de electromecánica.

# **3.6.1 Práctica 1**

# **TEMA: CONTROL DE NIVEL DE FLUIDO POR MEDIO DE UN TRANSMISOR DE PRESIÓN**

# **OBJETIVOS:**

- · Desarrollar algoritmos de control utilizando el PLC Siemens S7-1200.
- · Analizar las variables de control y regulación para un sistema de detección de nivel con el manejo de entradas y salidas análogas y digitales.
- · Utilizar el software PORTAL TIA V13 para desarrollar una Interfaz Humano Máquina (HMI).

# **EQUIPOS Y MATERIALES:**

- · Sistema de control de nivel.
- · Cables de conexión.
- · Módulo PLC disponible en el Laboratorio.
- · Multímetro.

# **INFORMACIÓN:**

Las operaciones de mando que se deben diseñar, controlar y mantener son de vital importancia en el mundo laboral, por tal motivo el uso de un Controlador Lógico Programable (PLC) en procesos industriales, permite tener una respuesta a través de elementos de entrada y un programa desarrollado por el usuario.

El uso del PLC SIEMENS S7-1200 disponible en el laboratorio de control industrial de la ESFOT permite al estudiante utilizar todas las herramientas, tales como actuadores, elementos de mando, etc., necesarias para las aplicaciones industriales, así como también el uso óptimo del software; juntos pueden lograr desarrollar diagramas de control y a la vez la estructuración de Interfaces Humano Máquina para el respectivo control del proceso.

La presión hidrostática se utiliza para determinar el nivel a través de la medición de la columna de líquido y es directamente proporcional a la altura de llenado, el peso específico del fluido y la fuerza de la gravedad.

La medida de nivel por presión hidrostática sirve para determinar el contenido de los tanques para accionar dispositivos de alarma y seguridad en los recipientes a presión.

## **TRABAJO PREPARATORIO:**

A través del software PORTAL TIA, diseñe un algoritmo de control en lenguaje LADDER y FBD que permita regular y monitorear el nivel del líquido de un tanque de la siguiente manera:

- 1. Disponer de un interruptor de dos posiciones (ON/OFF) que habilita el uso de la señal de transmisor de presión, además de un pulsador de paro (Pp) para detener el proceso en cualquiera de los estados.
- 2. La unidad didáctica consta de dos sensores tipo boya instalados en los tanques de control y reserva por seguridad, por lo que, en el proceso se debe utilizar dichos sensores para un sistema anti-desborde (Fs) y una protección anti vacío (Fi) para evitar daños a la bomba por cavitación.
- 3. Modo OFF: el modo de operación OFF consta de dos niveles de trabajo: N.VACÍO (nivel mínimo crítico) y N. MÁXIMO (nivel máximo crítico). Para alcanzar dichos niveles, se dispone de dos pulsadores de mando: VACIAR y LLENAR; Al seleccionar VACIAR el sistema permite el paso del fluido existente en el tanque de control hacia el tanque de reserva y se detiene hasta alcanzar el nivel mínimo crítico, correspondiente a 0 litros. Al seleccionar LLENAR el sistema llena el tanque de control con el fluido y se detiene al llegar al nivel máximo crítico, correspondiente a 20 litros. Cuando el nivel de fluido llegue a N. MÁXIMO, el sensor **Fs** se activa deteniendo el sistema completamente. Usar la señal del transmisor de presión ¨ÚNICAMENTE¨ para que al llegar a N. VACÍO detenga el proceso. Esta señal debe ser escalada y normalizada para que al alcanzar un nivel igual a 0 litros se active y envié una señal de paro.
- 4. Modo ON: el transmisor de presión está en funcionamiento y en operación. Para este modo la señal del transmisor debe ser escalada y normalizada para que al llegar a los distintos niveles de operación, detenga el sistema de forma automática.

El sistema consta de tres niveles de trabajo: N. ALTO, N. MEDIO, N. BAJO y se dispone de tres pulsadores de mando BAJO, MEDIO, ALTO que permiten alcanzar los niveles mencionados anteriormente. El sistema debe funcionar de tal manera que sin importar en qué punto el fluido (líquido) se encuentre en el tanque de control, si al seleccionar cualquier de los pulsadores de mando, el fluido debe subir, bajar y se detendrá únicamente hasta llegar al nivel deseado. El alcance de los niveles de fluido en el tanque de control son: 19 litros para N. ALTO, 9 litros para N. MEDIO, 2 litros para N. BAJO, utilizar estos valores para el escalamiento y normalización de la señal del transmisor.

El rango de trabajo del transmisor de presión es:

$$
0 - 1 \text{bar}
$$
\n
$$
\begin{array}{c}\n 0 - 1 \text{bar} \\
\sqrt{1 - 10} \\
0 - 10 \text{V}.\n \end{array}
$$

Por lo que se debe escalar y normalizar la señal del transmisor para obtener los distintos niveles mencionados.

5. Realizar un Interfaz Humano Máquina (HMI) donde se pueda supervisar, monitorear y controlar el proceso y modos de operación del mismo. La HMI debe ir acorde al sistema didáctico y al proceso. Utilizar luces indicadoras para los niveles de trabajo, los sistemas anti-desborde y anti vacío. Disponer de un campo de visualización donde se pueda observar en todo momento el nivel del fluido existente en el tanque de control en litros.

### **PROCEDIMIENTO:**

- 1. Establecer la conexión online con el PLC
- 2. Diseñar el algoritmo de control y la HMI.
- 3. Cargar y correr el programa.
- 4. Verificar el funcionamiento del sistema en el laboratorio a través de su implementación.

#### **INFORME:**

- · Diseñar el circuito de control.
- · Elaborar el diagrama de conexiones de entradas y salidas al PLC.
- · Añadir una tabla de variables utilizadas en el algoritmo de control.
- · Colocar la HMI.
- · Conclusiones y recomendaciones.
- · Bibliografía.

### **3.6.2 Práctica 2**

## **TEMA: CONTROL DE UN PUENTE LEVADIZO POR MEDIO DE UN ARRANQUE DIRECTO DE MOTOR TRIFÁSICO CON INVERSIÓN DE GIRO.**

## **OBJETIVOS:**

- · Diseñar algoritmos de control utilizando el PLC S7-1200.
- · Analizar las acciones de control y regulación para un sistema de arranque de motor directo e inversión de giro.
- · Utilizar el software PORTAL TIA V13 para desarrollar una Interfaz Humano Máquina (HMI)

## **EQUIPOS Y MATERIALES:**

- · Sistema de control del puente levadizo.
- · Cables de conexión.
- · Módulo PLC disponible en el Laboratorio.
- · Multímetro.
- · Variador de frecuencia.

## **INFORMACIÓN:**

El uso del PLC SIEMENS S7-1200 disponible en el laboratorio de control industrial de la ESFOT permite al estudiante utilizar todas las herramientas, tales como: actuadores, elementos de mando, luces indicadoras, etc., necesarias para las aplicaciones de procesos industriales, así como también el uso óptimo del software.

Una de estas aplicaciones industriales es la de controlar un sistema de puente levadizo, éste es un tipo de puente de báscula, que se puede levantar con la ayuda de una instalación mecánica, para así permitir el tráfico vehicular y marítimo a través de un cuerpo de agua. Para elevar la plataforma se utilizan cuerdas o cadenas acopladas en las esquinas opuestas al eje.

### **TRABAJO PREPARATORIO:**

A través del software PORTAL TIA, V13 diseñe un sistema de control con la finalidad de que un motor trifásico arranque en sentido horario y antihorario para la elevación y el descenso del brazo del puente levadizo; para ello considere tres modos de operación: Modo OFF, Modo Manual y Modo Automático. En cada uno de los modos de operación la pantalla HMI funciona de manera coordinada con el sistema físico.

- 1. El sistema del puente consta de: dos luces amarillas, dos luces verdes, dos luces rojas para la semaforización, además de dos sensores infrarrojos (SB1 y SB2) que permiten simular el paso de embarcaciones, dispone también de dos micro interruptores que detectan la posición del brazo del puente. Si esta levantado se activa ¨Ss¨, si está en reposo se activa ¨Si¨, estos están ubicados bajo el brazo y sobre el puente.
- 2. Disponer de un pulsador marcha (Pm) y paro (Pp).
- 3. El motor se acciona cuando el brazo del puente cambia de estado de reposo a levantado o viceversa, esto quiere decir: si el brazo está en reposo (¨Si¨ activado; ¨Ss¨ apagado) y se desea levantar el brazo, el motor girará en sentido horario y se detiene cuando ¨Ss¨ se activa. Si el brazo se encuentra levantado (¨Ss¨ activado; ¨Si¨ apagado) y se desea cambiar a reposo el motor gira en sentido antihorario y se detiene cuando ¨Si¨ se activa.
- 4. Utilizar y programar el variador de frecuencia para regular la velocidad de giro del motor.
- 5. Semaforización: las luces rojas funcionan de forma cíclica (1 segundo apagado, 1 segundo encendido) cuando el brazo del puente cambia de estado en todos los modos de operación.
- 6. Si ¨Ss¨ se activa, luz verde inferior ¨LVI¨ y luz roja superior ¨LRS¨ se encienden. Si ¨Si¨ se activa, la luz verde superior ¨LVS¨ y luz roja inferior ¨LRI¨ se encienden.
- 7. Las luces amarillas se encienden de forma cíclica (1 segundo apagado, 1 segundo encendido) junto con la luz roja únicamente cuando el puente sufra alguna avería o quede en medio del cambio de estado.
- 8. Modo OFF: destinado al mantenimiento del puente. Las lucen amarillas funcionan única y permanentemente de forma cíclica sin importar los cambios de estado. El descenso y el ascenso del brazo del puente se realiza de forma manual. La luz verde no se encuentra habilitada en este modo.
- 9. Modo Manual: el puente cambia de estado al pulsar ¨Pm¨ y se detiene al pulsar ¨Pp¨. La semaforización no sufre ningún cambio.
- 10. Modo Automático: la semaforización no sufre ningún cambio. En este modo de operación no se necesita del operador para su funcionamiento. Si ¨Si¨ está activado (estado en reposo) y los sensores ¨SB1 y SB2¨ se activan, el brazo cambia de posición hasta quedar elevado (¨Ss¨ activado) y permanecerá durante 10 segundos hasta volver a descender. Si en el descenso ¨SB1 o SB2¨ se activan, el brazo se detiene por otros 10 segundos para nuevamente descender.
- 11. Realizar un interfaz humano máquina (HMI) en donde se pueda supervisar, monitorear y controlar el proceso y modos de operación del mismo. La HMI debe ir acorde al sistema didáctico y al proceso.

### **PROCEDIMIENTO:**

- 1. Establecer la conexión online con el PLC.
- 2. Diseñar el algoritmo de control y la HMI.
- 3. Cargar y correr el programa.
- 4. Verificar el funcionamiento del sistema en el laboratorio a través de su implementación.

### **INFORME:**

- · Diseñar el circuito de control.
- · Elaborar el diagrama de conexiones de entradas y salidas al PLC.
- · Añadir una tabla de variables utilizadas en el algoritmo de control.
- · Colocar la HMI.
- · Conclusiones y recomendaciones.
- · Bibliografía.

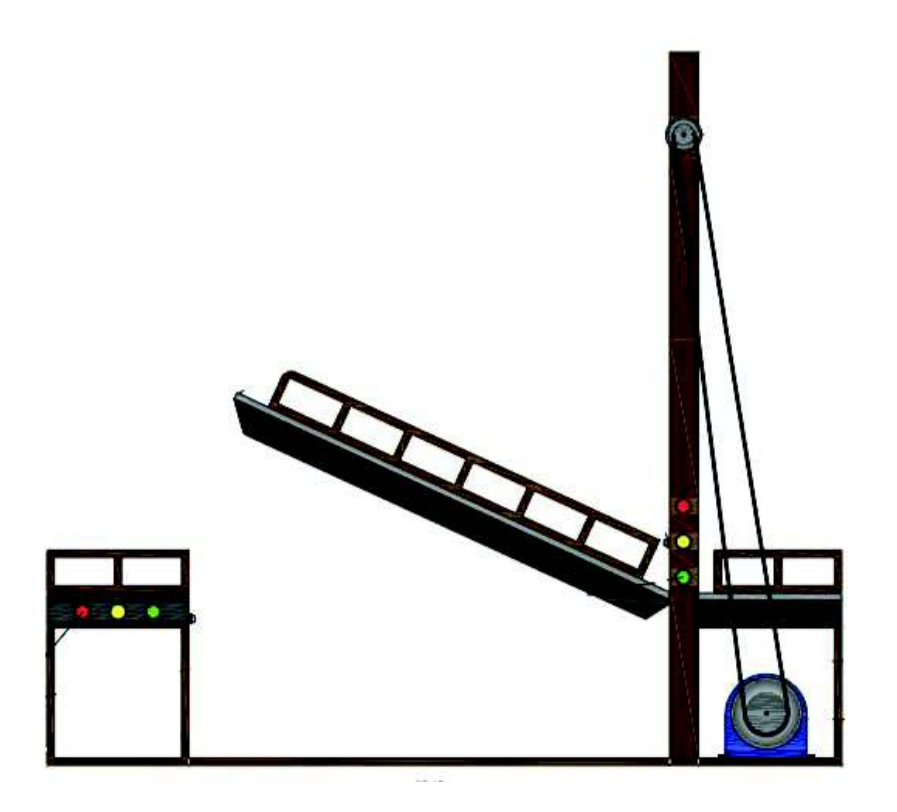

#### **CAPITULO 4**

#### **CONCLUSIONES Y RECOMENDACIONES**

#### **4.1 Conclusiones**

- · Para comunicar el PLC y el computador, ambos equipos deben estar en una misma red, es decir se debe asignar direcciones IP correspondientes, una para la computadora y otra para el PLC. Una vez establecida la comunicación se procede a compilar el algoritmo de control y cargar el programa al PLC.
- · Es importante tener en cuenta el espacio disponible en los módulos didácticos al realizar una expansión o adaptación para evita un sobre calentamiento los elementos ya que de esto depende el correcto funcionamiento del módulo, como también de la vida útil.
- · En el sistema del puente levadizo, el PLC envía dos señales de salida al variador de frecuencia para el giro horario y antihorario del motor, pero también, el variador tiene la capacidad de enviar señales al PLC. Estas señales pueden ser receptadas por entradas analógicas, digitales y ser utilizadas en retroalimentación en algún proceso industrial más complejo o como señales de alarma dependiendo de cómo se programe el variador.
- · El variador de frecuencia además de controlar la velocidad de giro del motor al modificar su frecuencia, puede también modificar la corriente nominal del motor, crear arranques y frenados suaves en función del tiempo y velocidades de trabajos múltiples, etc.
- · La programación de los algoritmos de control depende de la unidad industrial utilizada. En la unidad de nivel es necesario utilizar lenguaje FBD, debido a que este lenguaje permite realizar algoritmos más complejos y muy utilizados en el control de tipo continuo, ya que el lenguaje LADDER es útil solo para el control discreto.
- · Es importante tener en claro la variable del tipo de fluido que se desea medir. Un fluido más denso o más viscoso, altera directamente el rango de medición del transmisor de presión o del sensor que se vaya a utilizar provocando en el momento de la medición sobrepasar su capacidad de medio del elemento.
- · Al utilizar un transmisor de presión para medir el nivel de fluido en el tanque de control, se debe necesariamente normalizar y escalar la señal producida por el transmisor dentro del rango de trabajo de la señal del PLC, el cual es de 0 a 10V con una resolución de 10 bits en el canal analógico.

· El sistema de nivel realiza un control on/Off, por lo que se puede disponer de tres estados: bajo, medio y alto. El sistema tiene la capacidad de ser mejorado a través de una acción de control mucho más compleja de tipo continua, ejemplo: se puede utilizar una retroalimentación por medio de controladores PID.

#### **4.2 Recomendaciones**

- · Dar el mantenimiento adecuado a los sistemas de control y módulo PLC como la limpieza de los elementos y dispositivos. En el caso de la bomba periférica, tener siempre en cuenta que la bomba no se quede sin agua ya que su mecanismo interno tendería a oxidarse.
- · Para que un sistema de control en donde existe la presencia de un sensor, transmisor, transductor, etc., funcione de manera correcta, el operador debe realizar la programación y las pruebas de dicho sistema a base de prueba y error. Esto pulirá el funcionamiento del sistema corrigiendo los errores que puedan aparecer en su desarrollo.
- · Se recomienda mejorar el módulo PLC, es cambiar el porta fusibles una bornera porta fusibles universal, permitiendo así una mejor organización del cableado y de las protecciones.
- · Es recomendable adaptar y mejorar los sistemas de nivel o del puente levadizo por elementos que sean mas eficaces, fáciles de manipular y sean mucho mas precisos. En el caso del sistema de nivel, se podría utilizar en vez de la válvula de control tipo globo, una electroválvula. Esto permitirá al sistema ser mas ligero y fácil de manipular y transportar.
- · Una interfaz HMI debe ser sencilla, clara, concisa y fácil de usar para que proporcione al operador un mejor entendimiento de la planta. La interfaz debe ser desarrollada de manera que pueda ser entendida no solo por el operador sino también por personas externas al proyecto o área de trabajo.
- · Las prácticas planteadas se deben desarrollar de forma clara y concisa para que el ingeniero a cargo como el estudiante puedan entender y realizar las pruebas en los módulos didácticos sin tener mayor complejidad alguna. Las prácticas pueden ser adaptadas conforme se realicen mejoras a los módulos.
- · En la programación de los diferentes sistemas de control se debe tomar en cuenta las direcciones disponibles para las entradas/salidas digitales y

analógicas, así como las direcciones de las variables auxiliares (marcas). Es importante recordar que los rangos de direcciones disponibles dependerán del PLC utilizado.

#### **BIBLIOGRAFÍA**

- [1] Pepperl + Fuchs, S.A., «Automatización de fábrica y automatización de procesos,» 11 07 2016. [En línea]. Available: http://www.pepperlfuchs.es/spain/es/classid\_261.htm.
- [2] P. A. Daneri, PLC, Automatización y control industrial, Buenos Aires: Hispano Americana S.A., 2008.
- [3] P. Ponsa y A. Granollers, Diseño industrial, Catalunya, 2008.
- [4] R. PCuba, «INGENIERIA CIVIL INGENIERIA DE PUENTES,» [En línea]. Available: http://ingcivilpuentes0020.blogspot.com/2016/05/puentes-levadizosuna-nueva-forma-de.html. [Último acceso: 20 05 2018].
- [5] Armfield, «Armfield -Engineering Teaching & Research Equipment,» [En línea]. Available: http://discoverarmfield.com/en/products/view/pct50/essentials-ofprocess-control. [Último acceso: 20 05 2018].
- [6] A. G. González, «Panama Hitek,» [En línea]. Available: http://panamahitek.com/encendido-de-un-motor-trifasico-con-pulsador/.
- [7] DELTA, «VFD-L Series Instruction Sheet,» [En línea]. Available: http://www.delta.com.tw/product/em/drive/ac\_motor/download/manual/VFD-L2 manual en.pdf.
- [8] electronicaomega, «Electronicaomega,» [En línea]. Available: http://www.electronicaomega.com/.
- [9] GEEKFactory, «GEEKFactory,» [En línea]. Available: https://www.geekfactory.mx/tienda/sensores/e18-d80nk-sensor-de-proximidadinfrarrojo/.
- [10] Melinteres, wellinteres, welcome [En línea]. Available: http://ec.melinterest.com/?r=site/search&category=MEC116643.
- [11] NORRISEAL, «http://keycontrols.com.ar/,» [En línea]. Available: http://keycontrols.com.ar/wp/wp-content/uploads/2014/04/Norriseal-Serie-2220- 2200-Alta-Presi%C3%B3n.pdf.
- [12] A. Globa, «Alibaba Global.coml Trade starts here,» [En línea]. Available: https://spanish.alibaba.com/product-detail/pneumatic-air-24v-dc-solenoid-valve-453913268.html. [Último acceso: 24 11 2017].
- [13] Dwyer, «Dwyer Manufacturing Excellence,» [En línea]. Available: http://www.dwyerinst.com/Product/Pressure/SinglePressure/Transmitters/Series673#ordering. [Último acceso: 24 11 2017].
- [14] N. Element14, «Newark Element14,» [En línea]. Available: http://mexico.newark.com/idec/ry4s-udc24v/relay-4pdt-240vac-30vdc-5a/dp/74K3936#anchorTechnicalDOCS. [Último acceso: 24 11 2017].
- [15] SIEMENS, «SIEMENS Ingenuity for life,» [En línea]. Available: https://w5.siemens.com/spain/web/es/industry/automatizacion/simatic/Document s/S71200-MANUAL%20DEL%20SISTEMA.PDF. [Último acceso: 29 10 2017].
- [16] Tecnisuport, «Normas de representación de esquemas,» [En línea]. Available: http://isa.uniovi.es/docencia/IngdeAutom/transparencias/Normas%20de%20Rep resentacion.pdf. [Último acceso: 24 Enero 2018].
- [17] E. Propia, *Proyecto Integrador,* Quito, 2018.
- [18] S. S7-1200, «SIMATIC S7-1200,» [En línea]. Available: https://w5.siemens.com. [Último acceso: 03 Diciembre 2017].
- [19] H. Fernando, «Entradas y Salidas Analógicas y Digitales de un PLC -PLCS7- 1200,» [En línea]. Available: www.academia.edu/24043308/Entradas\_y\_Salidas\_Analógicas\_y\_Digitales\_de un\_PLC. [Último acceso: 03 Diciembre 2017].
- [20] C. Y. ELECTRÓNICA, «Controladores y Electrónica Soluciones con microcontroladores,» [En línea]. Available: http://mikroe.es/programar-en-ladder/. [Último acceso: 26 11 2016].

## **ANEXOS**

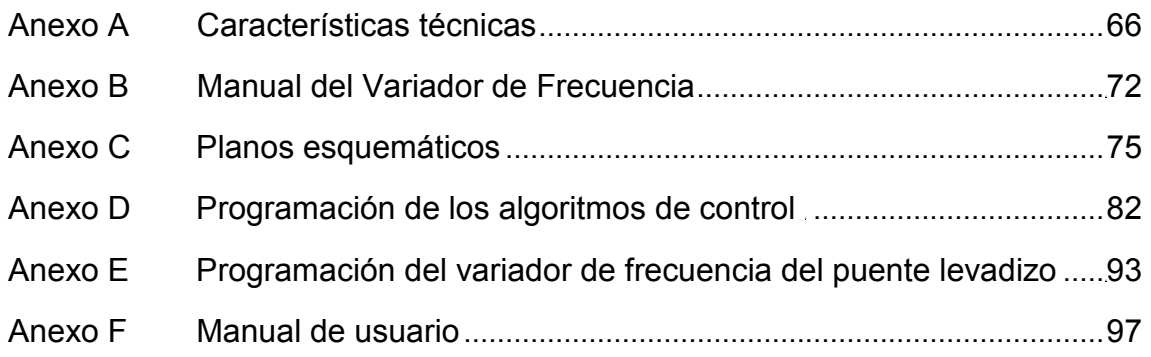

# **ANEXO A Características técnicas**

| ErcoleMarelli<br>Made in Italy      |    |          |          |  |
|-------------------------------------|----|----------|----------|--|
| ◆ 3 Mot. CL. IS .F Prot.lp - 55 Nr. |    |          |          |  |
| 0,25                                | Kw | 3310     | Giri/Min |  |
| 60                                  | Hz | 220/380  | V        |  |
| $\Delta/Y$                          |    | 1,5/0,87 | Α        |  |

Tabla A1.1 – Características del Motor Trifásico

Tabla A1.2 – Características del Sensor de Proximidad Infrarrojo

| E18-D80NK          |                |             |                     |
|--------------------|----------------|-------------|---------------------|
| 3-80cm (Ajustable) | Rango          | Conexiones: |                     |
| 5                  |                | Cable       |                     |
| 100mA              | Imax de salida | Rojo        | 5V                  |
| NPN - NA           | Salida         | Negro       | <b>GND</b> - Tierra |
| (-25 a 70°C)       | Temp. Trabajo  | Amarillo    | Señal               |

|         | <b>CENTURY</b> | Mod. QB70 |          |
|---------|----------------|-----------|----------|
| Class B | Tipe           | 25uF      |          |
| 0,55    | Kw             | 3400      | R/Min    |
| 60      | Hz             | 110       | v        |
| 48L/min | Max Flow       | 37m       | Max Head |

Tabla A1.3 – Características de la Bomba Periférica ½ HP

Tabla A1.4 – Características de la Válvula Controladora de Presión

| NORRISEAL CONTROL |                               | Made in Canda  |                  |  |
|-------------------|-------------------------------|----------------|------------------|--|
| Model No.         | 36TTA-9A7                     | <b>Series</b>  | 2220             |  |
|                   |                               | AT Max. Temp   | 180°F            |  |
| Tipo de acción    | inversa, directa<br>o Presión | Body Mat'l     | Acero inoxidable |  |
|                   | balanceada                    | Max. Inst, Air | 50Psi            |  |

|                        |                         | <b>MORED CE</b><br><b>AIFTAC</b><br>Male Angelo<br>tilke ivo<br>$10^{13}$ |                 |
|------------------------|-------------------------|---------------------------------------------------------------------------|-----------------|
| Medios                 | Aire comprimido         | Tipo de Acción                                                            | Pilotada        |
| Rango de               |                         | Rango de voltaje                                                          | 21,6 - 26,4 VDC |
| Presión<br>Aplicable   | $0,15 - 0,85$ Mpa       | Min. Activar el<br>tiempo                                                 | 0,05s           |
| Material del<br>cuerpo | Aleación de<br>Aluminio | Consumo de<br>Energia                                                     | 3,0W            |

Tabla A1.6 – Características del Sensor Tipo Boya

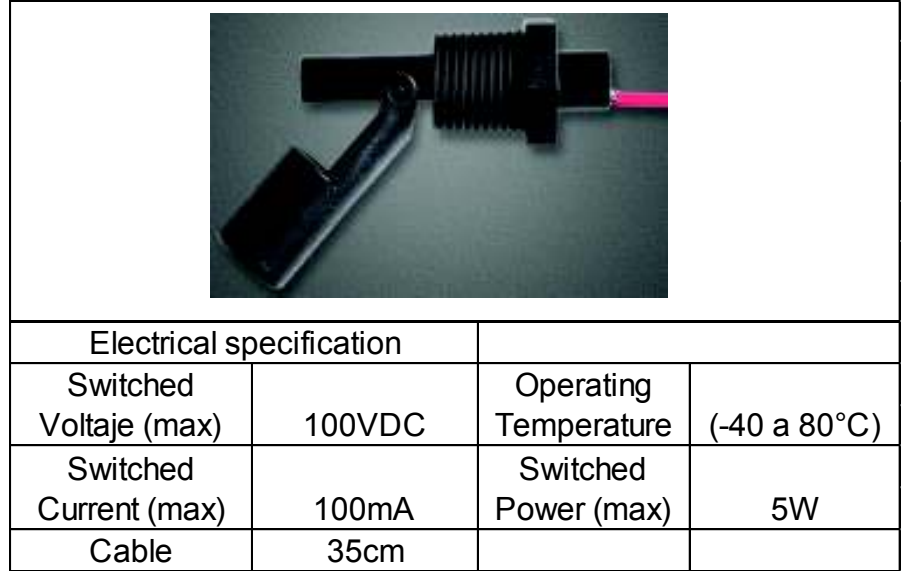

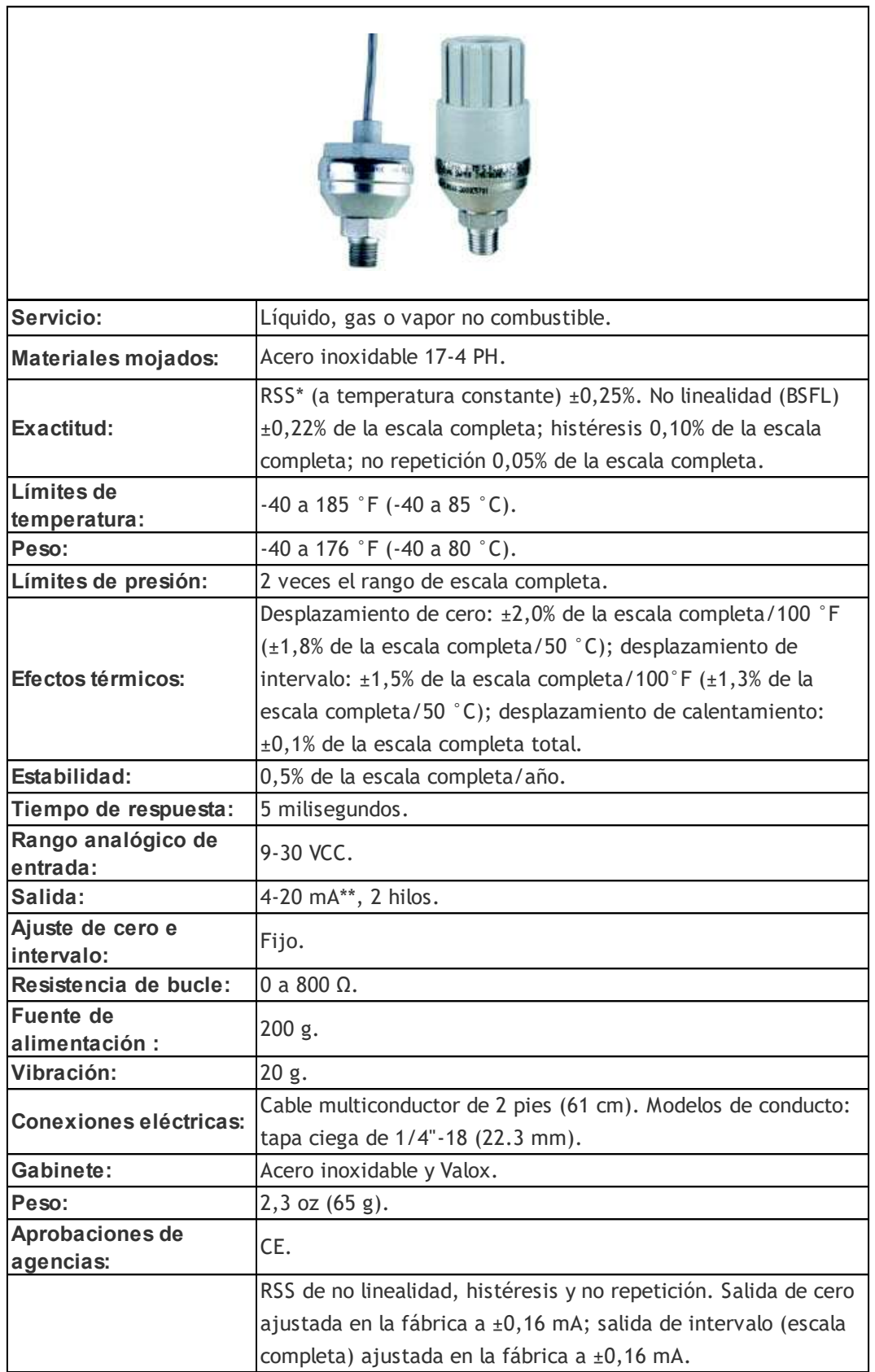

#### Tabla A1.7 – Características del Transmisor de Presión

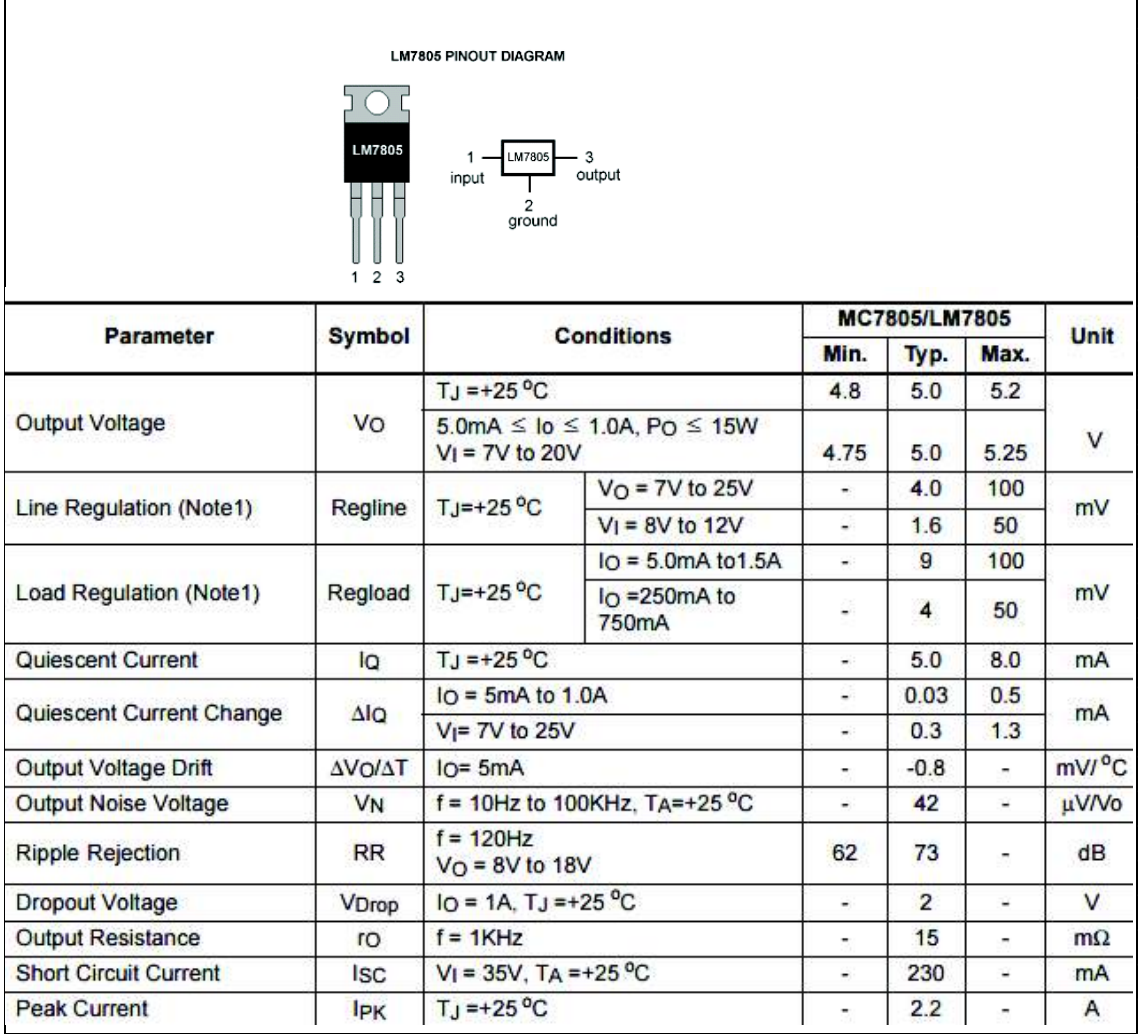

#### Tabla A1.8 – Características del regulador de voltaje LM7805

## **ANEXO B Manual del variador de Frecuencia**

# **ANEXO C Planos Esquemáticos**

### **ANEXO D**

### **Programación de los algoritmos de control**

### **ANEXO E**

## **Programación del Variador de Frecuencia Para el Control del Puente Levadizo**

#### **Programación del variador de frecuencia para el control del puente levadizo**

La programación del variador de frecuencia para el control del puente levadizo se realiza de la siguiente manera:

1. Se debe de identificar el tipo de variador que se adquirió en el manual de usuario. Ver Anexo 2; serie VFD – L. Se debe conectar el motor de acuerdo al diagrama de conexión que se muestra en la figura E1.1.

### 3 Wiring

#### **Basic Wiring Diagram**

Users must connect wiring according to the circuit diagram shown below. Please follow all National and State wiring codes, when wiring the VFD-L.

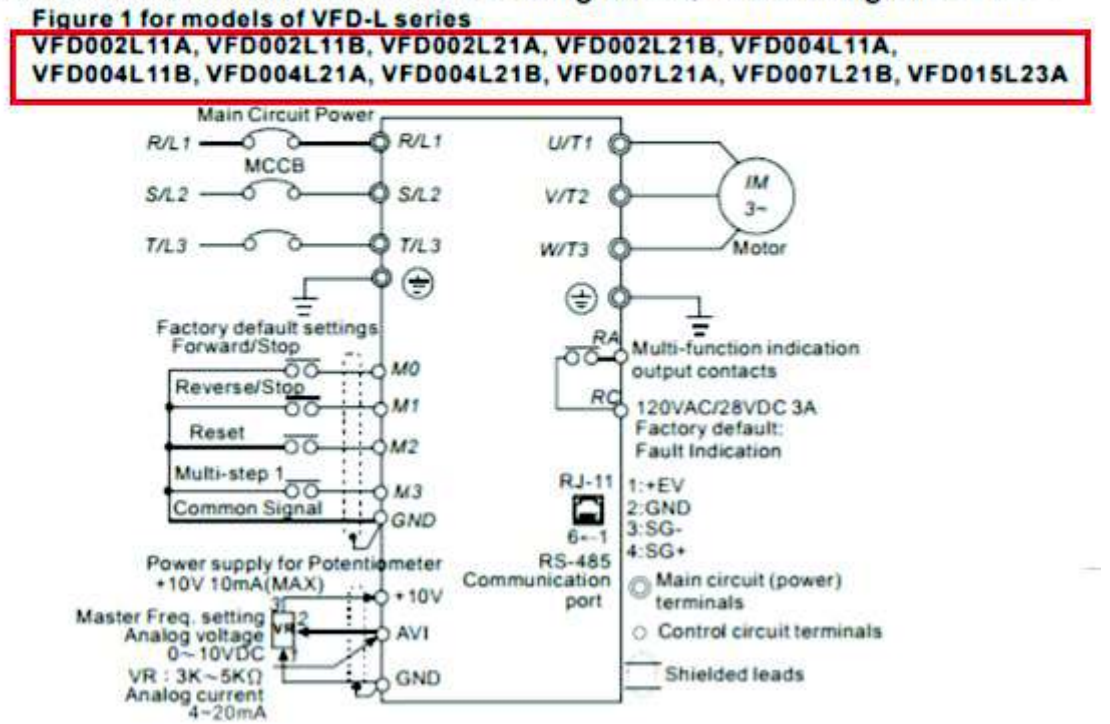

Figura E1.1 - Identificación del variador de frecuencia*.* 

[17]

*Nota: la elevación y descenso del brazo del puente son diferentes por lo que se debe cambiar la frecuencia de salida del variador al motor trifásico.* 

2. Una vez identificado el variador, se conectan los terminales del motor trifásico como se muestran en la figura E1.2.

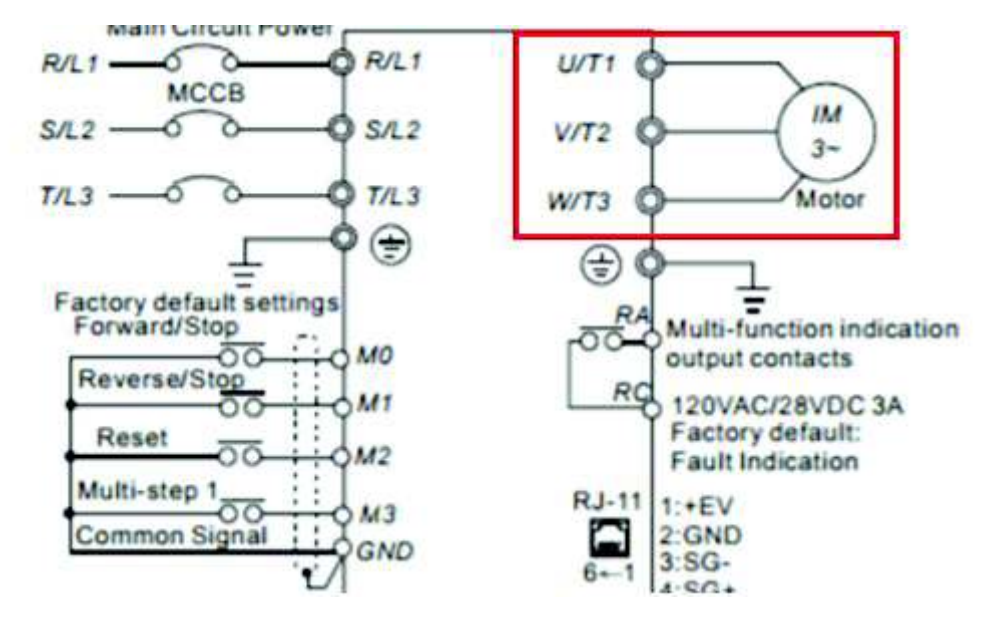

Figura E1.2 – Conexión del motor trifásico

[17]

Para la programación ir al manual de variador a la sección 5 (figura E1.3): velocidad y parámetros del PLC (Multi – step Speed and PLC Parameters).

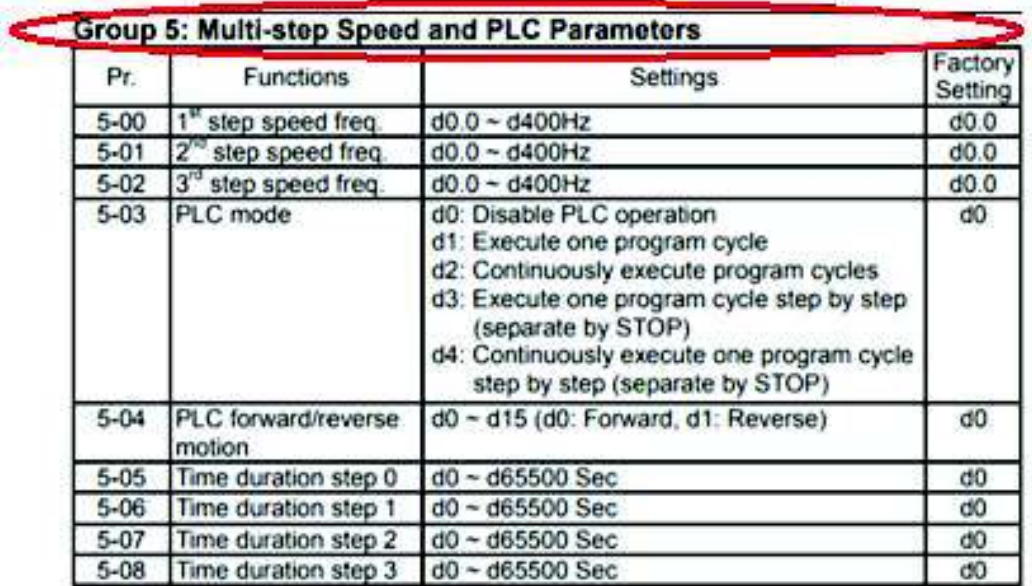

Figura E1.3 – Sección 5: parámetros del PLC

[17]

Con los botones de dirección (flechas) del variador (ver figura E1.4) y los botones de control del variador, introducir los siguientes códigos de programación.

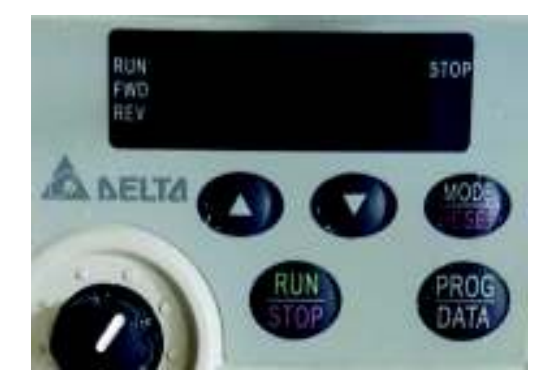

Figura E1.4 - Botones de mando del variador

[17]

a) Para elevar el brazo del puente

Con los botones de mando seleccionar:

- · programa 5-00 pulsar ¨ENTER o PROG¨
- · paso 1 velocidad de frecuencia (1 step speed freq) pulsar ¨PROG¨
- · utilizar las flechas de dirección y configurar la frecuencia hasta 2.50 Hz - pulsar Prog.

En la figura E1.5 se puede observar los comandos de programación.

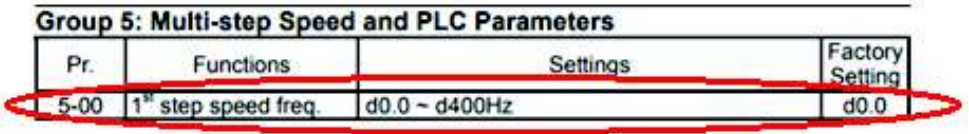

Figura E1.5 – Configuración de la velocidad de subida

[17]

b) Para descender el brazo del puente:

Al igual que en el paso (a), con las flechas de dirección y los botones de mando, seleccionar:

- · Programa 5-01 pulsar ¨ENTER o PROG
- · 2 step speed freq. pulsar PROG
- · utilizando las flechas configurar la frecuencia a: 1.50 Hz pulsar prog.

En la figura E1.6 se puede observar los comandos de programación.

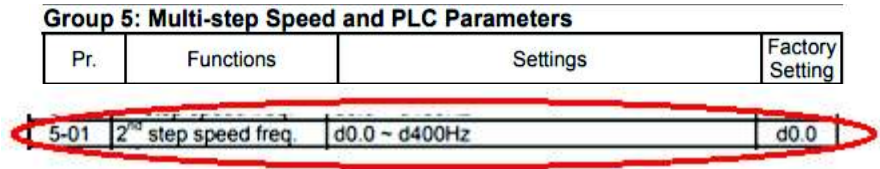

Figura E1.6 – Configuración de la velocidad de bajada

## **ANEXO F Manual de Usuario**

### **Manual de usuario Sistema de control de puente levadizo**

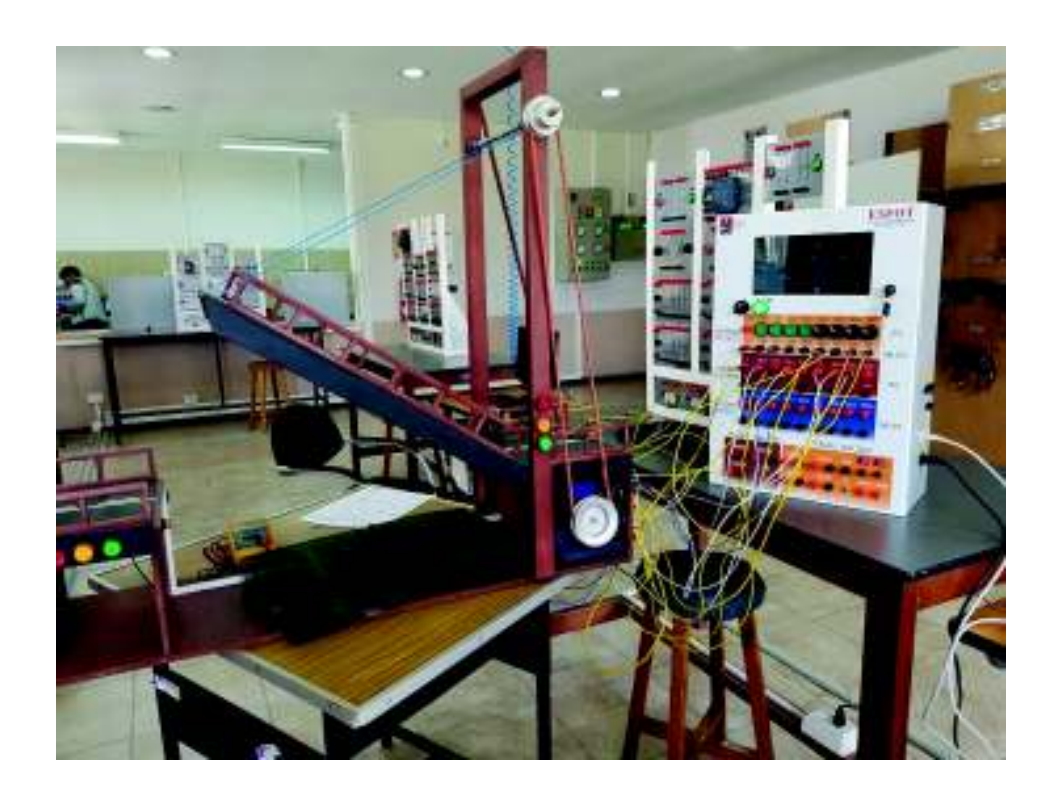

Para operar de forma correcta el sistema de control del puente levadizo, se debe considerar lo siguiente:

#### **a) Partes del sistema de control**

En la figura F1.1 se observa la vista frontal del puente levadizo compuesto por:

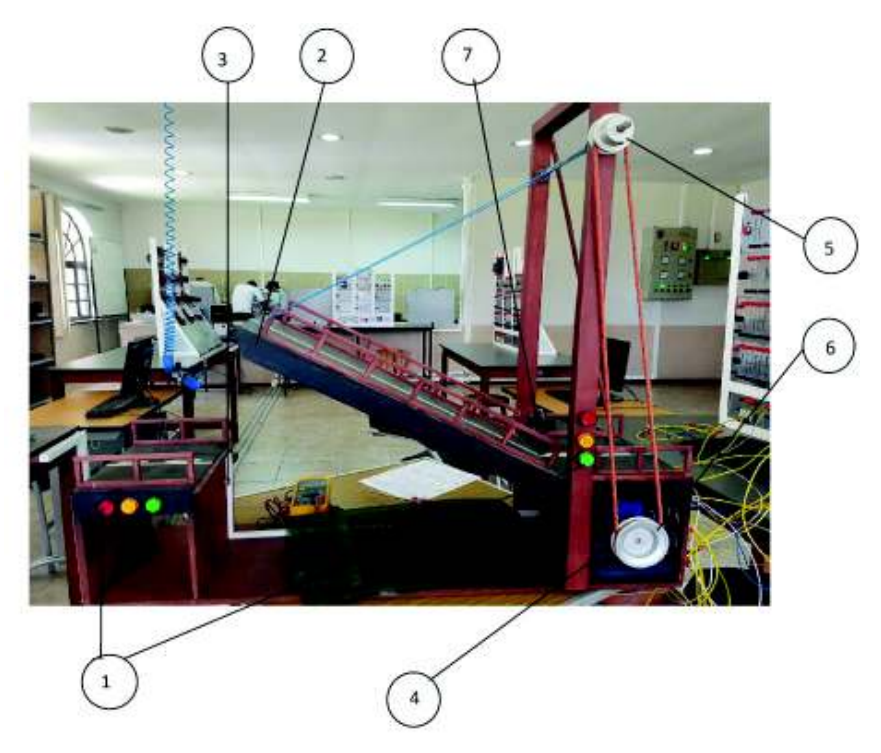

Figura F1.1 – Vista frontal del puente levadizo

- 1. Luces indicadoras (semaforización)
- 2. Brazo del puente (madera)
- 3. Sensor infrarrojo SB1
- 4. Motor trifásico de 0.25Kw
- 5. Polea de transmisión superior
- 6. Polea de transmisión inferior
- 7. Micro interruptor

En la figura F1.2 se observa la vista posterior del puente y está conformada por:

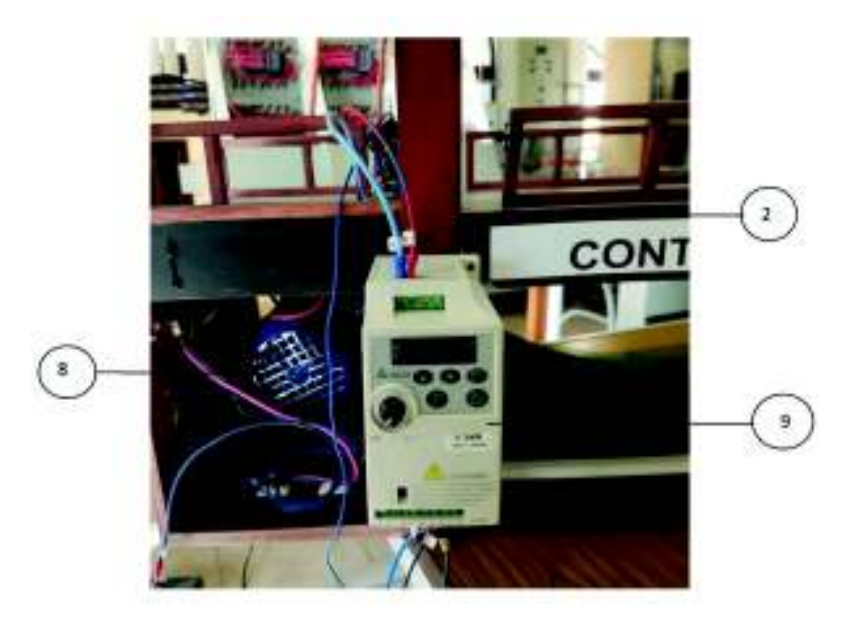

Figura F1.2 – Vista posterior del puente levadizo (sector del variador)

[17]

- 2. Brazo del puente (madera)
- 8. Motor trifásico (vista posterior)
- 9. Variador de frecuencia.

En la figura F1.3 se encuentra la zona de control del puente levadizo y está constituida por borneras para la conexión con el PLC y las fuentes de alimentación.

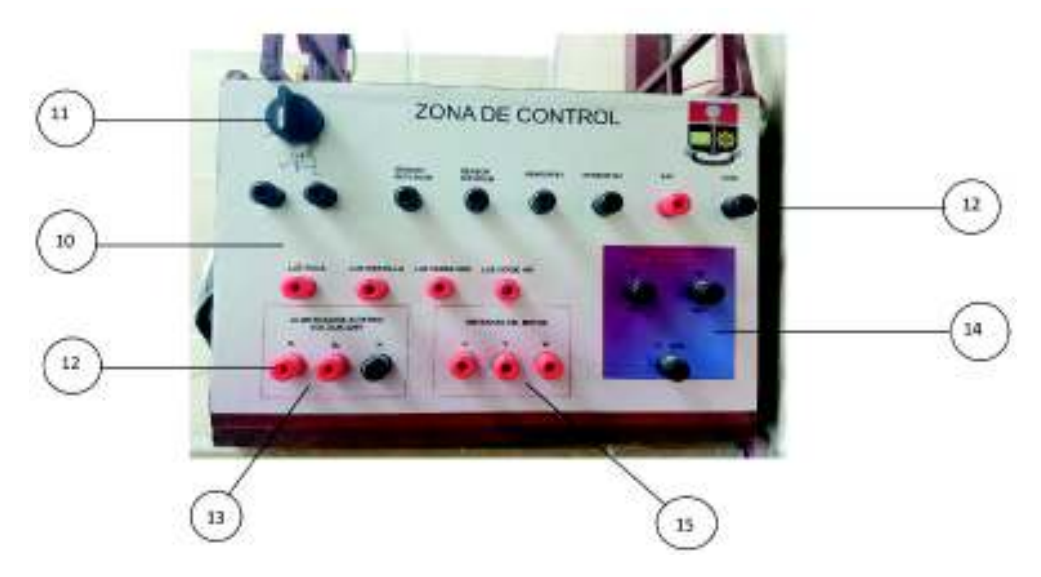

Figura F1.3 Zona de control del puente levadizo

#### [17]

- 10. Zona de control del puente levadizo
- 11. Selector de 3 posiciones
- 12. Borneras
- 13. Zona de alimentación 220V
- 14. Zona de conexión del variador de frecuencia
- 15. Zona de conexión del motor trifásico

#### **b) Conexiones**

Para el correcto funcionamiento del sistema de control del puente levadizo se deben cumplir los siguientes pasos:

1. Conectar el módulo PLC (gabinete de control) con la zona de control del puente levadizo, siguiendo el esquema eléctrico de la figura F1.4.

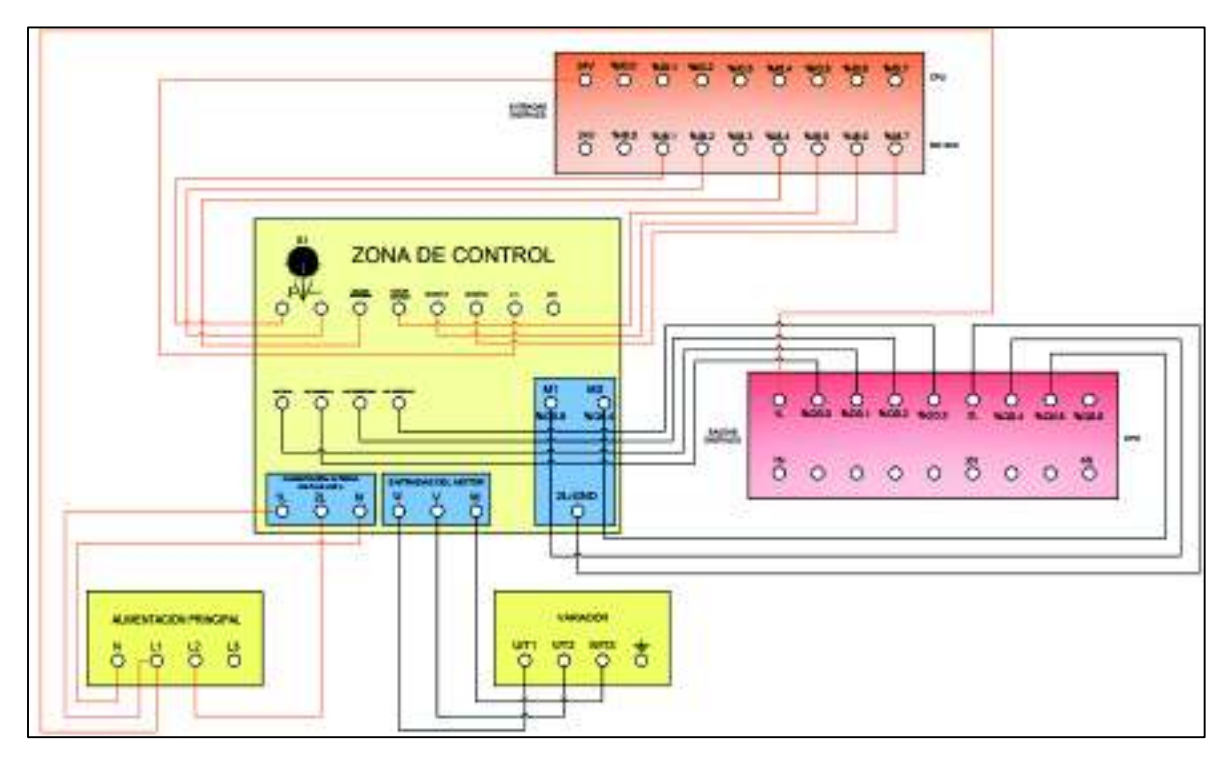

Figura F1.4 – Conexión puente levadizo

[17]

*Nota: Para tener una mejor visualización del esquema de conexión del puente levadizo, ver en Anexo C; Lámina 05.* 

La zona de control se encuentra dividida en 5 secciones:

- · Señales de entradas digitales
- · Señales de salidas digitales
- · Zona de alimentación a 220V
- · Entradas del motor (conexión) U V W (RST)
- · Zona de conexión del variador de frecuencia
	- 2. Conectar las señales de entradas con las entradas digitales del PLC como se muestra en la figura F1.5.

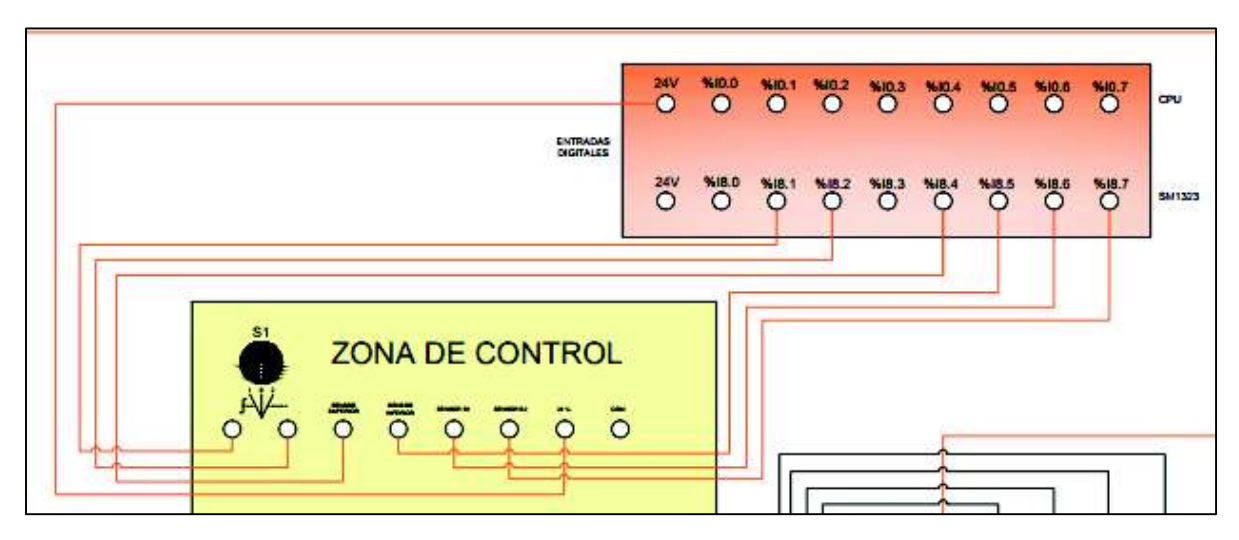

Figura F1.5 – Conexión de las entradas digitales

*Nota: Al conectar las entradas digitales se debe tener en cuenta la alimentación de 24VDC que proviene del módulo PLC.* 

3. Conectar la zona de alimentación del sistema del puente a una fuente de alimentación de 220V (ver figura F1.6)

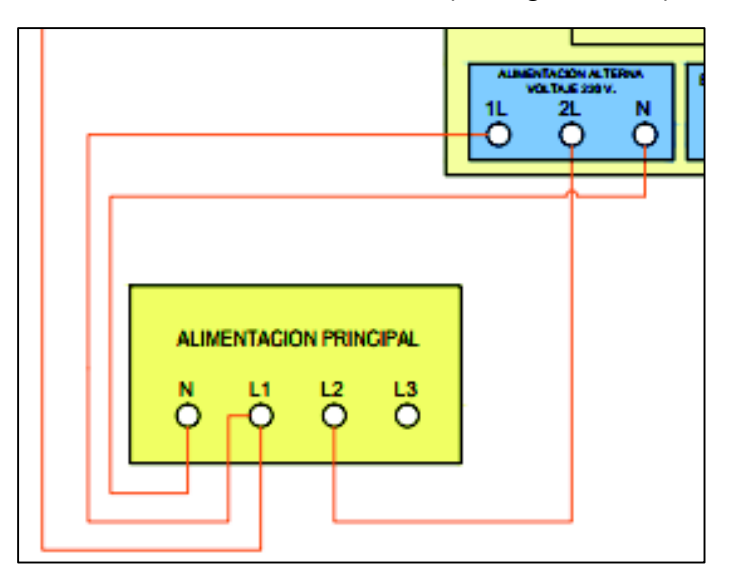

Figura F1.6 - Zona de alimentación de 220V

[17]

<sup>[17]</sup> 

4. Conectar el variador de frecuencia como se muestra en la figura F1.7

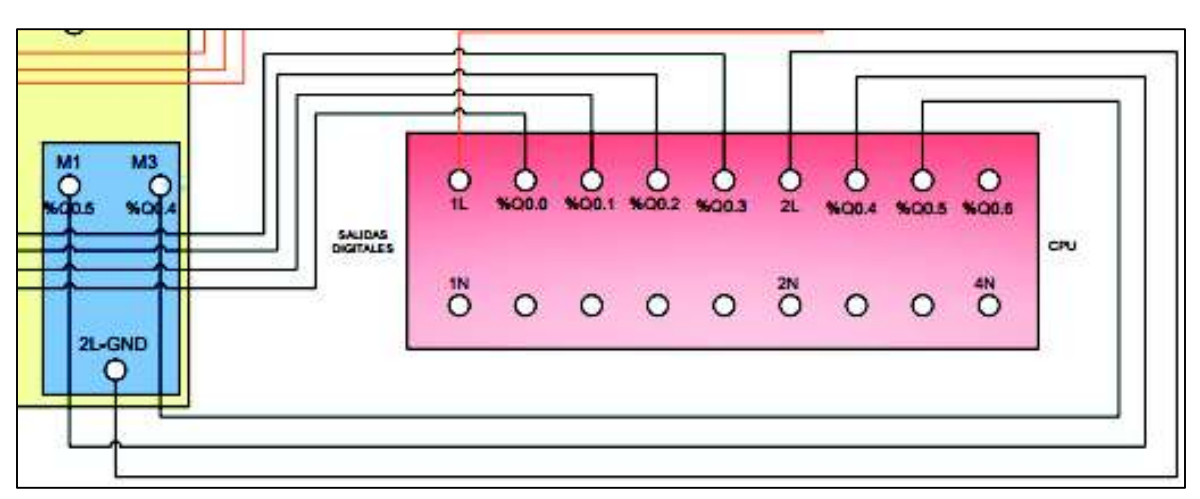

Figura F1.7 – Conexión del variador de frecuencia

[17]

*Nota: El variador de frecuencia al ser un elemento independiente del módulo PLC y del puente que funciona a 220V, debe conectarse de manera que no se mezclen voltajes externos (110V de la fuente de alimentación). Para esta aplicación, se debe conectar al grupo 2 de las salidas digitales ya que trabaja con la señal GND del variador y no con los 110V de la fuente de alimentación. Leer manual de usuario del variador de frecuencia en el anexo B.* 

5. Conectar las salidas digitales como se muestra en la figura F1.8

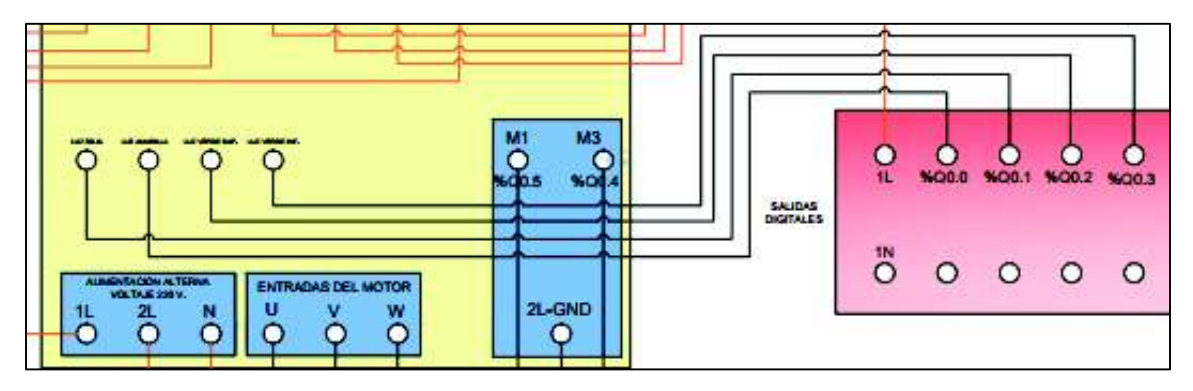

Figura F1.8 – Alimentación de las salidas digitales

[17]

*Nota: Tener en cuenta que se debe alimentar al grupo 1 de las salidas digitales a los 110V de la fuente de alimentación (L1 a 110V).* 

6. El motor trifásico no debe conectarse directo al PLC, sino, al variador de frecuencia. La velocidad de giro del motor depende de la frecuencia preprogramada que entrega el variador (ver figura F1.9)

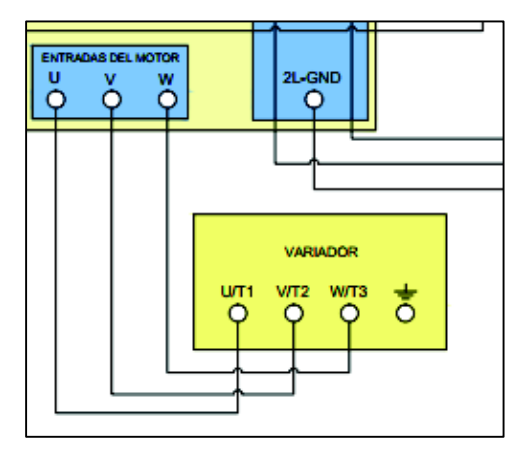

Figura F1.9 – Conexión del motor trifásico

#### [17]

#### **c) Funcionamiento del sistema**

El sistema del puente levadizo funciona bajo tres modalidades:

- Modo de mantenimiento (OFF)
- · Modo manual
- · Modo automático

Por medio de las luces indicadoras, se ha realizado un semáforo que permite visualizar los estados y modo de operación del puente.

- · Modo de mantenimiento. Las luces amarillas y rojas trabajan en conjunto de manera cíclica cuando el puente cambia de estado. El accionamiento del puente debe ser realizado por el operador.
- · Modo manual. La luz amarilla se enciende de manera cíclica advirtiendo el cambio de estado del puente. Las luces verdes indican el acceso permitido al tránsito vehicular o de embarcaciones sobre o bajo del brazo del puente respectivamente. El accionamiento para el cambio de estado del puente debe ser realizado por el operador.
- · Modo automático. Al igual que en el modo manual las luces indicadoras trabajan de la misma manera, con la diferencia de que el puente no necesita del operador para su funcionamiento. El puente se eleva cuando el sensor de proximidad detecte la presencia de una embarcación.
- · Los modos de funcionamiento del puente levadizo se seleccionan por medio del selector de tres posiciones.

#### **d) Mantenimiento preventivo**

Constituye la inspección periódica visual, limpieza y utilización de los elementos de control.

#### **Motor**

· Limpieza periódica de sus componentes.

· Evitar sobrecargas del motor por uso excesivo.

#### **Variador de frecuencia**

- · Leer el manual de usuario para realizar una correcta programación.
- · Alimentación únicamente a 220V.
- · Limpieza periódica.
- · Mantener en un lugar fresco y seguro, evitar golpes, caídas o derrames de líquidos de cualquier tipo.

#### **Estructura del puente**

- · Realizar la limpieza de la acumulación de polvo sobre el puente.
- · Al transportar el sistema, evitar golpes, caídas y derrame de líquido de cualquier tipo.
- · Al momento de limpiar el puente, tener mucho cuidado con los sensores de luz infrarroja y evitar daños mecánicos internos.

#### **e) Mantenimiento correctivo**

Constituye en localizar las averías o defectos del sistema y corregirlos, repararlos o remplazarlos en caso de que el elemento dispositivo no tenga ya solución.

#### **Motor**

· Reparación o cambio del dispositivo. El motor debe ser a 110/220 V a 1800 o 3600 revoluciones por minuto (RPM).

#### **Variador de frecuencia**

· Reparación (si es posible) o cambio del equipo. El variador de frecuencia debe ser a 220V, sin importar el modelo o serie.

*Nota: De preferencia adquirir el mismo variador de frecuencia en caso de tener que reemplazar. Así no tendría que cambiar la conexión interna del puente y ni obtener un nuevo manual de usuario.* 

#### **Estructura del puente**

· Reparación o cambio del elemento dañado (si el elemento dañado es parte importante para el funcionamiento del sistema).

### **Manual de usuario**

### **Sistema de control de nivel por presión hidrostática**

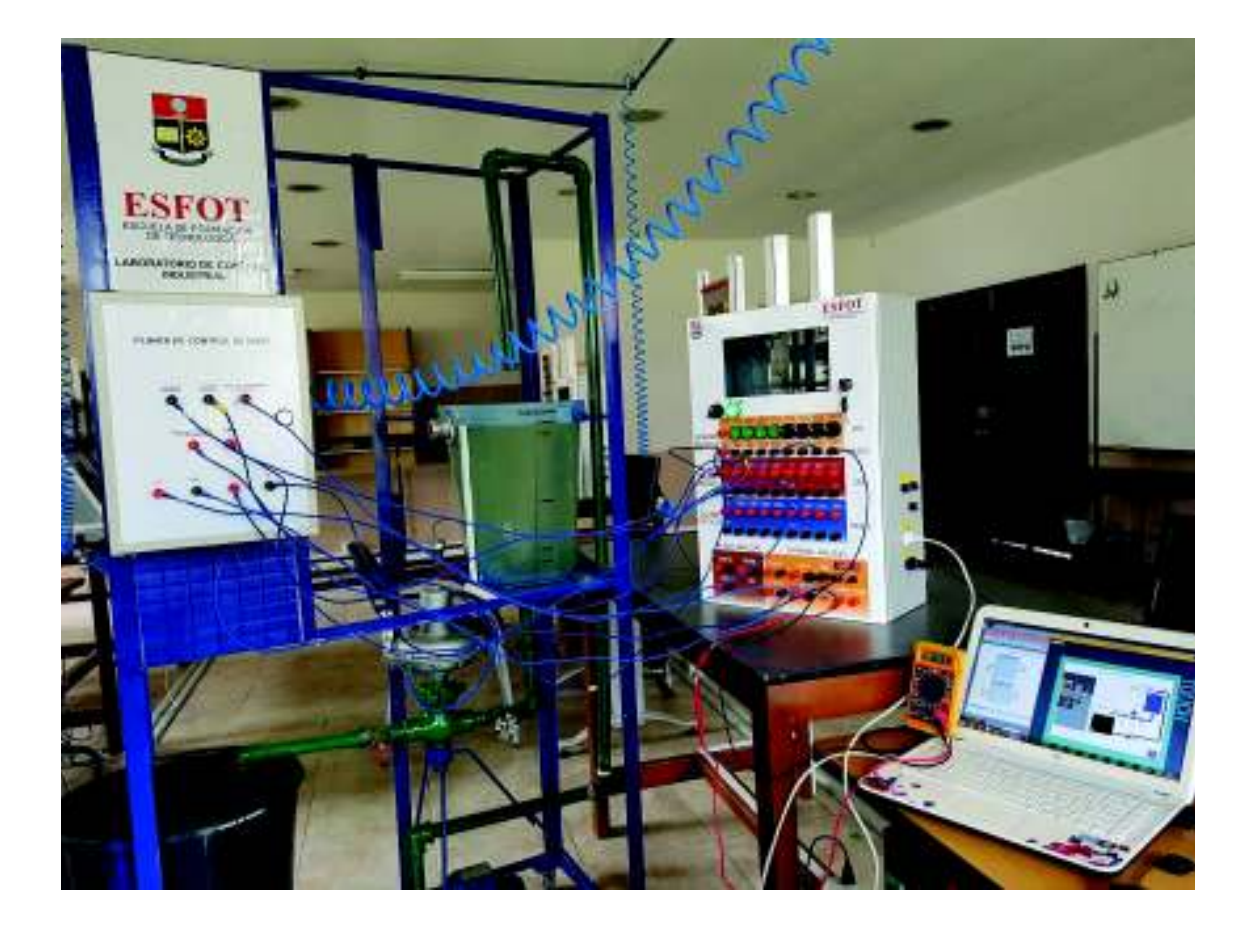

Para operar de forma correcta el sistema de control de nivel hidrostático, se debe conocer lo siguiente:

#### **a) Partes del sistema de control de nivel**

En la figura F2.1 se observa la vista frontal del sistema de nivel. Se compone por:

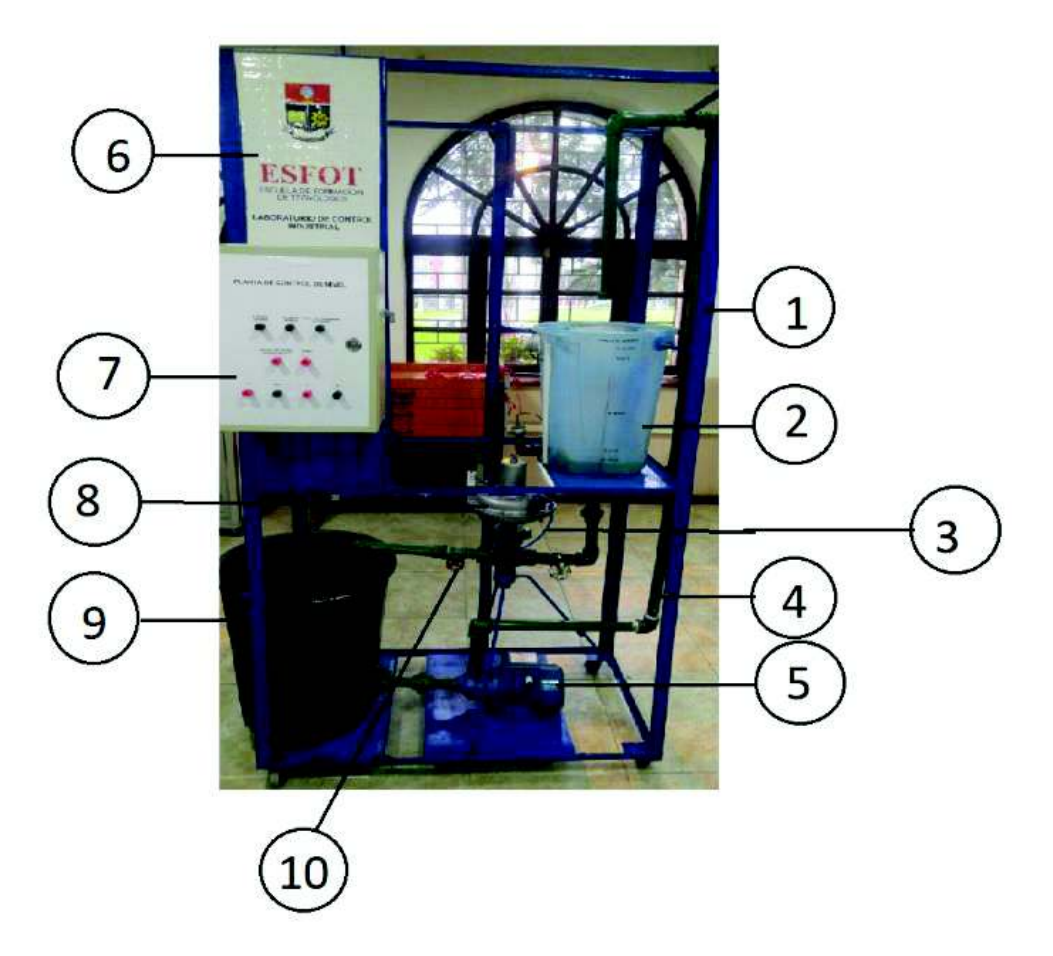

Figura F2.1 – Vista frontal del sistema de nivel

- 1. Estructura metálica
- 2. Tanque de control
- 3. Manguera de 8mm
- 4. Tubos PVC
- 5. Bomba periférica
- 6. Diseño plegable
- 7. Gabinete de control
- 8. Válvula de control tipo globo
- 9. Tanque de reserva
- 10. Llaves de paso

En la figura F2.2 se observa el diseño P&ID del sistema de nivel (vista lateral), este diseño permite diferenciar e identificar la función que realiza cada dispositivo y elemento.

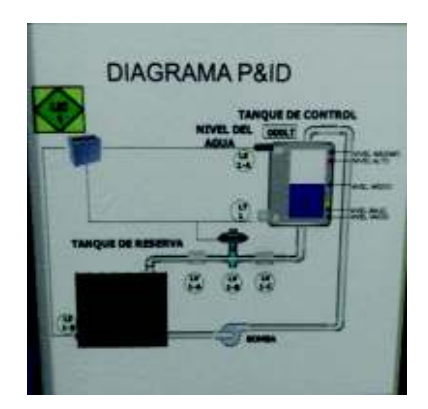

Figura F2.2 – Vista lateral: Diagrama P&ID

[17]

En figura F2.3 se observa la vista frontal del gabinete de control del sistema de nivel. Aquí se encuentra el cableado organizado y el cableado eléctrico etiquetado.

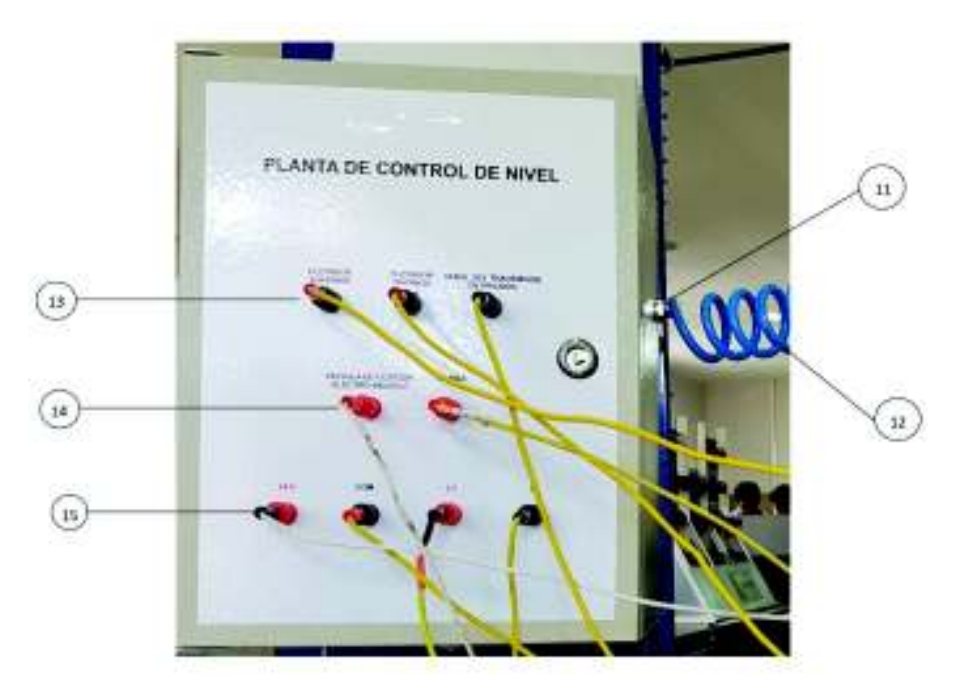

Figura F2.3 – Vista frontal del gabinete del control

- 11. Toma de aire
- 12. Manguera de 10mm
- 13. Entradas digitales
- 14. Salidas digitales
- 15. Zona de alimentación

En la figura F2.4 se observa la vista superior del sistema, está constituida por:

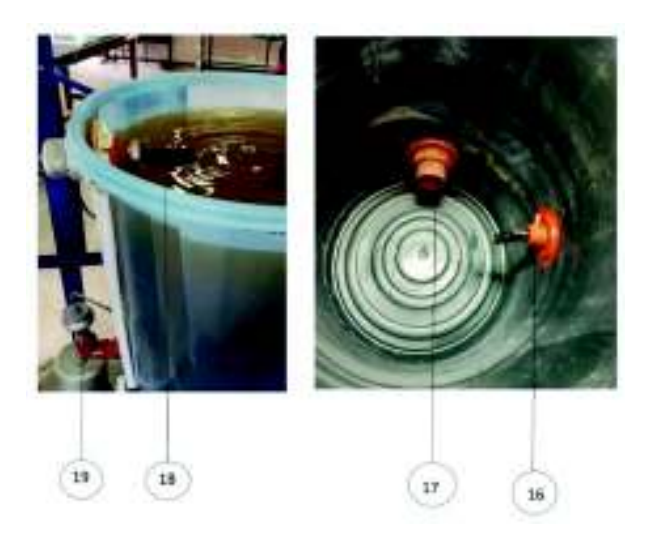

Figura F2.4 – Vista superior (tanque de control y reserva)

[17]

- 16. Sensor tipo boya inferior
- 17. Tapa de agua para bomba periférica
- 18. Sensor tipo boya superior
- 19. Transmisor de presión
- b) **Conexiones**

Para el correcto funcionamiento del sistema de control de nivel por presión hidrostática se debe cumplir los siguientes pasos:

1. Conectar el módulo PLC (gabinete central de control) con la zona de control de nivel, siguiendo el esquema eléctrico de la figura F2.5

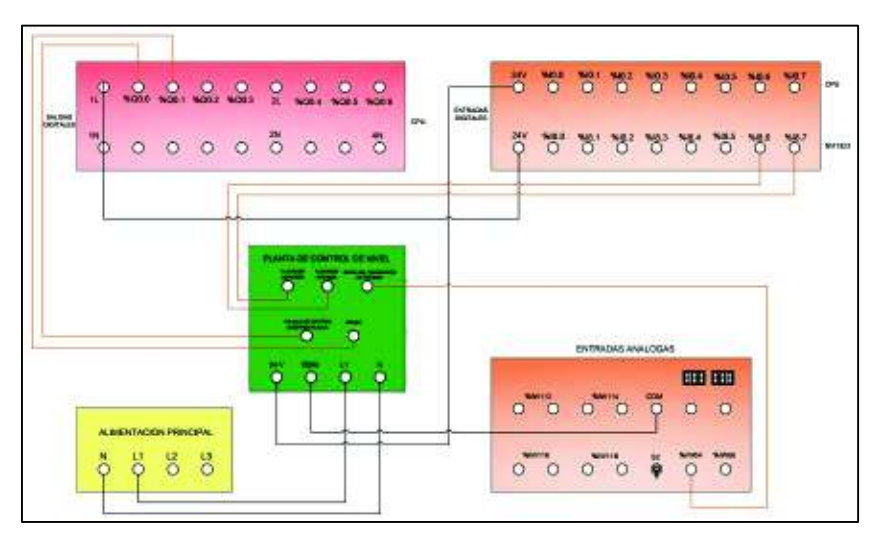

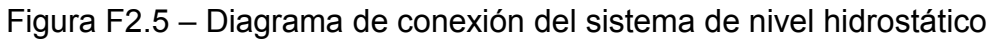

*Nota: Para tener una mejor visualización del esquema de conexión del sistema de nivel, ver el Anexo C Lámina 06.* 

La zona de control se encuentra dividida en tres secciones:

- · Señales de entrada digitales y analógicas.
- Señales de salida digitales.
- · Zona de alimentación a 110V.
- 2. Conectar las señales de entrada digitales y analógicas del gabinete de nivel con las entradas digitales del PLC, como se muestra en el diagrama de conexión de la figura F2.6

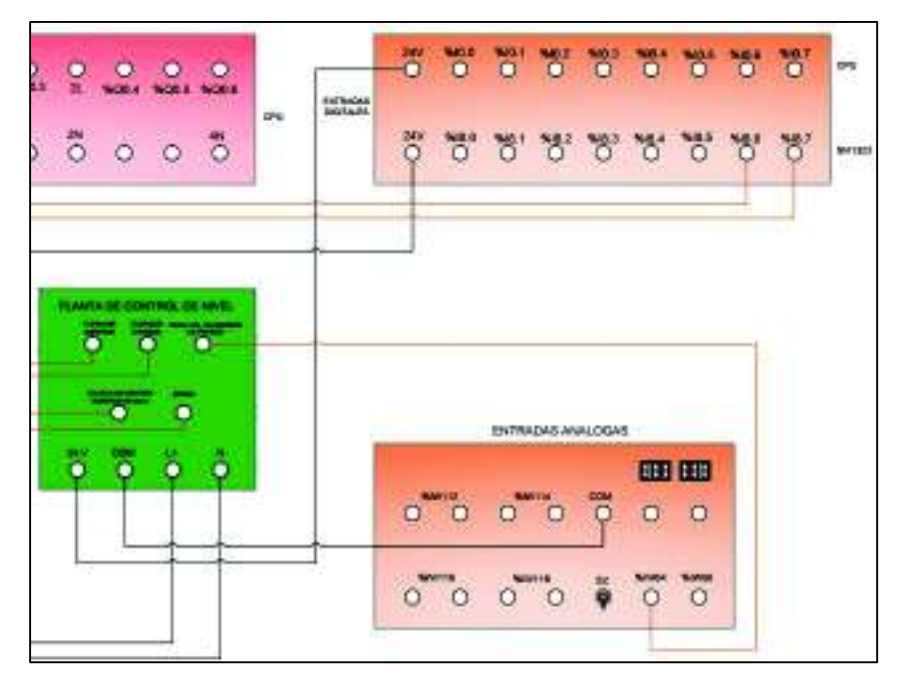

Figura F2.6 – Conexión de las entradas digitales y analógicas

[17]

3. Conectar la zona de alimentación del sistema de nivel a la fuente de alimentación de 110V (ver figura F2.7)

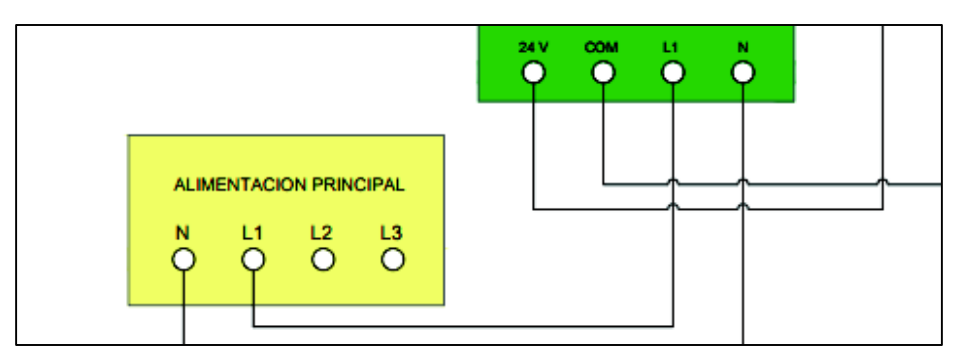

Figura F2.7 – Zona de alimentación a 110V

4. Conectar las salidas digitales como se muestra en la figura F2.8

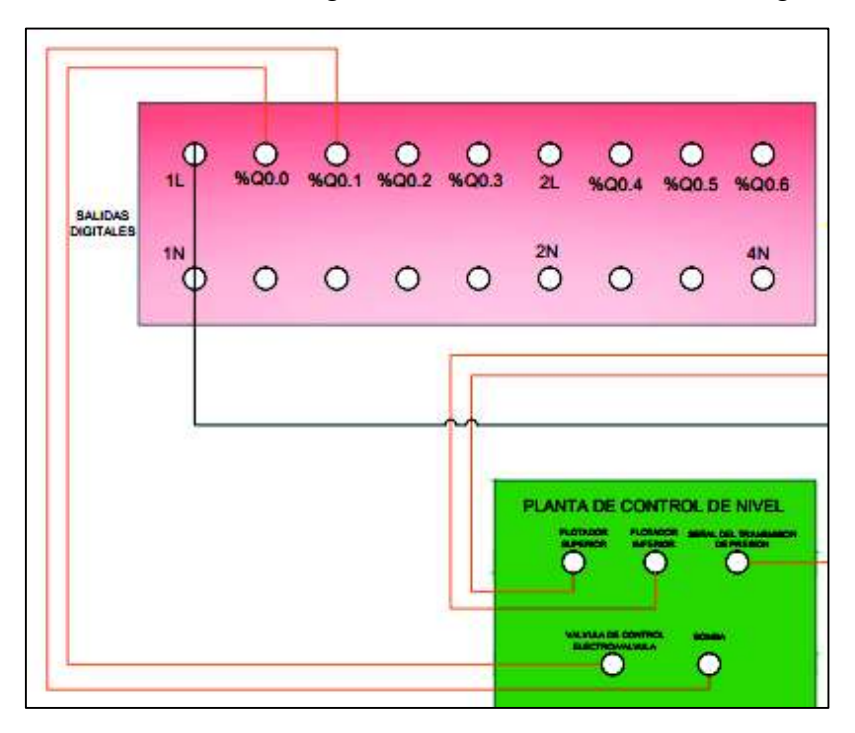

Figura F2.8 – Conexión de las salidas digitales

[17]

*Nota: Para poder energizar las salidas tipo relé del grupo 1 del módulo PLC, la alimentación debe estar a 24VDC (se puede usar el voltaje del PLC)* 

#### **c) Funcionamiento del sistema de control de nivel por presión hidrostática**

El sistema de nivel por presión hidrostática tiene 2 modalidades de funcionamiento:

- · Modo OFF
- · Modo ON

La diferencia que existe entre el modo OFF y el modo ON es la utilidad del transmisor de presión.

- · Modo OFF: El transmisor de presión se encuentra apagado y el accionamiento debe ser por medio del operador para alcanzar el nivel máximo y vacío. Ver figura F2.9.
- · En este modo se accionan los sensores tipo boya designados para la protección de la bomba y para el desbordamiento de agua en el tanque de control.
- · Modo ON: El transmisor de presión se encuentra en operación y el accionamiento se realiza por medio del operador para poder alcanzar los tres niveles de control: Alto, Medio y Bajo.
· El transmisor de presión está configurado para que detenga la operación en el instante que se ha alcanzado el nivel seleccionado, ver figura F2.9

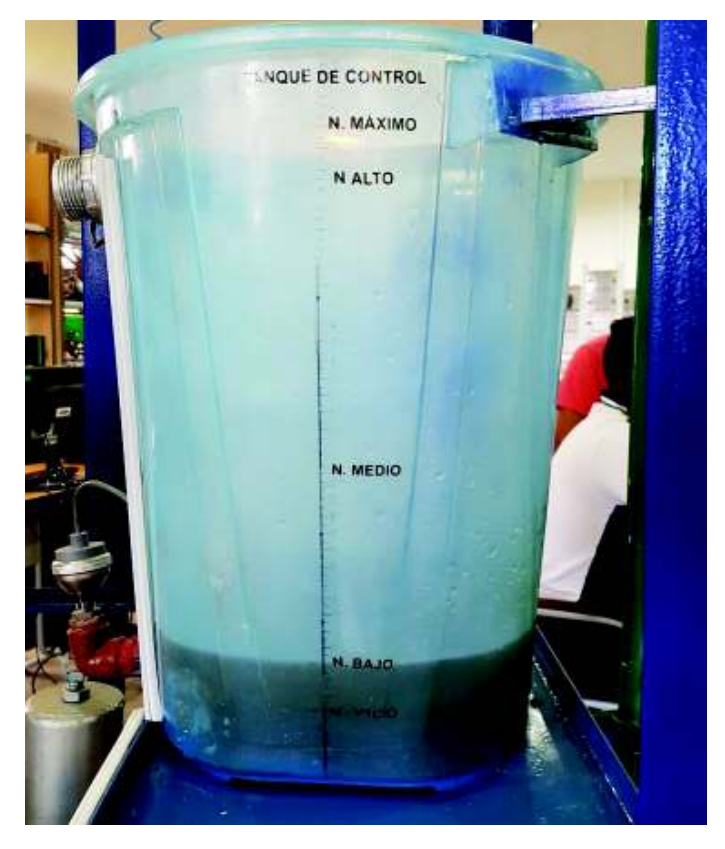

Figura F2.9 – Niveles de control del sistema de nivel

# [17]

### **d) Mantenimiento preventivo**

Constituye la inspección periódica visual, limpieza y utilización de los elementos de control.

### **Bomba periférica**

- · Limpieza periódica.
- · No dejar sin fluido la bomba por largos períodos de tiempo ya que puede producirse oxidación dentro de sus mecanismos.

### **Tanques de control**

- · Limpieza periódica de los tanques para eliminar residuos internos.
- · Vaciar el agua estancada.

### **Válvula de control tipo globo**

- · Limpieza periódica.
- Evitar el movimiento innecesario.

### **Transmisor de presión**

- · Limpieza periódica.
- · Evitar el movimiento innecesario ya que puede producir vibraciones que dañen el transmisor o problemas en su calibración.

## **Sensores tipo boya**

- · Evitar apoyar o colgar objetos sobre él.
- · Limpieza periódica.

# **Gabinete de control**

- · Limpieza periódica.
- · Evitar el contacto de agua en forma directa ya que puede producir corto circuitos.

*Nota: Algunos elementos del sistema de control han sido reutilizados por lo que se debe tener mayor cuidado al utilizarlos, al moverlos de un lugar a otro y en muchos casos al realizar la limpieza periódica.* 

*Los elementos reutilizados son: Estructura metálica, transmisor de presión, válvula de control tipo boya, tubos PVC, tanque de control*.

## **e) Mantenimiento correctivo**

Consiste en localizar las averías o defectos del sistema y corregirlos, repararlos o remplazarlos en caso de que el elemento dispositivo no tenga ya solución.

# **Bomba periférica**

- Reemplazar o reparar el equipo por uno de las mismas características.
- · En caso de dejar la bomba sin fluido dentro de sus mecanismo y se produzca oxidación (traba en el eje de la bomba y no gira), abrir la tapa del ventilador de la bomba y girar manualmente. Si el problema no se soluciona, reemplazar el equipo.

*Nota: Esta operación debe realizarse con el sistema desconectado de cualquier fuente de alimentación.* 

# **Tanques de control**

· Remplazar en caso de fisuras en los tanques de control y reserva para evitar derrames y fugas de fluido que puedan ocasionar un corto circuito en los otros dispositivos.

# **Válvula de control tipo globo**

· Reparar o reemplazar (si es posible) el elemento de control por una válvula de igual categoría o diferente.

*Nota: En caso de reemplazar la válvula tipo globo, tener en cuenta los diámetros de los tubos PCV del sistema hídrico.* 

#### **Transmisor de presión**

· En caso de daño, reemplazar el dispositivo por uno de mejor categoría y mejor resistencia. (versión más actual o equipo nuevo).

*Nota: Tomar en cuenta al reemplazar el elemento de control el rango de medición y el voltaje de alimentación.* 

#### **Sensores tipo boya**

· Reemplazo del elemento (considerar el voltaje de alimentación).